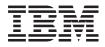

# IBM Mobile Systems ThinkPad Computer Hardware Maintenance Manual

# March 2005

# This manual supports:

ThinkPad X30, X31, X32 (MT 2672, 2673, 2884, 2885) ThinkPad Dock (MT 2631) ThinkPad Dock II (MT 2877)

#### Note

Before using this information and the product it supports, be sure to read the general information under "Notices" on page 188.

#### First Edition (March 2005)

The following paragraph does not apply to the United Kingdom or any country where such provisions are inconsistent with local law:

INTERNATIONAL BUSINESS MACHINES CORPORATION PROVIDES THIS PUBLICATION "AS IS" WITHOUT ANY WARRANTY OF ANY KIND, EITHER EXPRESS OR IMPLIED, INCLUDING, BUT NOT LIMITED TO, THE LIMITED WARRANTIES OF MERCHANTABILITY OR FITNESS FOR A PARTICULAR PURPOSE. Some states do not allow disclaimer or express or implied warranties in certain transactions; therefore, this statement may not apply to you.

This publication could include technical inaccuracies or typographical errors. Changes are periodically made to the information herein; these changes will be incorporated in new editions of the publication. IBM may make improvements or changes to the products or the programs described in this publication at any time.

It is possible that this publication may contain references to, or information about, IBM products (machines and programs), programming, or services that are not announced in your country. Such references or information must not be construed to mean that IBM intends to announce such IBM products, programming, or services in your country.

Requests for technical information about IBM products should be made to your IBM authorized dealer or your IBM marketing representative.

# © Copyright International Business Machines Corporation 2005. All rights reserved.

US Government Users Restricted Rights – Use, duplication or disclosure restricted by GSA ADP Schedule Contract with IBM Corp.

# Contents

| About this manual                                                                                                    |            |             |        |              | -    | -           |      | -   |      |         | . 1 |
|----------------------------------------------------------------------------------------------------|------------|-------------|--------|--------------|------|-------------|------|-----|------|---------|-----|
| Introduction Important service infor Strategy for replacing Strategy for replace How to use error Strategy for replacing          |            |             |        |              |      |             |      |     | _    |         | . 3 |
| Important service info                                                                                                    | matio      | n.          |        | •            | •    |             | •    | •   | •    |         |     |
| Strategy for replacing                                                                                                    | FRU        | s           |        |              | •    |             | •    |     | •    |         |     |
| Strategy for replace                                                                                                    | ina a      | ha          | rd c   | liek         | driv |             | •    | •   | ٠    |         |     |
| How to use error n                                                                                                    | naces      | 200         | iiu c  | ai Six       | uii  | vC .        |      |     | •    |         | . 7 |
| Stratogy for roplacing                                                                                                    | EDII       | rye<br>o fe | o.     | ТО           | <br> | ۸۱/         | an.  | 4 G | ۸۱/  |         | . 7 |
| Draduot definition                                                                                                    | 1110       | 5 10        | )      | 10           | , Oi | vı v,       | ann  | u u | Λν   |         | 7   |
| Product definition FRU identification                                                                                             | for C      | TO          |        | ٠.           | one  | 4 G         | ۸۱/  | nro | duo. | to      | . 4 |
| Important information                                                                                                    | obou       | 10          | , UI   | vıv,<br>oinc | and  | יט ג<br>טטג | ΑV   | pio | lion | เธ<br>+ |     |
|                                                                                                    |            |             |        |              |      |             |      |     |      |         | _   |
| FRUs Diskette compatibility                                                                                                    | · ·        |             |        | •            |      |             | •    | •   | •    |         | . / |
| Cofety notices: multilir                                                                                                    | maun       | tro         |        | Stick        | ٠    |             |      |     | •    |         | . c |
| Safety holices: mullill                                                                                                    | iguai      | ıra         | ITISIE | atioi        | 15 . | •           |      | •   | •    |         |     |
| Cararal asfata                                                                                                    |            | •           | •      | ٠            | ٠    | •           | •    | ٠   | ٠    | ٠       | 20  |
| General safety.                                                                                                    |            |             |        | ٠            |      |             | ٠    | ٠   |      | ٠       | 20  |
| Electrical safety .                                                                                                    |            | ٠           |        | ٠            | ٠    |             | ٠    | ٠   |      | ٠       | 21  |
| Safety inspection g                                                                                                    | juide      |             |        |              | ٠.   | ٠.          | ٠.   | ٠.  |      |         | 23  |
| Safety notices: multilir Safety information. General safety. Electrical safety Safety inspection of Handling devices to discharge | hat a      | re :        | sens   | sitiv        | e to | ) el        | ectr | ost | atıc |         | _   |
| discharge                                                                                                    |            |             |        |              |      |             |      |     |      |         | 24  |
| Grounding requirer                                                                                                    | nents      | · .         |        |              |      |             |      |     |      |         | 25  |
| Laser compliance stat                                                                                                    | emer       | nt.         |        |              |      |             |      |     |      |         | 26  |
| 0                                                                                                    |            |             |        |              |      |             |      |     |      |         | ~   |
| General descriptions                                                                                                    | •          | ٠           | •      | ٠            | •    | ٠           | •    | •   | ٠    | ٠       | 29  |
| Read this first                                                                                                    |            |             |        | •            |      |             |      | •   |      |         | 29  |
| What to do first                                                                                                    |            |             |        |              |      |             |      |     |      |         | 29  |
| Read this first                                                                                                    | nation     | ١.          |        |              |      |             |      |     |      |         | 31  |
| Service web site . Restoring the pre-i                                                                                            |            | ٠.          |        |              |      |             |      |     |      |         | 31  |
| Restoring the pre-i                                                                                                    | nstall     | ed          | sys    | tem          | ١.   |             |      |     |      |         | 31  |
| Passwords                                                                                                    |            |             |        |              |      |             |      |     |      |         | 32  |
| Power managemer                                                                                                    | nt.        |             |        |              |      |             |      |     |      |         | 37  |
| Onecroul guide                                                                                                    |            |             |        |              |      |             |      |     | •    |         | 40  |
| Testing the comput                                                                                                    | ter .      |             |        |              |      |             |      |     |      |         | 40  |
| Testing the compute Detecting system is                                                                                           | nform      | nati        | on v   | with         | PC   | C-D         | octo | or. |      |         | 43  |
| Power system che                                                                                                    | ckout      |             |        |              |      |             |      |     |      |         | 44  |
|                                                                                                    |            |             |        |              |      |             |      |     |      |         |     |
| ThinkPad X30, X31, X<br>Product overview                                                                                          | <b>X32</b> |             |        |              |      |             |      |     |      |         | 47  |
| Product overview                                                                                                    |            |             |        |              |      |             |      |     |      |         | 49  |
| Specifications                                                                                                    |            |             |        |              |      |             |      |     |      |         | 49  |
| Status indicators .                                                                                                    |            |             |        |              |      |             |      |     |      |         | 54  |
| FRU tests                                                                                                    |            |             |        |              |      |             |      |     |      |         | 58  |
| Specifications . Status indicators FRU tests . Fn key combination                                                                 | ns .       |             |        |              |      |             |      |     |      |         | 59  |
| Symptom-to-FRU inde<br>Numeric error code                                                                                         | x .        |             |        |              |      |             |      |     |      |         | 63  |
| Numeric error code                                                                                                    | es .       |             |        |              |      |             |      |     |      |         | 63  |
| Error messages .                                                                                                    |            |             |        |              |      |             |      |     |      |         | 68  |
| Error messages<br>Beep symptoms                                                                                                   |            |             |        |              |      |             |      |     |      |         | 69  |
| No-beep symptoms                                                                                                    | s.         |             |        |              |      |             |      |     |      |         | 69  |
| No-beep symptoms<br>LCD-related sympt                                                                                             | oms        |             |        |              |      |             |      |     |      |         | 70  |
| Intermittent probler                                                                                                    | ns .       |             |        |              |      |             |      |     |      |         | 71  |
| Intermittent probler Undetermined prob                                                                                            | olems      |             |        |              |      |             |      |     |      |         | 71  |
|                                                                                                    |            |             | •      | •            | •    | •           | •    | •   | •    | •       |     |

| FRU replacement notices                                                                      |      |   |   |   | . 72 |
|----------------------------------------------------------------------------------------------|------|---|---|---|------|
| Screw notices                                                                                |      |   |   |   | . 72 |
| Retaining serial numbers                                                                     |      |   |   |   | . 73 |
| Removing and replacing a FRU                                                                 |      |   |   |   | . 76 |
| 1010 Battery pack                                                                            |      |   |   |   | . 77 |
| 1020 Hard disk drive                                                                         |      |   |   |   | . 78 |
| 1010 Battery pack                                                                            |      |   |   |   | . 80 |
| 1040 DIMM                                                                                    |      |   |   |   | . 81 |
| 1040 DIMM                                                                                    |      |   |   |   | . 82 |
| 1060 Keyboard                                                                                |      |   |   |   | . 83 |
| 1070 Mini PCI adapter                                                                        |      |   |   |   | . 87 |
| 1080 Fan assembly                                                                            |      |   |   |   | . 96 |
| 1090 Communication daughter card (                                                           | CDC) |   |   |   | . 98 |
|                                                                                              |      |   |   |   |      |
| 1110 PC card slot                                                                            |      |   |   |   | 108  |
| 1120 Hinge cover and LCD assembly.                                                           |      |   |   |   | 111  |
| 1110 PC card slot                                                                            |      |   |   |   | 115  |
| 1140 Speaker assembly                                                                        |      |   |   |   | 116  |
| 1150 System board and base cover .                                                           |      |   |   |   | 119  |
| 2010 LCD front bezel                                                                         |      |   |   |   | 123  |
| 2020 Inverter card                                                                           |      |   |   |   | 124  |
| 2030 LCD panel                                                                               |      |   |   |   | 126  |
| 2030 LCD panel                                                                               |      |   |   |   | 134  |
| 3020 ThinkPad Dock top cover                                                                 |      |   |   |   | 136  |
| 3020 ThinkPad Dock top cover 4010 ThinkPad Dock II PCI cover 4020 ThinkPad Dock II top cover |      |   |   |   | 141  |
| 4020 ThinkPad Dock II top cover                                                              |      |   |   |   | 142  |
| Locations                                                                                    |      |   |   |   | 145  |
| Front view for X30 series                                                                    |      |   |   |   | 145  |
| Rear view for X30 series                                                                     |      |   |   |   | 146  |
| Bottom view for X30 series                                                                   |      |   |   |   | 147  |
| Front view for X31 and X32 series .                                                          |      |   |   |   | 148  |
| Rear view for X31 and X32 series                                                             |      |   |   |   | 149  |
| Rear view for X31 and X32 series . Bottom view for X31 and X32 series .                      |      |   |   |   | 150  |
| Locations for UltraBase X3                                                                   |      |   |   |   | 151  |
| Parts list                                                                                   |      |   |   |   | 153  |
| Parts list                                                                                   |      |   |   |   | 153  |
| AC adapters                                                                                  |      |   |   |   |      |
| LCD FRUs                                                                                     | ·    |   |   |   | 171  |
| LCD FRUs                                                                                     |      |   |   |   | 174  |
| Recovery CDs                                                                                 | ·    | Ċ | Ċ | Ċ | 175  |
| Recovery CDs                                                                                 | Ċ    |   |   |   | 182  |
| Optional FRUs                                                                                | •    |   | • | • | 184  |
| Common parts list                                                                            | •    |   |   |   | 186  |
| Notices                                                                                      | •    |   |   | • | 188  |
| Tradomarka                                                                                   | •    | • | • | • | 100  |

### About this manual

This manual contains service and reference information for IBM ThinkPad X30, X31, X32 (MT 2672, 2673, 2884, 2885), ThinkPad Dock (MT 2631), and ThinkPad Dock II (MT 2877) products. Use this manual along with the advanced diagnostic tests to troubleshoot problems.

The manual is divided into sections as follows:

- The common sections provide general information, guidelines, and safety information required in servicing computers.
- The product-specific section includes service, reference, and product-specific parts information.

#### Important

This manual is intended for trained service personnel who are familiar with ThinkPad products. Use this manual along with the advanced diagnostic tests to troubleshoot problems effectively.

Before servicing an IBM ThinkPad product, be sure to review the safety information under "Safety notices: multilingual translations" on page 8, "Safety information" on page 20, and "Laser compliance statement" on page 26.

#### Introduction

# Important service information

#### Important

BIOS and device driver fixes are customer-installable. The BIOS and device drivers are posted on the IBM support site http://www.ibm.com/pc/support

Advise customers to contact the IBM Support Center at 800-426-7378 (800-IBM-Serv) if they need assistance in obtaining or installing any diskette fixes.

Customers in Canada should call IBM Support Center at 800-565-3344 for assistance or download information.

# Strategy for replacing FRUs

#### Before replacing parts

Make sure that all diskette fixes are installed before replacing any FRUs listed in this manual.

Use the following strategy to prevent unnecessary expense for replacing and servicing FRUs:

- If you are instructed to replace a FRU but the replacement does not correct the problem, reinstall the original FRU before you continue.
- Some computers have both a processor board and a system board. If you are instructed to replace either the processor board or the system board, and replacing one of them does not correct the problem, reinstall that board, and then replace the other one.
- If an adapter or a device consists of more than one FRU, any of the FRUs may be the cause of the error.
   Before replacing the adapter or device, remove the FRUs, one by one, to see if the symptoms change.
   Replace only the FRU that changed the symptoms.

Attention: The setup configuration on the computer you are servicing may have been customized. Running Automatic Configuration may alter the settings. Note the current configuration settings (using the View Configuration option); then, when service has been completed, verify that those settings remain in effect.

# Strategy for replacing a hard disk drive

Always try to run a low-level format before replacing a hard disk drive.

**Attention:** The drive startup sequence in the computer you are servicing may have been changed. Be extremely careful during write operations such as copying, saving, or formatting. If you select an incorrect drive, data or programs can be overwritten.

### How to use error messages

Use the error codes displayed on the screen to diagnose failures. If more than one error code is displayed, begin the diagnosis with the first error code. Whatever causes the first error code may also cause false error codes. If no error code is displayed, see whether the error symptom is listed in the Symptom-to-FRU Index for the computer you are servicing.

# Strategy for replacing FRUs for CTO, CMV, and GAV

#### **Product definition**

#### Dynamic Configure To Order (CTO)

This provides the ability for a customer to configure an IBM solution from an eSite, and have this configuration sent to fulfillment, where it is built and shipped directly to the customer. The machine label, PC Entitlement Warehouse (PEW), eSupport, and the HMM will load these products as the 4-digit MT and 3-digit model, where model = "CTO" (Example: 1829-CTO).

#### **Custom Model Variant (CMV)**

This is a unique configuration that has been negotiated between IBM and the customer. A unique 4-digit MT and 3-digit model is provided to the customer to place orders (Example: 1829-W15). A CMV is a special bid offering. Therefore, it is NOT generally announced.

- The MTM portion of the machine label is the 4-digit MT and 3-digit model, where model = "CTO" (Example: 1829-CTO). The PRODUCT ID portion of the machine label is the 4-digit MT and 3-digit CMV model (Example: 1829-W15).
- The PEW record is the 4-digit MT and 3-digit model, where model = "CTO" (Example: 1829-CTO).
- eSupport will show both the CTO and CMV machine type models (Example: 1829-CTO and 1829-W15 will be found on the eSupport site.)

 The HMM will have the 4-digit MT and 3-digit CTO model only (Example: 1829-CTO). Again, CMVs are custom models and are not found in the HMM.

#### General Announce Variant (GAV)

This is a standard model (fixed configuration). GAVs are announced and offered to all customers. The MTM portion of the machine label is a 4-digit MT and 3-digit model, where model = a "fixed part number", not "CTO" (Example: 1829-F1U). Also, PEW, eSupport, and the HMM will list these products under the same fixed model number.

# FRU identification for CTO, CMV, and GAV products

There are three information resources to identify which FRUs are used to support CTO, CMV, and GAV products. These sources are PEW, eSupport, and the HMM.

#### **Using PEW**

- PEW is the primary source for identifying FRU part numbers and FRU descriptions for the key commodities for CTO, CMV and GAV products at a MT - serial number level. An example of key commodities are hard disk drives, system boards, microprocessors, Liquid Crystal Displays (LCDs), and memory.
- Remember, All CTO and CMV products are loaded in PEW under the 4-digit MT and 3-digit model, where model = "CTO" (Example: 1829-CTO). GAVs are loaded in PEW under the 4-digit MT and 3-digit model, where model = a "fixed part number", not "CTO" (Example: 1829-F1U).
- PEW can be accessed at the following Web site: http://w3-3.ibm.com/pc/entitle
   Click on MACHINE LOOKUP, followed by WARRANTY INFORMATION. Input the MT and the Serial number and the list of key commodities will be returned in the PEW record under COMPONENT INFORMATION.
- Business Partners using Eclaim will access PEW when performing Entitlement Lookup. Business Partners will enter Loc ID, MT and Serial, and the key commodities will be returned in the Eclaim record under SYSTEM DETAILS.
- Authorized IBM Business Partners can access Eclaim at the following Web site: https://wca.eclaim.com

# Using eSupport

For Key Commodities (Examples - hard disk drive, system board, microprocessor, LCD, and memory)

- eSupport can be used to view the list of key commodities built in a particular machine serial (this is the same record found in PEW).
- eSupport can be accessed at the following Web site: http://www.ibm.com/pc/support
- To view the key commodities, click on PARTS INFORMATION, then PARTS LOOKUP. Type in the model type and serial number. The key commodities will be returned in the eSupport record under PARTS SHIPPED WITH YOUR SYSTEM.

# For the Remaining FRUs (the complete list of FRUs at the MT Model level)

- eSupport can be used to view the complete list of FRUs for a machine type and model.
- To view the complete list of FRUs, type in the machine type and model (Example: 1829-CTO) under QUICK PATH. Under "View by Document Type" select PARTS INFORMATION. Under "Filter by Category" select SERVICE PARTS. Under "Parts Information by Date" select SYSTEM SERVICE PARTS. The list of service parts by description, with applicable machine type model and FRU will be displayed.

### Using the HMM

Use the HMM as a back-up to PEW and eSupport to view the complete list of FRUs at the MT Model level.

# Important information about replacing **RoHS compliant FRUs**

RoHS, The Restriction of Hazardous Substances in **Electrical and Electronic Equipment Directive** (2002/95/EC) is a European Union legal requirement affecting the global electronics industry. RoHS requirements must be implemented on IBM PCD products placed on the market after June 2006. Products on the market before June 2006 are not required to have RoHS compliant parts. So, if the parts are not compliant originally, replacement parts can also be noncompliant, but in all cases, if the parts are compliant, the replacement parts must also be compliant.

IBM plans to transition to RoHS compliance well before the implementation date and expects its suppliers to be ready to support IBM's requirements and schedule. Products sold in 2005, will contain some RoHS compliant FRUs. The following statement pertains to these products and any product PCD produces containing RoHS compliant parts.

RoHS compliant PCD parts have unique FRU part numbers. Before or after June, 2006, failed RoHS compliant parts must always be replaced using RoHS compliant FRUs, so only the FRUs identified as compliant in the system HMM or direct substitutions for those FRUs may be used.

| Products marketed before June 2006 |                    | Products marketed after June 2006 |                 |  |  |
|------------------------------------|--------------------|-----------------------------------|-----------------|--|--|
| Current or<br>original part        | Replacement FRU    | Current or<br>original part       | Replacement FRU |  |  |
| Non-RoHS                           | Can be<br>Non-RoHS | Must be RoHS                      | Must be RoHS    |  |  |
| Non-RoHS                           | Can be RoHS        |                                   |                 |  |  |
| Non-RoHS                           | Can sub to<br>RoHS |                                   |                 |  |  |
| RoHS                               | Must be RoHS       |                                   |                 |  |  |

**Note:** A direct substitution is a part with a different FRU part number that is automatically shipped by the distribution center at the time of the order.

#### Related web URLs are:

- IBM Information for Suppliers website: http://www-03.ibm.com/procurement/proweb.nsf/ ContentDocsByTitle/United+States~Information+for +suppliers
- RoHS Directive: http://europa.eu.int/eur-lex/pri/en/oj/dat/2003/ 1\_037/1\_03720030213en00190023.pdf
- California Senate Bills 20, 50: http://www.ciwmb.ca.gov/HHW/Events/AnnualConf/ 2004/Presentation/MPaparian.pdf

# Diskette compatibility matrix

The compatibility of each of the drives with the diskettes for it is as follows:

| Diskette<br>drive | Diskette capacity | Compatibility  |
|-------------------|-------------------|----------------|
| 3.5-inch          | 1.0 MB            | Read and write |
|                   | 2.0 MB            | Read and write |
|                   | 4.0 MB            | Not compatible |

# Safety notices: multilingual translations

In this manual, safety notices appear in English with a page number reference to the appropriate multilingual, translated safety notice found in this section.

The following safety notices are provided in English, French, German, Hebrew, Italian, and Spanish.

Before the computer is powered on after FRU replacement, make sure all screws, springs, and other small parts are in place and are not left loose inside the computer. Verify this by shaking the computer and listening for rattling sounds. Metallic parts or metal flakes can cause electrical shorts.

Avant de remettre l'ordinateur sous tension après remplacement d'une unité en clientèle, vérifiez que tous les ressorts, vis et autres pièces sont bien en place et bien fixées. Pour ce faire, secouez l'unité et assurez-vous qu'aucun bruit suspect ne se produit. Des pièces métalliques ou des copeaux de métal pourraient causer un court-circuit.

Bevor nach einem FRU-Austausch der Computer wieder angeschlossen wird, muß sichergestellt werden, daß keine Schrauben, Federn oder andere Kleinteile fehlen oder im Gehäuse vergessen wurden. Der Computer muß geschüttelt und auf Klappergeräusche geprüft werden. Metallteile oder-splitter können Kurzschlüsse erzeugen.

לפני הפעלת המחשב לאחר החלפת FRU יש לוודא שכל הברגים, הקפיצים, וחלקים קטנים אחרים נמצאים במקומם ואינם חופשיים לזוז בתוך המחשב. כדי לוודא זאת, יש לטלטל את המחשב ולהקשיב לגילוי קולות שקשוק. חלקי או שבבי מתכת עלולים לגרום לקצרים חשמליים.

Prima di accendere l'elaboratore dopo che é stata effettuata la sostituzione di una FRU, accertarsi che tutte le viti, le molle e tutte le altri parti di piccole dimensioni siano nella corretta posizione e non siano sparse all'interno dell'elaboratore. Verificare ciò scuotendo l'elaboratore e prestando attenzione ad eventuali rumori; eventuali parti o pezzetti metallici possono provocare cortocircuiti pericolosi.

Antes de encender el sistema despues de sustituir una FRU, compruebe que todos los tornillos, muelles y demás piezas pequeñas se encuentran en su sitio y no se encuentran sueltas dentro del sistema. Compruébelo agitando el sistema y escuchando los posibles ruidos que provocarían. Las piezas metálicas pueden causar cortocircuitos eléctricos.

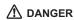

Some standby batteries contain a small amount of nickel and cadmium. Do not disassemble a standby battery, recharge it, throw it into fire or water, or short-circuit it. Dispose of the battery as required by local ordinances or regulations. Use only the battery in the appropriate parts listing. Use of an incorrect battery can result in ignition or explosion of the battery.

Certaines batteries de secours contiennent du nickel et du cadmium. Ne les démontez pas, ne les rechargez pas, ne les exposez ni au feu ni à l'eau. Ne les mettez pas en court-circuit. Pour les mettre au rebut, conformez-vous à la réglementation en vigueur. Lorsque vous remplacez la pile de sauvegarde ou celle de l'horloge temps réel, veillez à n'utiliser que les modèles cités dans la liste de pièces détachées adéquate. Une batterie ou une pile inappropriée risque de prendre feu ou d'exploser.

Die Bereitschaftsbatterie, die sich unter dem Diskettenlaufwerk befindet, kann geringe Mengen Nickel und Cadmium enthalten. Sie darf nur durch die Verkaufsstelle oder den IBM Kundendienst ausgetauscht werden. Sie darf nicht zerlegt, wiederaufgeladen, kurzgeschlossen, oder Feuer oder Wasser ausgesetzt werden. Die Batterie kann schwere Verbrennungen oder Verätzungen verursachen. Bei der Entsorgung die örtlichen Bestimmungen für Sondermüll beachten. Beim Ersetzen der Bereitschafts-oder Systembatterie nur Batterien des Typs verwenden, der in der Ersatzteilliste aufgeführt ist. Der Einsatz falscher Batterien kann zu Entzündung oder Explosion führen.

(continued)

(continuation of safety notice 2)

סוללות המתנה מסוימות מכילות כמות קטנה של ניקל וקדמיום. אין לפרק סוללת המתנה, לטעון אותה מחדש, להשליך אותה לאש או למים או לקצר אותה. יש לסלק את הסוללה כנדרש על ידי התקנות והחוקים המקומיים. יש להשתמש רק בסוללה המופיעה ברשימת החלקים המתאימה. שימוש בסוללה לא מתאימה עלול לגרום להצתה או התפוצצות של הסוללה.

Alcune batterie di riserva contengono una piccola quantità di nichel e cadmio. Non smontarle, ricaricarle, gettarle nel fuoco o nell'acqua né cortocircuitarle. Smaltirle secondo la normativa in vigore (DPR 915/82, successive disposizioni e disposizioni locali). Quando si sostituisce la batteria dell'RTC (real time clock) o la batteria di supporto, utilizzare soltanto i tipi inseriti nell'appropriato Catalogo parti. L'impiego di una batteria non adatta potrebbe determinare l'incendio o l'esplosione della batteria stessa.

Algunas baterías de reserva contienen una pequeña cantidad de níquel y cadmio. No las desmonte, ni recargue, ni las eche al fuego o al agua ni las cortocircuite. Deséchelas tal como dispone la normativa local. Utilice sólo baterías que se encuentren en la lista de piezas. La utilización de una batería no apropiada puede provocar la ignición o explosión de la misma.

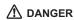

The battery pack contains small amounts of nickel. Do not disassemble it, throw it into fire or water, or short-circuit it. Dispose of the battery pack as required by local ordinances or regulations. Use only the battery in the appropriate parts listing when replacing the battery pack. Use of an incorrect battery can result in ignition or explosion of the battery.

La batterie contient du nickel. Ne la démontez pas, ne l'exposez ni au feu ni à l'eau. Ne la mettez pas en court-circuit. Pour la mettre au rebut, conformez-vous à la réglementation en vigueur. Lorsque vous remplacez la batterie, veillez à n'utiliser que les modèles cités dans la liste de pièces détachées adéquate. En effet, une batterie inappropriée risque de prendre feu ou d'exploser.

Akkus enthalten geringe Mengen von Nickel. Sie dürfen nicht zerlegt, wiederaufgeladen, kurzgeschlossen, oder Feuer oder Wasser ausgesetzt werden. Bei der Entsorgung die örtlichen Bestimmungen für Sondermüll beachten. Beim Ersetzen der Batterie nur Batterien des Typs verwenden, der in der Ersatzteilliste aufgeführt ist. Der Einsatz falscher Batterien kann zu Entzündung oder Explosion führen.

מארז הסוללה מכיל כמות קטנה של ניקל
וקדמיום. אין לפרק את מארז הסוללה, להשליך
אותו לאש או למים או לקצר אותו. יש לסלק את
מארז הסוללה הסוללה כנדרש על ידי התקנות
והחוקים המקומיים. יש להשתמש רק בסוללה
המופיעה ברשימת החלקים המתאימה בזמן החלפת
מארז הסוללה. שימוש בסוללה לא מתאימה עלול
לגרום להצתה או התפוצצות של הסוללה.

(continued)

(continuation of safety notice 3)

La batteria contiene piccole quantità di nichel. Non smontarla, gettarla nel fuoco o nell'acqua né cortocircuitarla. Smaltirla secondo la normativa in vigore (DPR 915/82, successive disposizioni e disposizioni locali). Quando si sostituisce la batteria, utilizzare soltanto i tipi inseriti nell'appropriato Catalogo parti. L'impiego di una batteria non adatta potrebbe determinare l'incendio o l'esplosione della batteria stessa.

Las baterías contienen pequeñas cantidades de níquel. No las desmonte, ni recargue, ni las eche al fuego o al agua ni las cortocircuite. Deséchelas tal como dispone la normativa local. Utilice sólo baterías que se encuentren en la lista de piezas al sustituir la batería. La utilización de una batería no apropiada puede provocar la ignición o explosión de la misma.

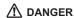

The lithium battery can cause a fire, an explosion, or a severe burn. Do not recharge it, remove its polarized connector, disassemble it, heat it above 100°C (212°F), incinerate it, or expose its cell contents to water. Dispose of the battery as required by local ordinances or regulations. Use only the battery in the appropriate parts listing. Use of an incorrect battery can result in ignition or explosion of the battery.

La pile de sauvegarde contient du lithium. Elle présente des risques d'incendie, d'explosion ou de brûlures graves. Ne la rechargez pas, ne retirez pas son connecteur polarisé et ne la démontez pas. Ne l'exposez pas à une temperature supérieure à 100°C, ne la faites pas brûler et n'en exposez pas le contenu à l'eau. Mettez la pile au rebut conformément à la réglementation en vigueur. Une pile inappropriée risque de prendre feu ou d'exploser.

Die Systembatterie ist eine Lithiumbatterie. Sie kann sich entzünden, explodieren oder schwere Verbrennungen hervorrufen. Batterien dieses Typs dürfen nicht aufgeladen, zerlegt, über 100 C erhitzt oder verbrannt werden. Auch darf ihr Inhalt nicht mit Wasser in Verbindung gebracht oder der zur richtigen Polung angebrachte Verbindungsstecker entfernt werden. Bei der Entsorgung die örtlichen Bestimmungen für Sondermüll beachten. Beim Ersetzen der Batterie nur Batterien des Typs verwenden, der in der Ersatzteilliste aufgeführt ist. Der Einsatz falscher Batterien kann zu Entzündung oder Explosion führen.

(continued)

(continuation of safety notice 4)

סוללת הליתיום עלולה לגרום לשריפה, להתפוצצות או לכוויות קשות. אין לטעון אותה מחדש, לסלק את המחבר המקוטב שלה, לפרק אותה או לחמם אותה לטמפרטורה העולה על 100 מעלות צלזיום. אין לשרוף את הסוללה ואין לחשוף את תוכן התא למים. יש לסלק את הסוללה כנדרש בתקנות ובחוקים המקומיים. יש להשתמש רק בסוללה המופיעה ברשימת החלקים המתאימים. שימוש בסוללה אחרת עלול לגרום לסכנת שריפה או התפוצצות.

La batteria di supporto e una batteria al litio e puo incendiarsi, esplodere o procurare gravi ustioni. Evitare di ricaricarla, smontarne il connettore polarizzato, smontarla, riscaldarla ad una temperatura superiore ai 100 gradi centigradi, incendiarla o gettarla in acqua. Smaltirla secondo la normativa in vigore (DPR 915/82, successive disposizioni e disposizioni locali). L'impiego di una batteria non adatta potrebbe determinare l'incendio o l'esplosione della batteria stessa.

La batería de repuesto es una batería de litio y puede provocar incendios, explosiones o quemaduras graves. No la recargue, ni quite el conector polarizado, ni la desmonte, ni caliente por encima de los 100°C (212°F), ni la incinere ni exponga el contenido de sus celdas al agua. Deséchela tal como dispone la normativa local.

If the LCD breaks and the fluid from inside the LCD gets into your eyes or on your hands, immediately wash the affected areas with water for at least 15 minutes. Seek medical care if any symptoms from the fluid are present after washing.

Si le panneau d'affichage à cristaux liquides se brise et que vous recevez dans les yeux ou sur les mains une partie du fluide, rincez-les abondamment pendant au moins quinze minutes. Consultez un médecin si des symptômes persistent après le lavage.

Die Leuchtstoffröhre im LCD-Bildschirm enthält Quecksilber. Bei der Entsorgung die örtlichen Bestimmungen für Sondermüll beachten. Der LCD-Bildschirm besteht aus Glas und kann zerbrechen, wenn er unsachgemäß behandelt wird oder der Computer auf den Boden fällt. Wenn der Bildschirm beschädigt ist und die darin befindliche Flüssigkeit in Kontakt mit Haut und Augen gerät, sollten die betroffenen Stellen mindestens 15 Minuten mit Wasser abgespült und bei Beschwerden anschließend ein Arzt aufgesucht werden.

אם מסך הגביש הנוזלי (LCD) נשבר והנוזל מתוך המסך בא במגע עם עיניכם או ידיכם, שטפו את האזורים הנגועים מיד במים במשך 15 דקות לפחות. פנו לקבלת עזרה רפואית אם תסמינים הנובעים מהמגע עם הנוזל נמשכים לאחר השטיפה.

Nel caso che caso l'LCD si dovesse rompere ed il liquido in esso contenuto entrasse in contatto con gli occhi o le mani, lavare immediatamente le parti interessate con acqua corrente per almeno 15 minuti; poi consultare un medico se i sintomi dovessero permanere.

Si la LCD se rompe y el fluido de su interior entra en contacto con sus ojos o sus manos, lave inmediatamente las áreas afectadas con agua durante 15 minutos como mínimo. Obtenga atención medica si se presenta algún síntoma del fluido despues de lavarse.

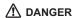

To avoid shock, do not remove the plastic cover that protects the lower part of the inverter card.

Afin d'éviter tout risque de choc électrique, ne retirez pas le cache en plastique protégeant la partie inférieure de la carte d'alimentation.

Aus Sicherheitsgründen die Kunststoffabdeckung, die den unteren Teil der Spannungswandlerplatine umgibt, nicht entfernen.

> כדי למנוע התחשמלות, אין להסיר את מכסה הפלסטיק המגן על חלקו התחתון של הכרטיס ההפוך.

Per evitare scosse elettriche, non rimuovere la copertura in plastica che avvolge la parte inferiore della scheda invertitore.

Para evitar descargas, no quite la cubierta de plástico que rodea la parte baja de la tarjeta invertida.

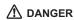

Though the main batteries have low voltage, a shorted or grounded battery can produce enough current to burn personnel or combustible materials.

Bien que le voltage des batteries principales soit peu élevé, le court-circuit ou la mise à la masse d'une batterie peut produire suffisamment de courant pour brûler des matériaux combustibles ou causer des brûlures corporelles graves.

Obwohl Hauptbatterien eine niedrige Spannung haben, können sie doch bei Kurzschluß oder Erdung genug Strom abgeben, um brennbare Materialien zu entzünden oder Verletzungen bei Personen hervorzurufen.

אף שהסוללות הראשיות הן בעלות מתח נמוך, סוללה מקוצרת או מוארקת עלולה להפיק זרם מספיק לגרימת כוויות או להצתת חומרים דליקים.

Sebbene le batterie di alimentazione siano a basso voltaggio, una batteria in corto circuito o a massa può fornire corrente sufficiente da bruciare materiali combustibili o provocare ustioni ai tecnici di manutenzione.

Aunque las baterías principales tienen un voltaje bajo, una batería cortocircuitada o con contacto a tierra puede producir la corriente suficiente como para quemar material combustible o provocar quemaduras en el personal.

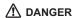

Before removing any FRU, power off the computer, unplug all power cords from electrical outlets, remove the battery pack, and then disconnect any interconnecting cables.

Avant de retirer une unité remplaçable en clientèle, mettez le système hors tension, débranchez tous les cordons d'alimentation des socles de prise de courant, retirez la batterie et déconnectez tous les cordons d'interface.

Die Stromzufuhr muß abgeschaltet, alle Stromkabel aus der Steckdose gezogen, der Akku entfernt und alle Verbindungskabel abgenommen sein, bevor eine FRU entfernt wird.

לפני סילוק FRU כלשהו, יש לכבות את המחשב, לנתק את כל כבלי החשמל משקעי החשמל, להוציא את מארז הסוללה, ואז לנתק כבלי חיבור אחרים אם יש כאלה.

Prima di rimuovere qualsiasi FRU, spegnere il sistema, scollegare dalle prese elettriche tutti i cavi di alimentazione, rimuovere la batteria e poi scollegare i cavi di interconnessione.

Antes de quitar una FRU, apague el sistema, desenchufe todos los cables de las tomas de corriente eléctrica, quite la batería y, a continuación, desconecte cualquier cable de conexión entre dispositivos.

# Safety information

The following section presents safety information with which you need to be familiar before you service an IBM mobile computer.

# General safety

Follow these rules to ensure general safety:

- Observe good housekeeping in the area of the machines during and after maintenance.
- · When lifting any heavy object:
  - Make sure that you can stand safely without slipping.
  - Distribute the weight of the object equally between your feet.
  - Use a slow lifting force. Never move suddenly or twist when you attempt to lift.
  - 4. Lift by standing or by pushing up with your leg muscles; this action removes the strain from the muscles in your back. Do not attempt to lift any object that weighs more than 16 kg (35 lb) or that you think is too heavy for you.
- Do not perform any action that causes hazards to the customer, or that makes the equipment unsafe.
- Before you start the machine, make sure that other service representatives and the customer's personnel are not in a hazardous position.
- Place removed covers and other parts in a safe place, away from all personnel, while you are servicing the machine.
- Keep your toolcase away from walk areas so that other people will not trip over it.
- Do not wear loose clothing that can be trapped in the moving parts of a machine. Make sure that your sleeves are fastened or rolled up above your elbows. If your hair is long, fasten it.
- Insert the ends of your necktie or scarf inside clothing or fasten it with a nonconductive clip, about 8 centimeters (3 inches) from the end.
- Do not wear jewelry, chains, metal-frame eyeglasses, or metal fasteners for your clothing.

**Attention:** Metal objects are good electrical conductors.

 Wear safety glasses when you are hammering, drilling, soldering, cutting wire, attaching springs, using solvents, or working in any other conditions that might be hazardous to your eyes.

- After service, reinstall all safety shields, guards, labels, and ground wires. Replace any safety device that is worn or defective.
- Reinstall all covers correctly before returning the machine to the customer.
- Fan louvers on the machine help to prevent overheating of internal components. Do not obstruct fan louvers or cover them with labels or stickers.

#### WARNING

Handling the cord on this product or cords associated with accessories sold with this product will expose you to lead, a chemical known to the State of California to cause cancer, and birth defects or other reproductive harm. *Wash hands after handling.* 

# Electrical safety

Observe the following rules when working on electrical equipment.

#### Important

Use only approved tools and test equipment. Some hand tools have handles covered with a soft material that does not insulate you when working with live electrical currents.

Many customers have, near their equipment, rubber floor mats that contain small conductive fibers to decrease electrostatic discharges. Do not use this type of mat to protect yourself from electrical shock.

- Find the room emergency power-off (EPO) switch, disconnecting switch, or electrical outlet. If an electrical accident occurs, you can then operate the switch or unplug the power cord quickly.
- Do not work alone under hazardous conditions or near equipment that has hazardous voltages.
- Disconnect all power before:
  - Performing a mechanical inspection
  - Working near power supplies
  - Removing or installing main units
- Before you start to work on the machine, unplug the power cord. If you cannot unplug it, ask the customer to power-off the wall box that supplies power to the machine, and to lock the wall box in the off position.
- If you need to work on a machine that has exposed electrical circuits, observe the following precautions:

 Ensure that another person, familiar with the power-off controls, is near you.

**Attention:** Another person must be there to switch off the power, if necessary.

 Use only one hand when working with powered-on electrical equipment; keep the other hand in your pocket or behind your back.

**Attention:** An electrical shock can occur only when there is a complete circuit. By observing the above rule, you may prevent a current from passing through your body.

- When using testers, set the controls correctly and use the approved probe leads and accessories for that tester.
- Stand on suitable rubber mats (obtained locally, if necessary) to insulate you from grounds such as metal floor strips and machine frames.

Observe the special safety precautions when you work with very high voltages; Instructions for these precautions are in the safety sections of maintenance information. Use extreme care when measuring high voltages.

- Regularly inspect and maintain your electrical hand tools for safe operational condition.
- · Do not use worn or broken tools and testers.
- Never assume that power has been disconnected from a circuit. First, check that it has been powered off.
- Always look carefully for possible hazards in your work area. Examples of these hazards are moist floors, nongrounded power extension cables, power surges, and missing safety grounds.
- Do not touch live electrical circuits with the reflective surface of a plastic dental mirror. The surface is conductive; such touching can cause personal injury and machine damage.
- Do not service the following parts with the power on when they are removed from their normal operating places in a machine:
  - Power supply units
  - Pumps
  - Blowers and fans
  - Motor generators

and similar units. (This practice ensures correct grounding of the units.)

- If an electrical accident occurs:
  - Use caution; do not become a victim yourself.
  - Switch off power.
  - Send another person to get medical aid.

# Safety inspection guide

The purpose of this inspection guide is to assist you in identifying potentially unsafe conditions. As each machine was designed and built, required safety items were installed to protect users and service personnel from injury. This guide addresses only those items. You should use good judgment to identify potential safety hazards due to attachment of non-IBM features or options not covered by this inspection guide.

If any unsafe conditions are present, you must determine how serious the apparent hazard could be and whether you can continue without first correcting the problem.

Consider these conditions and the safety hazards they present:

- Electrical hazards, especially primary power (primary voltage on the frame can cause serious or fatal electrical shock)
- Explosive hazards, such as a damaged CRT face or a bulging capacitor
- · Mechanical hazards, such as loose or missing hardware

To determine whether there are any potentially unsafe conditions, use the following checklist at the beginning of every service task. Begin the checks with the power off, and the power cord disconnected.

#### Checklist:

- Check exterior covers for damage (loose, broken, or sharp edges).
- 2. Power off the computer. Disconnect the power cord.
- 3. Check the power cord for:
  - A third-wire ground connector in good condition.
     Use a meter to measure third-wire ground continuity for 0.1 ohm or less between the external ground pin and the frame ground.
  - The power cord should be the type specified in the parts list.
  - c. Insulation must not be frayed or worn.
- 4. Remove the cover.
- Check for any obvious non-IBM alterations. Use good judgment as to the safety of any non-IBM alterations.
- Check inside the unit for any obvious unsafe conditions, such as metal filings, contamination, water or other liquids, or signs of fire or smoke damage.
- 7. Check for worn, frayed, or pinched cables.

Check that the power-supply cover fasteners (screws or rivets) have not been removed or tampered with.

# Handling devices that are sensitive to electrostatic discharge

Any computer part containing transistors or integrated circuits (ICs) should be considered sensitive to electrostatic discharge (ESD.) ESD damage can occur when there is a difference in charge between objects. Protect against ESD damage by equalizing the charge so that the machine, the part, the work mat, and the person handling the part are all at the same charge.

#### **Notes**

- Use product-specific ESD procedures when they exceed the requirements noted here.
- Make sure that the ESD protective devices you use have been certified (ISO 9000) as fully effective.

#### When handling ESD-sensitive parts:

- Keep the parts in protective packages until they are inserted into the product.
- · Avoid contact with other people.
- Wear a grounded wrist strap against your skin to eliminate static on your body.
- Prevent the part from touching your clothing. Most clothing is insulative and retains a charge even when you are wearing a wrist strap.
- Use the black side of a grounded work mat to provide a static-free work surface. The mat is especially useful when handling ESD-sensitive devices.
- Select a grounding system, such as those listed below, to provide protection that meets the specific service requirement.

#### Note

The use of a grounding system to guard against ESD damage is desirable but not necessary.

- Attach the ESD ground clip to any frame ground, ground braid, or green-wire ground.
- When working on a double-insulated or battery-operated system, use an ESD common ground or reference point. You can use coax or connector-outside shells on these systems.

- Use the round ground prong of the ac plug on ac-operated computers.

# **Grounding requirements**

Electrical grounding of the computer is required for operator safety and correct system function. Proper grounding of the electrical outlet can be verified by a certified electrician.

### Laser compliance statement

Some IBM Personal Computer models are equipped from the factory with an optical storage device such as a CD-ROM drive or a DVD-ROM drive. Such devices are also sold separately as options. If one of these drives is installed, it is certified in the U.S. to conform to the requirements of the Department of Health and Human Services 21 Code of Federal Regulations (DHHS 21 CFR) Subchapter J for Class 1 laser products. Elsewhere, the drive is certified to conform to the requirements of the International Electrotechnical Commission (IEC) 825 and CENELEC EN 60 825 for Class 1 laser products.

If a CD-ROM drive, a DVD-ROM drive, or another laser device is installed, note the following:

# /!\ CAUTION:

Use of controls or adjustments or performance of procedures other than those specified herein might result in hazardous radiation exposure.

O uso de controles, ajustes ou desempenho de procedimentos diferentes daqueles aqui especificados pode resultar em perigosa exposição à radiação.

凡未在这里指明的任何控制用法、调整、行为, 都会导致严重后果。

Pour éviter tout risque d'exposition au rayon laser, respectez les consignes de réglage et d'utilisation des commandes, ainsi que les procédures décrites.

Werden Steuer- und Einstellelemente anders als hier festgesetzt verwendet, kann gefährliche Laserstrahlung auftreten.

Az itt előírt eljárásoktól, beállításoktól és vezérlésektől eltérni a lézersugárzás veszélye miatt kockázatos!

L'utilizzo di controlli, regolazioni o l'esecuzione di procedure diverse da quelle specificate possono provocare l'esposizione a.

Использование элементов настройки и выполнение процедур иных, чем указано здесь, может привести к опасному радиационному облучению.

Použitie kontrôl, úprav alebo iných vykonaní od iných výrobcov, ako je v tomto špecifikované, mohlo by mať za následok nebezpečenstvo vystavenia sa vyžiarovaniu.

El uso de controles o ajustes o la ejecución de procedimientos distintos de los aquí especificados puede provocar la exposición a radiaciones peligrosas.

Opening the CD-ROM drive, the DVD-ROM drive, or any other optical storage device could result in exposure to hazardous laser radiation. There are no serviceable parts inside those drives. Do not open.

A CD-ROM drive, a DVD-ROM drive, or any other storage device installed may contain an embedded Class 3A or Class 3B laser diode. Note the following:

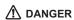

Emits visible and invisible laser radiation when open. Do not stare into the beam, do not view directly with optical instruments, and avoid direct exposure to the beam.

Radiação por raio laser ao abrir. Não olhe fixo no feixe de luz, não olhe diretamente por meio de instrumentos óticos e evite exposição direta com o feixe de luz.

开启时会有激光发射时,请勿盯视激光光束,请勿直接查看 视觉仪器,并且避免直接接触在激光光束之中。

Rayonnement laser si carter ouvert. Évitez de fixer le faisceau, de le regarder directement avec des instruments optiques, ou de vous exposer au rayon.

Laserstrahlung bei geöffnetem Gerät. Nicht direkt oder über optische Instrumente in den Laserstrahl sehen und den Strahlungsbereich meiden.

Kinyitáskor lézersugár ! Ne nézzen bele se szabad szemmel, se optikai eszközökkel. Kerülje a sugárnyalábbal való érintkezést !.

Aprendo l'unità vengono emesse radiazioni laser. Non fissare il fascio, non guardarlo direttamente con strumenti ottici e evitare l'esposizione diretta al fascio.

Открывая, берегитесь лазерного излучения. Не смотрите на луч, не разглядывайте его с помощью оптических инструментов, а также избегайте прямого воздействия лазерного луча.

Keď je laserová jednotka otvorená. Vyhnite sa priamemu pohľadu a nehľadte priamo s optickými nástrojmi do ľúča a vyhnite sa priamemu vystaveniu ľúčov.

Radiación láser al abrir. No mire fijamente ni examine con instrumental óptico el haz de luz. Evite la exposición directa al haz.

# **General descriptions**

The desciptions in this chapter apply to any ThinkPad model that has the PC-Doctor® DOS diagnostics program. Some descriptions might not apply to your particular computer.

#### Read this first

Before you go to the checkout guide, be sure to read this section.

#### Important notes

- Only certified trained personnel should service the computer.
- Before replacing any FRU, read the entire page on removing and replacing FRUs.
- When you replace FRUs, use new nylon-coated screws.
- Be extremely careful during such write operations as copying, saving, or formatting.
   Drives in the computer that you are servicing sequence might have been altered. If you select an incorrect drive, data or programs might be overwritten.
- Replace an FRU only with another FRU of the correct model. When you replace a FRU, make sure that the model of the machine and the FRU part number are correct by referring to the FRU parts list.
- A FRU should not be replaced because of a single, unreproducible failure. Single failures can occur for a variety of reasons that have nothing to do with a hardware defect, such as cosmic radiation, electrostatic discharge, or software errors. Consider replacing a FRU only when a problem recurs. If you suspect that a FRU is defective, clear the error log and run the test again. If the error does not recur, do not replace the FRU.
- · Be careful not to replace a nondefective FRU.

#### What to do first

When you do return a FRU, you must include the following information in the parts exchange form or parts return form that you attach to it:

\_\_ 1. Name and phone number of servicer

#### Read this first

- \_\_ 2. Date of service
- \_\_ 3. Date on which the machine failed
- \_\_ 4. Date of purchase
- 5. Failure symptoms, error codes appearing on the display, and beep symptoms
- \_\_ 6. Procedure index and page number in which the failing FRU was detected
- \_\_ 7. Failing FRU name and part number
- \_\_\_ 8. Machine type, model number, and serial number
- \_\_ 9. Customer's name and address

#### Note for warranty:

During the warranty period, the customer may be responsible for repair costs if the computer damage was caused by misuse, accident, modification, unsuitable physical or operating environment, or improper maintenance by the customer. Following is a list of some common items that are not covered under warranty and some symptoms that might indicate that the system was subjected to stress beyond normal use.

Before checking problems with the computer, determine whether the damage is covered under the warranty by referring to the following list:

#### The following are not covered under warranty:

- LCD panel cracked from the application of excessive force or from being dropped
- · Scratched (cosmetic) parts
- Distortion, deformation, or discoloration of the cosmetic parts
- Plastic parts, latches, pins, or connectors that have been cracked or broken by excessive force
- · Damage caused by liquid spilled into the system
- Damage caused by the improper insertion of a PC Card or the installation of an incompatible card
- Diskette drive damage caused by pressure on the diskette drive cover, foreign material in the drive, or the insertion of a diskette with multiple labels
- · Damaged or bent diskette eject button
- · Fuses blown by attachment of a nonsupported device
- Forgotten computer password (making the computer unusable)
- Sticky keys caused by spilling a liquid onto the keyboard

# The following symptoms might indicate damage caused by nonwarranted activities:

- Missing parts might be a symptom of unauthorized service or modification.
- If the spindle of a hard disk drive becomes noisy, it may have been subjected to excessive force, or dropped.

#### Related service information

This section provides information about the following:

- · "Service web site"
- · "Restoring the pre-installed system"
- · "Passwords" on page 32
- · "Power management" on page 37

#### Service web site

When the latest maintenance diskette and the system program service diskette become available, they will be posted on http://www.ibm.com/pc/partner/spm

### Restoring the pre-installed system

When the hard disk drive is replaced because of a failure, no Product Recovery program is on the new hard disk. In this case, you must use the recovery CD for the computer. Order the recovery CD and the hard disk drive at the same time so that you can recover the new hard disk drive with the pre-installed software when they arrive. For information on which CD to order, see "Recovery CDs" on page 175

### Recovery to Factory Contents by using Product Recovery CDs

To create the service partition and install the factory contents from the recovery CD, do the following:

#### Note

The recovery process might take up to 2 hours.

- Insert the recovery CD into the CD or DVD drive, then restart the computer.
- Following message is displayed: "Your computer originally included a Product Recovery program ... Reinstall the Product Recovery program? (Y/N) []".
- Press Y key. The service partition is created and loaded with the Product Recovery program files.
- 4. At next window, press Enter to continue.
  - The service partition is created. The system automatically reboots during this process.
  - The recovery process copies some files to the service partition, and PKUNZIPs others.
  - Follow the prompts. You may be prompted to change CDs.
  - · When the process is complete, the system reboots.

- If you get a message asking which operating system to install, select the proper operating system and press Enter.
- A message is displayed: "Full Recovery:". Press Enter to select.
- 7. On each of the next three windows, press the Y key.
- 8. Follow the prompts to complete the recovery.

#### **Passwords**

As many as three passwords may be needed for any ThinkPad computer: the power-on password (POP), the hard-disk password (HDP), and the supervisor password (SVP).

If any of these passwords has been set, a prompt for it appears on the screen whenever the computer is turned on. The computer does not start until the password is entered.

**Exception:** If only an SVP is installed, the password prompt does not appear when the operating system is booted.

#### Power-on password:

A power-on password (POP) protects the system from being powered on by an unauthorized person. The password must be entered before an operating system can be booted.

# Hard-disk password:

There are two hard-disk passwords (HDPs):

- · User HDP—for the user
- Master HDP—for the system administrator, who can use it to get access to the hard disk even if the user has changed the user HDP

Note: There are two modes for the HDP: User only and Master + User. The Master + User mode requires two HDPs; the system administrator enters both in the same operation. The system administrator then provides the user HDP to the system user.

Attention: If the user HDP has been forgotten, check whether a master HDP has been set. If it has, it can be used for access to the hard disk drive. If no master HDP is available, IBM does not provide any services to reset either the user or the master HDP, or to recover data from the hard disk drive. The hard disk drive can be replaced for a scheduled fee.

#### Supervisor password:

A supervisor password (SVP) protects the system information stored in the IBM BIOS Setup Utility. The SVP must be entered in order to get access to the IBM BIOS Setup Utility and make changes to system configuration settings.

**Attention:** If the SVP has been forgotten and cannot be made available to the servicer, there is no service procedure to reset the password. The system board must be replaced for a scheduled fee.

#### How to remove the power-on password

To remove a POP that you have forgotten, do the following:

- (A) If no SVP has been set:
- 1. Turn off the computer.
- Remove the battery pack.For how to remove the battery pack, see "1010 Battery pack" on page 77.
- Remove the backup battery.
   For how to remove the backup battery, see "1050 Backup battery" on page 82.
- Turn on the computer and wait until the POST ends.
   After the POST ends, the password prompt does not appear. The POP has been removed.
- 5. Reinstall the backup battery and the battery pack.
- (B) If an SVP has been set and is known by the servicer:

#### For X30 series:

- Turn on the computer, and press F1 when three messages (F1, F11, and F12) appear on the screen.
- Enter the SVP. The IBM BIOS Setup Utility menu appears.
- Select Password, using the cursor keys to move down the menu.
- Select Power-On Password.
- 5. At the Enter Current Password field, enter the SVP.
- When the Enter New Password field opens, leave it blank and press Enter twice.
- 7. In the Changes have been saved window, press Enter.
- Press F10; then, in the Setup confirmation window, select Yes .

For MT2672-2xx, 8xx, 9xx, Axx, Bxx, Cxx, Dxx, Exx, Fxx, Gxx, Hxx, Jxx, Kxx, Lxx, Nxx, Pxx, Qxx, Rxx,

# MT2673-Cxx, Nxx, Pxx, MT2884-2xx, Bxx, Cxx, Gxx, Jxx, Mxx, Nxx, MT2885-Pxx, Rxx, MT2890-8xx, 9xx, Axx, Cxx, MT2891-8xx, Axx, Cxx in X31 series:

- Turn on the computer; then, while the "To interrupt normal startup, press the blue Access IBM button" message is displayed at the lower-left of the screen, press the Access IBM button.
- 2. Enter the SVP. Double-click Start setup utility.
- Select Security, using the cursor keys to move down the menu.
- Select Password.
- Select Power-On Password.
- 6. At the Enter Current Password field, enter the SVP.
- When the Enter New Password field opens, leave it blank and press Enter twice.
- 8. In the Changes have been saved window, press Enter.
- Press F10; then, in the Setup confirmation window, select Yes .

# For MT2672-3xx, 5xx, MT2673-5xx, MT2884-6xx, 7xx, MT2885-6xx, 7xx in X31 series, and for X32 series:

 Turn on the computer; then, while the "To interrupt normal startup, press the blue Access IBM button" message is displayed at the lower-left of the screen, press the Access IBM button. IBM Rescue and Recovery screen opens.

For models supporting the Passphrase function, press F1 while POP icon is appearing on the screen; then enter the POP. For the other models, enter the POP.

Note: To check whether the ThinkPad computer supports the Passphrase function, enter IBM BIOS Setup Utility and go to Security --> Password. If Using Passphrase item is displayed in the menu, this function is available on the ThinkPad computer.

- Click Access BIOS. The system Restart Required window is displayed.
- Click Yes. The computer restarts, and the IBM BIOS Setup Utility screen opens.
- Select Security, using the cursor directional keys to move down the menu.
- 5. Select Password.
- 6. Select Power-On Password.
- Type the current SVP in the Enter Current Password field. then leave the Enter New Password field blank, and press Enter twice.
- 8. In the Changes have been saved window, press Enter.
- **34** MT 2672, 2673, 2884, 2885

Press F10; then, in the Setup confirmation window, select Yes .

#### How to remove the hard-disk password

**Attention:** If **User only** mode is selected and the user HDP has been forgotten and cannot be made available to the servicer, IBM does not provide any services to reset the user HDPs or to recover data from the hard disk drive. The hard disk drive can be replaced for a scheduled fee.

To remove a user HDP that has been forgotten, when the SVP and the master HDP are known, do the following:

#### For X30 series:

- Turn on the computer, and press F1 when three messages (F1, F11, and F12) appear on the screen.
- Enter the SVP. The IBM BIOS Setup Utility menu appears.
- Select Password, using the cursor keys to move down the menu.
- Select Hard-disk x password, where x is the letter of the hard disk drive. A pop-up window opens.
- 5. Select Master HDP.
- Enter the master HDP; then leave the New Password field blank and press Enter twice.
- 7. Press F10.
- Select Yes in the Setup Configuration window.
   Both user HDP and master HDP will have been removed.

For MT2672-2xx, 8xx, 9xx, Axx, Bxx, Cxx, Dxx, Exx, Fxx, Gxx, Hxx, Jxx, Kxx, Lxx, Nxx, Pxx, Qxx, Rxx, MT2673-Cxx, Nxx, Pxx, MT2884-2xx, Bxx, Cxx, Gxx, Jxx, Mxx, Nxx, MT2885-Pxx, Rxx, MT2890-8xx, 9xx, Axx, Cxx, MT2891-8xx, Axx, Cxx in X31 series:

- Turn on the computer; then, while the "To interrupt normal startup, press the blue Access IBM button" message is displayed at the lower-left of the screen, press the Access IBM button.
- For models supporting the Passphrase function, press F1 while HDP icon is appearing on the screen; then enter the master HDP. For the other models, enter the master HDP.

Note: To check whether the ThinkPad computer supports the Passphrase function, enter IBM BIOS Setup Utility and go to Security --> Password. If Using Passphrase item is displayed in the menu, this function is available on the ThinkPad computer.

- 3. Double-click Start setup utility. Enter SVP.
- Select Security, using the cursor keys to move down the menu.
- Select Password.
- Select Hard-disk x password, where x is the letter of the hard disk drive. A pop-up window opens.
- Select Master HDP.
- Enter the master HDP; then leave the New Password field blank and press Enter twice.
- 9. Press F10.
- Select Yes in the Setup Configuration window.
   Both user HDP and master HDP will have been removed.

# For MT2672-3xx, 5xx, MT2673-5xx, MT2884-6xx, 7xx, MT2885-6xx, 7xx in X31 series, and for X32 series:

 Turn on the computer; then, while the "To interrupt normal startup, press the blue Access IBM button" message is displayed at the lower-left of the screen, press the Access IBM button. IBM Rescue and Recovery screen opens.

For models supporting the Passphrase function, press F1 while HDP icon is appearing on the screen; then enter the master HDP. For the other models, enter the master HDP.

Note: To check whether the ThinkPad computer supports the Passphrase function, enter IBM BIOS Setup Utility and go to Security --> Password. If Using Passphrase item is displayed in the menu, this function is available on the ThinkPad computer.

- Click Access BIOS. The system Restart Required window is displayed.
- Click Yes. The computer restarts, and the IBM BIOS Setup Utility screen opens.
- Select Security, using the cursor directional keys to move down the menu.
- 5. Select Password.
- Select Hard-disk x password, where x is the letter of the hard disk drive. A pop-up window opens.
- Select Master HDP.
- Type the current master HDP in the Enter Current Password field. then leave the Enter New Password field blank, and press Enter twice.
- 9. Press F10.
- 10. Select Yes in the Setup Configuration window.

Both user HDP and master HDP will have been removed.

### Power management

To reduce power consumption, the computer has three power management modes: screen blank, standby, and hibernation.

#### Screen blank mode

Screen blank mode has three variants, as follows:

- If you press Fn+F3, or if the time set on the "LCD off timer" in IBM BIOS Setup Utility expires,
  - · The LCD backlight turns off.
  - · The hard disk drive motor stops.
  - · The speaker is muted.
- If you are using the ACPI operating system and you press Fn+F3,
  - The LCD backlight turns off.
  - · The hard disk drive motor stops.
- If the time set on the "Turn off monitor" timer in the operating system expires,
  - · The LCD backlight turns off.

To end screen blank mode and resume normal operation, press any key.

# Standby mode

When the computer enters standby mode, the following events occur in addition to what occurs in screen blank mode:

- · The LCD is powered off.
- · The hard disk drive is powered off.
- · The CPU stops.

To enter standby mode, press Fn+F4.

**Note:** If you are using the ACPI operating system, you can change the action of Fn+F4.

In certain circumstances, the computer goes into standby mode automatically:

- If a "suspend time" has been set on the timer, and the user does not do any operation with the keyboard, the TrackPoint, the hard disk, the parallel connector, or the diskette drive within that time.
- If the battery indicator blinks orange, indicating that the battery power is low. (Alternatively, if Hibernate when battery becomes low has been selected in the "Power Management Properties" window, the computer goes into hibernation mode.)

#### Note for the APM operating system:

Even if you do not set the low-battery alarm, the charge indicator notifies you when the battery is low, and then the computer enters the power-saving mode automatically. This default low-battery behavior is independent of the operating system; so if you have set the low-battery alarm, the computer may not do what you specified. It chooses either your setting or the default setting, whichever is appropriate.

If you are using the ACPI operating system, only the low-battery alarm is available.

To cause the computer to return from standby mode and resume operation, do one of the following:

- · Press the Fn key.
- · Open the LCD cover.
- · Turn on the power switch.

Also, in either of the following events, the computer automatically returns from standby mode and resumes operation:

- The ring indicator (RI) is signaled by a serial device or a PC Card device.
- · The time set on the resume timer elapses.

**Note:** The computer does not accept any input immediately after it enters standby mode. Wait a few seconds before taking any action to reenter operation mode.

#### Hibernation mode

In hibernation mode, the following occurs:

- The system status, RAM, VRAM, and setup data are stored on the hard disk.
- · The system is powered off.

Note: If the computer enters the hibernation mode while it is docked to the docking station, do not undock it before resuming normal operation. If you do undock it and then try to resume normal operation, you will get an error message, and you will have to restart the system.

To cause the computer to enter hibernation mode, do any of the following:

- · Press the Fn+F12 keys.
- If you are using the APM operating system and have set the mode to Power switch mode [Hibernation], turn off the power switch.

- If you are using the ACPI operating system and have defined one of the following actions as the event that causes the system to go into hibernation mode, perform that action.
  - Closing the lid.
  - Pressing the power button.
  - Pressing Fn+F4 keys.

Also, the computer goes into hibernation mode automatically in either of the following conditions:

- If a "hibernation time" has been set on the timer, and if the user does not do any operation with the keyboard, the TrackPoint, the hard disk drive, the parallel connector, or the diskette drive within that time.
- · If the timer conditions are satisfied in suspend mode.
- If you are using the APM operating system and have set the mode to Hibernate when battery becomes low, and the battery charge becomes critically low.

When the power is turned on, the computer returns from hibernation mode and resumes operation. The hibernation file in the boot record on the hard disk drive is read, and system status is restored from the hard disk drive.

# Checkout guide

Use the following procedures as a guide in identifying and correcting problems with the ThinkPad computer.

Note: The diagnostic tests are intended to test only IBM products. The use of non-IBM products, prototype cards, or modified options can lead to false indications of errors and invalid system responses.

- Identify the failing symptoms in as much detail as possible.
- Verify the symptoms. Try to re-create the failure by running the diagnostic test or by repeating the operation.

# Testing the computer

The ThinkPad computer has a test program called PC-Doctor® DOS (hereafter called *PC-Doctor*). You can detect errors by running the diagnostics test included in PC-Doctor. This section is an overview of the procedure. For details that depend on model-unique functions, refer to "Product overview" on page 49.

For some possible configurations of the computer, PC-Doctor might not run correctly. To avoid this problem, you need to initialize the computer setup by use of the IBM BIOS Setup Utility before you run PC-Doctor. On the IBM BIOS Setup Utility screen, press F9, Enter, F10, and then Enter.

Note: When you initialize the computer configuration, some devices are disabled, such as the serial port. If you test one of these devices, you will need to enable it by using PS2.EXE.

PC-Doctor cannot be used to test a device that is in the docking station, even if the computer supports the docking station. To test a USB device, connect it to the USB connector of the computer. To test the Ultrabay device, install it in the Ultrabay Plus slot of the computer.

Creating the PC-Doctor diagnostics diskette — In X31 and X32 series, the PC-Doctor disk can be created by using the Access IBM Predesktop Area.

To create the PC-Doctor disk from the Access IBM Predesktop Area, do as follows:

- Enter the IBM Predesktop application by pressing the Access IBM button during POST.
- When the Access IBM application finishes loading, double-click the "Create Diagnostic Diskettes" icon.
- It will take about 15 seconds to authenticate the digital signature, and then the ThinkPad computer will reboot into PC-DOS.
- A batch file will automatically start up to prompt the user through creating the boot diskettes. The user will be informed how many diskettes will be needed.
  - The user will be prompted to insert each diskette in sequence.
  - Typically, the user only needs to press the Enter key for the proper floppy drive to format and create the diskette.
  - c. Each diskette will be erased and formatted with the PC-Doctor DOS boot image.
- Once all the diskettes have been created, the ThinkPad computer will reboot. The user is asked to remove all diskettes from the drive, or to insert the first diskette created if it is desired to run the diagnostics.

To run the test, do as follows:

Note: In the following procedure, you can select an item not only with the arrow keys, but also with the TrackPoint. Instead of pressing Enter, click the left button.

 Insert the PC-Doctor disk into the diskette drive; then power on the computer.

If the computer cannot be powered on, go to "Power system checkout" on page 44, and check the power sources.

If an error code appears, go to "Symptom-to-FRU index" on page 63.

On the first screen, select the model and press Enter. Follow the instructions on the screen.

2. The main panel of PC-Doctor appears.

Select **Diagnostics** with the arrow keys, and press Enter.

A pull-down menu appears. (Its exact form depends on the model.)

Note: PC-Doctor menu does not mean the formal support device list. Some unsupported device names may appear in the PC-Doctor menu.

The options on the test menu are as follows:

| Diagnostics                                                                                                    | Interactive Tests                                                                                                    |  |  |  |  |
|----------------------------------------------------------------------------------------------------|----------------------------------------------------------------------------------------------------|--|--|--|--|
| Run Normal Test Run Quick Test CPU/Coprocessor Systemboard Video Adapter Serial Ports Parallel Ports Fixed Disks Diskette Drives Other Devices ZIP Drive LS-120/240 Drive (*) Communication Wireless LAN Memory Test – Full | Keyboard     Video     Internal Speaker     Mouse     Diskette     System Load     CD-ROM/DVD Test     Intel Wireless Radio |  |  |  |  |

#### Notes:

- In the Keyboard test in Interactive Tests, the Fn key should be held down for at least 2 seconds; otherwise, it cannot be sensed.
- Video Adapter test supports only the LCD display on the ThinkPad computer. Before running PC-Doctor DOS, detach the external Monitor.
- To test ZIP Drive or LS-120/240 Drive, each media is needed to be inserted before start testing.
- To test Digital Signature Chip, the chip must be enabled.
- When Legacy Floppy Drives is enabled in the IBM BIOS Setup Utility, Diskette Drives test is activated even if no legacy diskette drive is attached to the ThinkPad computer.
- LS-120/240 Drive test is only for X30.

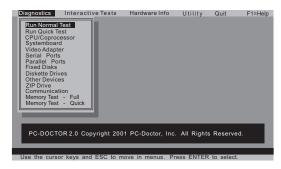

- 4. Run the applicable function test.
- Follow the instructions on the screen. If there is a problem, PC-Doctor shows messages describing it.
- To exit the test, select Quit Exit Diag.
   To cancel the test, press Esc.

Note: After executing PC-Doctor, check the system time/date and reset them if needed.

# Detecting system information with PC-Doctor

PC-Doctor can detect the following system information:

#### Hardware Info

- System Configuration
- · Memory Contents
- · Physical Disk Drives
- · Logical Disk Drives
- VGA Information
- · IDE Drive Info
- PCI Information
- PNPISA Info
- SMBIOS Info
- · VESA LCD Info
- · Hardware Events Log

#### Utility

- Run External Tests
- · Surface Scan Hard Disk
- · Benchmark System
- DOS Shell
- Tech Support Form
- · Battery Rundown
- · View Test Log
- Print Log
- Save Log
- · Full Erase Hard Drive
- · Quick Erase Hard Drive

# Power system checkout

To verify a symptom, do the following:

- 1. Power off the computer.
- 2. Remove the battery pack.
- 3. Connect the ac adapter.
- 4. Check that power is supplied when you power on the computer.
- 5. Power off the computer.
- 6. Disconnect the ac adapter and install the charged battery pack.
- 7. Check that the battery pack supplies power when you power on the computer.

If you suspect a power problem, see the appropriate one of the following power supply checkouts:

- "Checking the ac adapter"
- · "Checking operational charging" on page 45
- · "Checking the battery pack" on page 45
- · "Checking the backup battery" on page 46

### Checking the ac adapter

You are here because the computer fails only when the ac adapter is used:

- · If the power problem occurs only when the port replicator is used, replace the port replicator.
- · If the power-on indicator does not turn on, check the power cord of the ac adapter for correct continuity and installation.
- · If the computer does not charge during operation, go to "Checking operational charging."

To check the ac adapter, do the following:

- 1. Unplug the ac adapter cable from the computer.
- Measure the output voltage at the plug of the ac adapter cable. See the following figure:

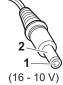

|   | Pin | Voltage (V dc) |
|---|-----|----------------|
|   | 1   | +15.5 to +17.0 |
| ſ | 2   | Ground         |

- 3. If the voltage is not correct, replace the ac adapter.
- 4. If the voltage is acceptable, do the following:
  - · Replace the system board.
  - · If the problem persists, go to "Product overview" on page 49.

Note: Noise from the ac adapter does not always indicate a defect.

#### Checking operational charging

To check whether the battery charges properly during operation, use a discharged battery pack or a battery pack that has less than 50% of the total power remaining when installed in the computer.

Perform operational charging. If the battery status indicator or icon does not turn on, remove the battery pack and let it return to room temperature. Reinstall the battery pack. If the charge indicator or icon still does not turn on, replace the battery pack.

If the charge indicator still does not turn on, replace the system board. Then reinstall the battery pack. If it is still not charged, go to the next section.

#### Checking the battery pack

Battery charging does not start until the Power Meter shows that less than 95% of the total power remains; under this condition the battery pack can charge to 100% of its capacity. This protects the battery pack from being overcharged or from having a shortened life.

To check the status of your battery, move your cursor to the Power Meter icon in the icon tray of the Windows taskbar and wait for a moment (but do not click), and the percentage of battery power remaining is displayed. To get detailed information about the battery, double-click the Power Meter icon.

Note: If the battery pack becomes hot, it may not be able to charge. Remove it from the computer and leave it at room temperature for a while. After it cools down, reinstall and recharge it.

To check the battery pack, do the following:

- 1. Power off the computer.
- Remove the battery pack and measure the voltage between battery terminals 1 (+) and 5 (-). See the following figure:

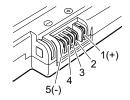

| Terminal | Voltage (V dc) |
|----------|----------------|
| 1        | + 0 to + 12.6  |
| 5        | Ground (–)     |

If the voltage is less than +11.0 V dc, the battery pack has been discharged. Note: Recharging will take at least 3 hours, even if the indicator does not turn on.

If the voltage is still less than +11.0 V dc after recharging, replace the battery.

 If the voltage is more than +11.0 V dc, measure the resistance between battery terminals 4 and 5. The resistance must be 4 to 30 K Ω.

If the resistance is not correct, replace the battery pack. If the resistance is correct, replace the system board.

#### Checking the backup battery

Do the following:

- Power off the computer, and unplug the ac adapter from it.
- 2. Turn the computer upside down.
- Remove the battery pack (see "1010 Battery pack" on page 77).
- Remove the backup battery (see "Checking the battery pack" on page 45).
- Measure the voltage of the backup battery. See the following figure.

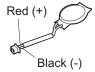

| Wire  | Voltage (V dc) |
|-------|----------------|
| Red   | +2.5 to +3.2   |
| Black | Ground         |

- · If the voltage is correct, replace the system board.
- · If the voltage is not correct, replace the backup battery.
- If the backup battery discharges quickly after replacement, replace the system board.

# ThinkPad X30, X31, X32

| Product overview                                                                                                    |       |          |              |      |            |          |      |     |      |    | 49       |
|----------------------------------------------------------------------------------------------------|-------|----------|--------------|------|------------|----------|------|-----|------|----|----------|
| Specifications                                                                                                    |       |          |              |      |            |          |      |     | Ċ    |    | 49       |
| Status indicators                                                                                                    | •     | •        | •            | •    |            | •        | •    | •   | ·    | ·  | 54       |
| Product overview Specifications Status indicators . For X30 series . For X31 and X32 FRU tests                                                                                     |       |          |              |      |            |          | Ċ    |     | Ċ    | Ċ  | 54       |
| For X31 and X32                                                                                                    | ser   | ies      | •            | •    | •          | •        | •    | •   | •    | •  | 56       |
| FRII tests                                                                                                    | 001   | 100      | •            | •    | •          | •        | •    | •   | •    | •  | 58       |
| FRU tests Fn key combinations Symptom-to-FRU index                                                                                                    | •     |          | •            |      | •          | •        | •    | •   | •    | •  | 50       |
| Symptom to EDII index                                                                                                    |       |          | •            |      |            |          | •    | •   |      | •  | 63       |
| Numeric error codes                                                                                                    | •     | •        | •            | •    | •          | •        | •    | •   |      | •  | 63       |
| Numeric error codes<br>Error messages .                                                                                                    | •     | •        | •            | •    | •          | •        | •    | •   |      | •  | 60       |
| Poor ourntone                                                                                                    |       |          | •            |      | •          |          |      | •   |      | •  | 60       |
| Beep symptoms . No-beep symptoms                                                                                                    |       |          | •            |      | •          |          |      |     |      | •  | 69<br>69 |
|                                                                                                    |       |          |              |      |            |          |      |     |      |    |          |
| LCD-related sympton                                                                                                    | าร    |          |              |      |            |          |      |     |      |    | 70       |
| Intermittent problems                                                                                                    |       |          |              |      |            |          |      |     |      |    | /1       |
| Undetermined proble                                                                                                    | ms    |          |              |      |            |          |      |     |      |    | 71       |
| FRU replacement notice                                                                                                    | S     |          |              |      |            |          |      |     |      |    | 72       |
| Screw notices                                                                                                    |       |          |              |      |            |          |      |     |      |    | 72       |
| Retaining serial numb                                                                                                    | oers  | <b>.</b> |              |      |            |          |      |     |      |    | 73       |
| LCD-related sympton Intermittent problems Undetermined proble FRU replacement notice Screw notices . Retaining serial numl Restoring the seri Retaining the UUI Reading or writing | al n  | um       | ber          | of   | the        | sy       | stei | mι  | unit |    | 73       |
| Retaining the UUI                                                                                                    | D     |          |              |      |            |          |      |     |      |    | 74       |
| Reading or writing Removing and replacing                                                                                                    | g the | eΕ       | CA           | info | orm        | atic     | n    |     |      |    | 74       |
| Removing and replacing                                                                                                    | a F   | RL       | J.           |      |            |          |      |     |      |    | 76       |
| 1010 Battery pack.                                                                                                    |       |          |              |      |            |          |      |     |      |    | 77<br>78 |
| 1020 Hard disk drive                                                                                                    |       |          |              |      |            |          |      |     |      |    | 78       |
| 1030 DIMM cover.                                                                                                    |       |          |              |      |            |          |      |     |      |    | റവ       |
| 1040 DIMM                                                                                                    |       |          |              |      |            |          |      |     |      |    | 81       |
| 1050 Backup battery                                                                                                    |       |          |              |      |            |          |      |     |      |    | 82       |
| 1060 Kevboard .                                                                                                    |       |          |              |      |            |          |      |     |      |    | 83       |
| 1070 Mini PCI adapte                                                                                                    | er    |          |              |      |            |          |      |     |      |    | 87       |
| 802.11b wireless                                                                                                    | LAN   | J/m      | ode          | m (  | con        | nbo      | ca   | rd  |      |    | 87       |
| 802.11b wireless                                                                                                    | I AN  | l ca     | ard.         | 80:  | 2.1        | 1a/k     | n/a  | wir | eles | SS | -        |
|                                                                                                    |       |          |              |      |            |          |      |     |      |    |          |
| LAN card .<br>802.11a/b wireles                                                                                                    | sl/   | ١٨٨      | car          | H    |            | •        | •    | •   | ·    | ·  | 93       |
| 1080 Fan assembly                                                                                                    | J L,  |          | our          | J.   | •          | •        | •    | •   | •    | •  | 96       |
| 1080 Fan assembly 1090 Communication                                                                                                    | da    | uah      | Itar         | Cai  | d (        | CD       | C)   | •   | •    | •  | 98       |
| Modem daughter                                                                                                    | car   | 4 (V     | ADC          | ام ` | u (        | חר.      | -2)  | •   | •    | •  | 90       |
| Bluetooth daughter                                                                                                    | or o  | u (II    | 4 /B         | ט ל  | · \        | DO       | ~)   | •   |      | •  | 101      |
| Bluetooth/Moden                                                                                                    | n da  | un       | u (D<br>htar |      | rd i       | ·<br>/RN | וחר  |     | r    | •  | 101      |
| BMDC-3)                                                                                                    |       |          |              |      |            |          |      |     |      |    | 100      |
| 1100 Koyboard bozol                                                                                                    |       | •        | •            |      |            |          |      |     | •    | •  | 105      |
| 1100 Keyboard bezel<br>1110 PC card slot .                                                                                                    | •     |          |              |      |            |          |      |     |      | •  | 100      |
| 1110 PC card slot .<br>1120 Hinge cover and                                                                                                    |       | 2D       |              |      | i de la co |          |      |     |      | •  | 100      |
| 1120 Hinge cover and                                                                                                    | a Lu  | טע       | ass          | em   | DIY        |          |      |     |      | •  | 111      |
| 1130 Sub card assem<br>1140 Speaker assem<br>1150 System board a                                                                                                    | nbiy  | •        |              |      |            |          |      | •   |      | •  | 115      |
| 1140 Speaker assem                                                                                                    | bly   |          |              |      |            |          |      |     |      |    | 116      |
| 1150 System board a                                                                                                    | ınd   | bas      | se c         | OVE  | er         |          |      |     |      |    | 119      |
| 2010 LCD front beze                                                                                                    |       |          |              |      |            |          |      |     |      |    | 123      |
|                                                                                                    |       |          |              |      |            |          |      |     |      |    | 124      |
| 2030 LCD panel                                                                                                    |       |          |              |      |            |          |      |     |      |    | 126      |
| For models with n                                                                                                    | O W   | rirel    | ess          | LA   | N/         | ante     | enn  | a   |      |    | 126      |
| For wireless LAN                                                                                                    | mo    | del      | s.           |      |            |          |      |     |      |    | 129      |

| 3010 ThinkPad Dock PCI cover                                                          |      |      |      |    |   | 134 |
|---------------------------------------------------------------------------------------|------|------|------|----|---|-----|
| 3020 ThinkPad Dock top cover                                                          |      |      |      |    |   | 136 |
| 4010 ThinkPad Dock II PCI cover                                                       |      |      |      |    |   | 141 |
| 4020 ThinkPad Dock II top cover                                                       |      |      |      |    |   | 142 |
| Locations                                                                             |      |      |      |    |   | 145 |
| Front view for X30 series                                                             |      |      |      |    |   | 145 |
| Rear view for X30 series                                                              |      |      |      |    |   | 146 |
| Rear view for X30 series Bottom view for X30 series Front view for X31 and X32 series |      |      |      |    |   | 147 |
| Front view for X31 and X32 series                                                     | 3    |      |      |    |   | 148 |
| Rear view for X31 and X32 series                                                      | ;    |      |      |    |   | 149 |
| Bottom view for X31 and X32 seri                                                      |      |      |      |    |   | 150 |
| Locations for UltraBase X3                                                            |      |      |      |    |   | 151 |
| Front view                                                                            |      |      |      |    |   | 151 |
| Bottom view                                                                           |      |      |      |    |   | 152 |
| Parts list                                                                            |      |      |      |    |   | 153 |
| Overall                                                                               |      |      |      |    |   | 153 |
| AC adapters                                                                           |      |      |      |    |   | 170 |
| LCD FRUs                                                                              |      |      |      |    |   | 171 |
|                                                                                       |      |      |      |    |   | 171 |
| Keyboard                                                                              |      |      |      |    |   | 174 |
| Recovery CDs                                                                          |      |      |      |    |   | 175 |
| For Windows 2000 (X30) .                                                              |      |      |      |    |   | 175 |
| For Windows XP Professional                                                           | (X3  | (0)  |      |    |   | 176 |
| For Windows XP Home Edition                                                           |      |      |      |    |   | 177 |
| For Windows 2000 (X31) .                                                              |      |      |      |    |   | 177 |
| For Windows XP Professional                                                           | (X3  | 1)   |      |    |   | 178 |
| For Windows XP Home Edition                                                           | ۱ (X | 31)  |      |    |   | 179 |
| For Windows XP Professional                                                           | (X3  | 2)   |      |    |   | 180 |
| For Windows XP Home Edition                                                           |      |      |      |    |   | 181 |
| Miscellaneous parts                                                                   |      |      |      |    |   | 182 |
| Optional FRUs                                                                         |      |      |      |    |   | 184 |
| Common parts list                                                                     |      |      |      |    |   | 186 |
| Tools                                                                                 |      |      |      |    |   | 186 |
| Power cords (system)                                                                  |      |      |      |    |   | 186 |
| Common parts list                                                                     | anc  | l Th | nink | Pa | b |     |
| Dock II)                                                                              |      |      |      |    |   | 187 |
| Dock II)                                                                              |      |      |      |    |   | 188 |
| Trademarks                                                                            |      |      |      |    |   | 188 |

#### **Product overview**

This section presents the following product-unique information:

- · "Specifications"
- "Status indicators" on page 54
- · "For X31 and X32 series" on page 56
- "FRU tests" on page 58
- "Fn key combinations" on page 59

# **Specifications**

| Feature   | Description                                                                                                    |
|-----------|----------------------------------------------------------------------------------------------------|
| Processor | X30 series  Mobile Intel® Pentium® III processor 1.06 GHz - M, L2 512 KB cache  Mobile Intel® Pentium® III processor 1.2 GHz - M, L2 512 KB cache                                                                                                    |
|           | X31 series  Intel® Pentium® M processor 1.3 GHz, L2 1-MB cache  Intel® Pentium® M processor 1.4 GHz, L2 1-MB cache  Intel® Pentium® M processor 1.5 GHz, L2 1-MB cache  Intel® Pentium® M processor 1.6 GHz, L2 1-MB cache  Intel® Pentium® M processor 1.7 GHz, L2 1-MB cache |
|           | X32 series  Intel® Pentium® M processor 1.6 GHz, L2 2-MB cache  Intel® Pentium® M processor 1.7 GHz, L2 2-MB cache  Intel® Pentium® M processor 1.8 GHz, L2 2-MB cache  Intel® Pentium® M processor 2.0 GHz, L2 2-MB cache                                                     |

| Feature              | Description                                                                                                    |
|----------------------|----------------------------------------------------------------------------------------------------|
| Memory<br>(standard) | <ul> <li>X30 series</li> <li>128-MB SDRAM SO-DIMM (PC133) card × 1</li> <li>256-MB SDRAM SO-DIMM (PC133) card × 1</li> </ul>                                                                                                    |
|                      | X31 series  256-MB DDR SDRAM SO-DIMM (PC2100) card × 1 (some models)  512-MB DDR SDRAM SO-DIMM (PC2100) card × 1 (some models)  256-MB DDR SDRAM SO-DIMM (PC2700) card × 1 (some models)  512-MB DDR SDRAM SO-DIMM (PC2700) card × 1 (some models)                                                                                                    |
|                      | X32 series  • 256-MB DDR SDRAM SO-DIMM (PC2700) card × 1 (some models)  • 512-MB DDR SDRAM SO-DIMM (PC2700) card × 1 (some models)                                                                                                    |
| Memory<br>(optional) | X30 series  • 64-MB SDRAM SO-DIMM (PC133) card  • 128-MB SDRAM SO-DIMM (PC133) card  • 256-MB SDRAM SO-DIMM (PC133) card  • 512-MB SDRAM SO-DIMM (PC133) card  (maximum of 1024 MB)                                                                                                    |
|                      | X31, X32 series  128-MB DDR SDRAM SO-DIMM (PC2100) card  256-MB DDR SDRAM SO-DIMM (PC2100) card  512-MB DDR SDRAM SO-DIMM (PC2100) card  1-GB DDR SDRAM SO-DIMM (PC2100) card  128-MB DDR SDRAM SO-DIMM (PC2700) card  256-MB DDR SDRAM SO-DIMM (PC2700) card  512-MB DDR SDRAM SO-DIMM (PC2700) card  512-MB DDR SDRAM SO-DIMM (PC2700) card  1-GB DDR SDRAM SO-DIMM (PC2700) card  1-GB DDR SDRAM SO-DIMM (PC2700) card  (maximum of 2048 MB) |
| Bus<br>architecture  | HUB link     PCI bus     LPC bus                                                                                                    |

| Feature                    | Description                                                                                                    |
|----------------------------|----------------------------------------------------------------------------------------------------|
| Graphic memory             | X30 series     MAX 32 MB DVMT (Dynamic Video Memory Technology)                                                                                                    |
|                            | X31, X32 series 16 MB local video memory                                                                                                    |
| CMOS RAM                   | • 242 bytes                                                                                                    |
| Hard disk drive            | <ul> <li>20.0 GB, 4200 rpm, 9.5 mm high, IDE interface</li> <li>30.0 GB, 4200 rpm, 9.5 mm high, IDE interface</li> <li>40.0 GB, 4200 rpm, 9.5 mm high, IDE interface</li> <li>60.0 GB, 4200 rpm, 9.5 mm high, IDE interface</li> <li>80.0 GB, 4200 rpm, 9.5 mm high, IDE interface</li> <li>40.0 GB, 5400 rpm, 9.5 mm high, IDE interface</li> <li>60.0 GB, 5400 rpm, 9.5 mm high, IDE interface</li> <li>60.0 GB, 5400 rpm, 9.5 mm high, IDE interface</li> </ul> |
|                            | Supported hard disk drives are depend on the model.                                                                                                    |
| Display                    | 12.1-inch, 16M colors, XGA (1024 × 768 resolution) TFT color LCD                                                                                                    |
| I/O port<br>(system)       | External monitor connector RJ11 RJ45 Parallel connector Stereo headphone jack Monaural microphone jack Stereo line-in jack Universal serial bus (USB) connector × 2 Infrared port Docking connector DC-in IEEE 1394 connector                                                                                                    |
| I/O port<br>(UltraBase X3) | External monitor connector RJ11 RJ45 Parallel connector Serial connector Keyboard or mouse connector Universal serial bus (USB) connector DC-in                                                                                                    |

| Feature                   | Description                                                                                                    |
|---------------------------|----------------------------------------------------------------------------------------------------|
| Internal modem            | • 56.6 Kbps                                                                                                    |
| Audio                     | Internal monaural speaker     Software control volume                                                                                                    |
| Infrared<br>transfer      | • IrDA 1.1                                                                                                    |
| Mini PCI<br>adapter       | X30 series IBM High Rate Wireless LAN Mini-PCI Adapter with Modem II (some models) Cisco Aironet Wireless 802.11b Mini PCI by IBM (some models)                                                                                                    |
|                           | X31 series Cisco Aironet Wireless 802.11b Mini PCI by IBM (some models) Intel® PRO/Wireless LAN 2100 3B Mini PCI Adapter (some models) IBM Dual-Band 11a/b Wi-Fi Wireless Mini PCI Adapter (some models) IBM 11a/b/g Wireless LAN Mini PCI Adapter (some models) IBM 11b/g Wireless LAN Mini PCI Adapter (some models) |
|                           | X32 series  Intel® PRO Wireless 2200BG Mini-PCI Adapter (some models)  Intel® PRO Wireless 2915ABG Mini-PCI Adapter (some models)  IBM 11b/g Wireless LAN Mini PCI Adapter (some models)  IBM 11a/b/g Wireless LAN Mini PCI Adapter II (some models)                                                                   |
| PC Card                   | One Type-II                                                                                                    |
| CompactFlash card         | One Type-II                                                                                                    |
| Ultrabay device           | Ultrabay Plus (supported by UltraBase X3)                                                                                                    |
| Diskette drive (external) | 1.44 MB (3-mode), 3.5-inch diskette drive<br>(some models)                                                                                                    |

| Description                                                                                                    |
|----------------------------------------------------------------------------------------------------|
| X30, X31series  V.90 modem daughter card (MDC) (some models)  Bluetooth daughter card (BDC) (some models)  IBM Integrated Bluetooth with 56 Modem (BMDC) (some models)  X32 series |
| <ul> <li>IBM Integrated 56K Modem (MDC-2) (some models)</li> <li>IBM Integrated <i>Bluetooth</i> IV with 56K Modem (BMDC-3) (some models)</li> </ul>                               |
| 56-watt type                                                                                                    |
| <ul> <li>X30, X31series</li> <li>6-cell Li-lon battery pack (4.4 Ah)</li> <li>X32 series</li> <li>6-cell Li-lon battery pack (4.8 Ah)</li> </ul>                                   |
| X30, X31series  Windows 2000  Windows XP Professional  Windows XP Home edition  X32 series  Windows XP Professional  Windows XP Home edition                                       |
|                                                                                                    |

### Status indicators

The system status indicators show the status of the computer, as follows:

#### For X30 series

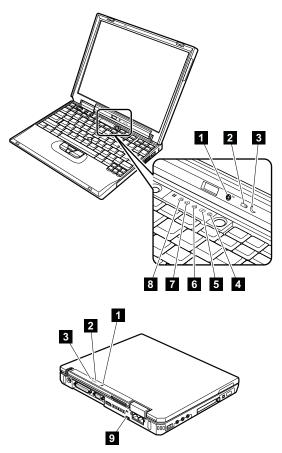

| Indicator                 | Meaning                                                                                                    |
|---------------------------|----------------------------------------------------------------------------------------------------|
| Bluetooth wireless status | Green: The Bluetooth wireless is operational. This indicator is on when the Bluetooth wireless is on and not in suspend mode. |

| Indicator |                   | Meaning                                                                                                    |
|-----------|-------------------|----------------------------------------------------------------------------------------------------|
| 2         | Battery status    | Green: The battery is in use and has enough power. The ac adapter has charged the battery completely.  Blinking green: The battery is being charged, but still has enough power to operate. (At regular intervals, the indicator light turns off briefly.)  Orange: The battery is being charged, but the battery power is still low.  Blinking orange: The battery needs to be charged. When the indicator starts blinking orange, the computer beeps three times. |
| 3         | Standby<br>status | Green: The computer is in standby mode. Blinking green: The computer is entering standby mode or hibernation mode, or is resuming normal operation.                                                                                                    |
| 4         | Power on          | Green: The computer is on and ready to use. This indicator stays lit whenever the computer is on and is not in standby mode.                                                                                                    |
| 5         | Scroll lock       | Green: Scroll Lock mode is enabled. The Arrow keys can be used as screen-scroll function keys. The cursor cannot be moved with the Arrow keys. Not all application programs support this function. To enable or disable Scroll Lock mode, press the ScrLk key.                                                                                                    |
| 6         | Caps lock         | Green: Caps Lock mode is enabled. To enable or disable Caps Lock mode, press the Caps Lock key.                                                                                                    |
| 7         | Num lock          | Green: The numeric keypad on the keyboard is enabled. To enable or disable the keypad, press and hold the Shift key, and press the NumLk (ScrLk) key.                                                                                                    |
| 8         | Drive in use      | Data is being read from or written to the hard disk drive, the diskette drive, or the drive in the Ultrabay device. When this indicator is on, do not put the computer into standby mode or turn off the computer.      Note: Do not move the system while the Green drive in use light is on. Sudden physical shock could cause drive errors.                                                                                                    |

#### Product overview

| Indicator         | Meaning                                                                                                    |
|-------------------|----------------------------------------------------------------------------------------------------|
| 9 Ethernet status | Green: The computer connects to a LAN and a session with the network is available. Blinking yellow: Data is being transmitted. |

## For X31 and X32 series

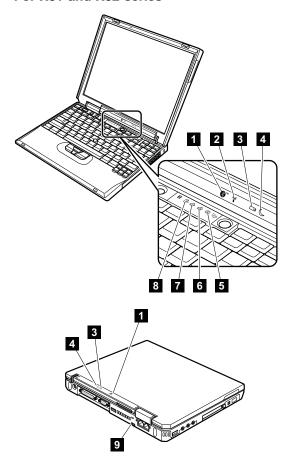

| Indicator                 | Meaning                                                                                                    |
|---------------------------|----------------------------------------------------------------------------------------------------|
| Bluetooth wireless status | <b>Green:</b> The <i>Bluetooth</i> wireless is operational. This indicator is on when the <i>Bluetooth</i> wireless is on and not in suspend mode. |

| Indicator |                    | Meaning                                                                                                    |  |
|-----------|--------------------|----------------------------------------------------------------------------------------------------|--|
| 2         | Wireless<br>status | Green: Wireless is operational and radio on state. This indicator is on when the data is transmitted.                                                                                                    |  |
| 3         | Battery status +   | Green:  The battery is in use and has enough power. The ac adapter has charged the battery completely.  Blinking green:  The battery is being charged, but still has enough power to operate. (At regular intervals, the indicator light turns off briefly.)  Orange:  The battery is being charged, but the battery power is still low.  Blinking orange:  The battery needs to be charged. When the indicator starts blinking orange, the computer beeps three times. |  |
| 4         | Standby<br>status  | Green: The computer is in standby mode. Blinking green: The computer is entering standby mode or hibernation mode, or is resuming normal operation.                                                                                                    |  |
| 5         | Power on           | Green: The computer is on and ready to use. This indicator stays lit whenever the computer is on and is not in standby mode.                                                                                                    |  |
| 6         | Caps lock          | Green: Caps Lock mode is enabled. To enable or disable Caps Lock mode, press the Caps Lock key.                                                                                                    |  |
| 7         | Num lock           | Green: The numeric keypad on the keyboard is enabled. To enable or disable the keypad, press and hold the Shift key, and press the NumLk (ScrLk) key.                                                                                                    |  |
| 8         | Drive in use       | Green:  Data is being read from or written to the hard disk drive, the diskette drive, or the drive in the Ultrabay device. When this indicator is on, do not put the computer into standby mode or turn off the computer.  Note: Do not move the system while the Green drive in use light is on. Sudden physical shock could cause drive errors.                                                                                                    |  |
| 9         | Ethernet status    | Green: The computer connects to a LAN and a session with the network is available. Blinking yellow: Data is being transmitted.                                                                                                    |  |

### **FRU tests**

The following table shows the test for each FRU.

| FRU Applicable test           |                                                                                                    |  |
|-------------------------------|----------------------------------------------------------------------------------------------------|--|
| System board                  | Diagnostics> CPU/Coprocessor     Diagnostics> Systemboard                                                                                                    |  |
| Power                         | Diagnostics> Other Devices> IBM AC<br>Adapter, IBM Battery 1 (IBM Battery 2)                                                                                                    |  |
| LCD unit                      | Diagnostics> Video Adapter     Interactive Tests> Video                                                                                                    |  |
| Modem, MDC<br>or BMDC         | Make sure the modem is set up correctly.    Replace the modem jack and the modem card in turn, and run the following test in Diagnostics> Communication:    a. Lucent Soft Modem Loopback    b. Lucent Soft Modem Dialtone                                                                     |  |
| MDC-2 or<br>BMDC-3            | Make sure the modem is set up correctly.    Replace the modem jack and the modem card in turn, and run the following test in Diagnostics> Communication:     a. Conexant Smart Modem Interrupt b. Conexant Smart Modem Dialtone                                                                |  |
| Audio                         | Interactive Tests> Internal Speaker     Diagnostics> Other Devices> Analog     Devices AC97 CODEC Test                                                                                                    |  |
| Speaker                       | Interactive Tests> Internal Speaker                                                                                                    |  |
| PC Card slots                 | Diagnostics> Systemboard> PCMCIA     Insert a PC Card Wrap Plug into every PC     Card slot, and run Diagnostics>     Systemboard> PCMCIA External Loop                                                                                                    |  |
| Keyboard                      | Diagnostics> Systemboard>     Keyboard                                                                                                    |  |
| TrackPoint or pointing device | Interactive Tests> Keyboard  If the TrackPoint does not work, check the configuration in the ThinkPad Configuration program. If the TrackPoint is disabled, select Enable to enable it.                                                                                                    |  |
|                               | After you use the TrackPoint, the pointer may drift on the screen for a short time. This drift can occur when a slight, steady pressure is applied to the TrackPoint pointer. This symptom is not a hardware problem. If the pointer stops after a short time, no service action is necessary. |  |
|                               | If enabling the TrackPoint does not correct the problem, continue with the following:  Interactive Tests> Mouse                                                                                                    |  |
| Hard disk drive               | Diagnostics> Fixed Disks                                                                                                    |  |
| Diskette drive                | Diagnostics> Diskette Drives     Interactive Tests> Diskette                                                                                                    |  |

| FRU                    | Applicable test                                                                                                    |
|------------------------|----------------------------------------------------------------------------------------------------|
| CD-ROM or<br>DVD drive | Diagnostics> Other Devices>     CD-ROM/DVD     Interactive Tests> CD-ROM/DVD Test                                                                                                    |
| Memory                 | If two DIMMs are installed, remove one of them and run Diagnostics> Memory Test - Quick.     If the problem does not recur, return the DIMM to its place, remove the other one, and run the test again.     If the test does not detect the error, run Diagnostics> Memory Test - Full. |
| Fan                    | Turn on the computer and check the air turbulence at the louver near the power switch.     Run Diagnostics> Other Devices> IBM Fan.                                                                                                    |

# Fn key combinations

The following table shows the function of each combination of Fn with a function key.

| Key combination | Description                                                                                                    |  |
|-----------------|----------------------------------------------------------------------------------------------------|--|
| Fn+F1           | Reserved.                                                                                                    |  |
| Fn+F2           | Reserved.                                                                                                    |  |
| Fn+F3           | Turn off the LCD display, leaving the screen blank. To turn the LCD display on again, press any key or the TrackPoint stick.                                                                                                    |  |
| Fn+F4           | Turn standby mode on. To return to normal operation, press the Fn key independently, without pressing a function key.                                                                                                    |  |
|                 | Notes:  1. This mode is called suspend mode in Windows NT.  2. In Windows XP and Windows 2000, this combination of buttons functions as a sleep button. The user can change the setting so that pressing it puts the computer into hibernation mode or even shuts the computer down. |  |

| Key<br>combination | Description                                                                                                    |  |
|--------------------|----------------------------------------------------------------------------------------------------|--|
| Fn+F5              | <b>Note:</b> This function is supported only in X31 and X32 series. X30 series does not have this function.                                                                                                    |  |
|                    | Control the power source of the built-in Bluetooth wireless device. This combination of the keys functions as a toggle switch of the power state.  Note: In Windows 2000 or Windows XP or Windows 98, this combination of keys enables or disables the built-in wireless networking features (the IEEE 802.11 standard) and the Bluetooth wireless features. To use this function, the following drivers must be installed.  IBM ThinkPad Power Management driver  OnScreen Display utility  Wireless device drivers |  |
| Fn+F6              | Reserved.                                                                                                    |  |
| Fn+F7              | Switch a display output location  External monitor (CRT display)  Computer display and external monitor (LCD + CRT display)  Computer display (LCD)  Note: For any operating system other than Windows 2000 or Windows XP, no additional                                                                                                    |  |
|                    | procedure is needed; just press Fn+F7.  Notes:  1. This function does not work when different desktop images are displayed on the computer display and the external monitor (the Extend desktop function).  2. This function does not work while a DVD movie or a video clip is playing.  3. For Windows 2000 or Windows XP, a hotkey                                                                                                    |  |
| Fn+F8              | application might take over the switching function.  Turn screen expansion on or off. (There is no                                                                                                    |  |
| 1 1141 0           | symbol on the key.)  Note: This function is not supported in Windows XP and Windows 2000.                                                                                                    |  |

| Key combination | Description                                                                                                    |
|-----------------|----------------------------------------------------------------------------------------------------|
| Fn+F9           | Note: This function is supported only in X31 and X32 series. X30 series does not have this function.  Opens the IBM ThinkPad EasyEject Utility screen. Buttons for the following choices are displayed:  • Eject ThinkPad PC from Dock: This button is displayed only if the ThinkPad computer have been attached to a ThinkPad Dock II or a ThinkPad Dock. You can detach the computer from the ThinkPad Dock II or the ThinkPad Dock.  • Eject ThinkPad PC from X3 UltraBase: This button is displayed only if theThinkPad computer have been attached to X3 UltraBase. You can detach the computer from the X3 UltraBase.  • Eject ThinkPad PC from Mini Dock: This button is displayed only if theThinkPad computer have been attached to ThinkPad Mini Dock and either have been connected a diskette drive to the external-diskette-drive connector of the ThinkPad Mini Dock, or attached one or more USB devices to the ThinkPad Mini Dock. If you click the button, you can stop all the USB devices and remove them safely.  Note: If a diskette drive is connected to the external-diskette-drive connector of the ThinkPad Mini Dock, you cannot connect a USB diskette drive.  • Run EasyEject Actions: User can select, stop, and remove external devices connected to the ThinkPad computer.  • Configure EasyEject Actions: User can open the IBM ThinkPad EasyEject Utility main window.  • Fn+F9 Settings: User can configure the settings for the Fn+F9 function. |
|                 | Notes:  1. This function is supported only in Windows                                                                                                    |
|                 | XP and Windows 2000.                                                                                                    |
|                 | This Utility is used to stop and remove all ejectable devices connected to the ThinkPad computer, the ThinkPad Mini Dock, the ThinkPad Port Replicator II, and the ThinkPad Port Replicator. You cannot use it to detach the computer from ThinkPad Mini Dock, the ThinkPad Port Replicator II, and the ThinkPad Port Replicator.                                                                                                    |
| Fn+F10          | Reserved.                                                                                                    |

#### Product overview

| Key combination | Description                                                                                                    |
|-----------------|----------------------------------------------------------------------------------------------------|
| Fn+F11          | Reserved.                                                                                                    |
| Fn+F12          | Turn hibernation mode on. To return to normal operation, press the power button for less than four seconds.  Note: To use Fn+F12 for hibernation in Windows XP and Windows 2000, the IBM PM device driver must have been installed on the computer. |
| Fn+PgUp         | Turn the ThinkLight on or off.  Note: This function is supported only on the ThinkPad computer that have the ThinkLight. The on or off status of the ThinkLight is shown on the screen for a few seconds when the user press Fn+PgUp.               |
| Fn+Home         | The LCD becomes brighter.                                                                                                    |
| Fn+End          | The LCD becomes less bright.                                                                                                    |
| Fn+Spacebar     | Enable the FullScreen Magnifier function.                                                                                                    |

# Symptom-to-FRU index

The symptom-to-FRU index in this section lists symptoms and errors and their possible causes. The most likely cause is listed first, in boldface type.

Note: Do the FRU replacement or other actions in the sequence shown in the column headed "FRU or action, in sequence." If replacing a FRU does not solve the problem, put the original part back in the computer. Do not replace a nondefective FRU.

This index can also help you determine, during regular servicing, what FRUs are likely to need to be replaced next.

A numeric error is displayed for each error detected in POST or system operation. In the displays,  $\bf n$  can be any number

If no numeric code is displayed, check the narrative descriptions of symptoms. If the symptom is not described there, go to "Intermittent problems" on page 71.

#### Note

For an IBM device not supported by diagnostic codes in the ThinkPad notebook computers, see the manual for that device.

#### Numeric error codes

| Symptom or error                                                                                   | FRU or action, in sequence                                                                               |
|----------------------------------------------------------------------------------------------------|----------------------------------------------------------------------------------------------------|
| Bad CRC1, stop POST task—The EEPROM checksum is not correct.                                       | System board.                                                                                            |
| O176 System Security—The system has been tampered with.                                            | Run IBM BIOS Setup     Utility, and save the     current setting by     pressing F10.      System board. |
| Bad SVP data, stop POST task—The checksum of the supervisor password in the EEPROM is not correct. | System board                                                                                             |

| Symptom or error                                                                                                    | FRU or action, in sequence                                                                                                    |
|----------------------------------------------------------------------------------------------------|----------------------------------------------------------------------------------------------------|
| D182 Bad CRC2. Enter BIOS Setup and load Setup defaults.—The checksum of the CRS2 setting in the EEPROM is not correct. | Run IBM BIOS Setup     Utility. Press F9, and     Enter to load the default     setting. Then save the     current setting by     pressing F10.     System board. |
| 0185 Bad startup sequence settings. Enter BIOS Setup and load Setup defaults.                                           | Run IBM BIOS Setup     Utility. Press F9, and     Enter to load the default     setting. Then save the     current setting by     pressing F10.                   |
| D187 EAIA data access error—The access to EEPROM is failed.                                                             | System board.                                                                                                    |
| 0188 Invalid RFID Serialization Information Area.                                                                       | System board.                                                                                                    |
| Invalid RFID configuration information area—The EEPROM checksum is not correct.                                         | System board.                                                                                                    |
| 0190<br>Critical low-battery error                                                                                      | Charge the battery pack.     Battery pack.                                                                                                    |
| 0191<br>System Security—Invalid<br>Remote Change requested.                                                             | Run IBM BIOS Setup     Utility, and then save     current setting by     pressing F10.     System board.                                                          |
| System Security—IBM Embedded Security hardware tamper detected.                                                         | System board.                                                                                                    |
| System Security—IBM Security password retry count exceeded.                                                             | Run IBM BIOS Setup     Utility, and then save the     current setting by     pressing F10.     System board.                                                      |
| Two or more modem devices are found. Remove all but one of them. Press <esc> to continue.</esc>                         | Remove either a Mini-PCI Card or a modem daughter card. Otherwise, press Esc to ignore the warning message.     System board.                                     |
| More than one Ethernet devices are found. Remove one of them. Press <esc> to continue.</esc>                            | Remove the Ethernet device that you installed; or press Esc to ignore the warning message.     System board.                                                      |

| Symptom or error                                                          | FRU or action, in sequence                                                                                            |
|---------------------------------------------------------------------------|----------------------------------------------------------------------------------------------------|
| O200 Hard disk error—The hard disk is not working.                        | Reseat the hard disk drive.     Load Setup Defaults in IBM BIOS Setup Utility.     Hard disk drive.     System board. |
| 021x<br>Keyboard error.                                                   | Run interactive tests of the keyboard and the auxiliary input device.                                                 |
| Monitor type error—Monitor type does not match the one specified in CMOS. | Load Setup Defaults in IBM<br>BIOS Setup Utility.                                                                     |
| 0230<br>Shadow RAM error—Shadow<br>RAM fails at offset nnnn.              | System board.                                                                                                    |
| 0231<br>System RAM error—System<br>RAM fails at offset nnnn.              | <ol> <li>DIMM.</li> <li>System board.</li> </ol>                                                                      |
| Extended RAM error—<br>Extended RAM fails at offset nnnn.                 | DIMM.     System board.                                                                                               |
| 0250<br>System battery error—System<br>battery is dead.                   | Replace the backup battery<br>and run IBM BIOS Setup<br>Utility to reset the time and<br>date.                        |
| O251 System CMOS checksum bad— Default configuration used.                | Replace the backup battery<br>and run IBM BIOS Setup<br>Utility to reset the time and<br>date.                        |
| 0252 Password checksum bad—The password is cleared.                       | Reset the password by running IBM BIOS Setup Utility.                                                                 |
| O260<br>System timer error.                                               | Replace the backup battery and run IBM BIOS Setup Utility to reset the time and date.     System board.               |
| 0270<br>Real-time clock error.                                            | Replace the backup battery and run IBM BIOS Setup Utility to reset the time and date.     System board.               |
| Date and time error—Neither the date nor the time is set in the computer. | Run IBM BIOS Setup Utility to reset the time and date.                                                                |
| O280 Previous boot incomplete— Default configuration used.                | Load "Setup Default" in IBM BIOS Setup Utility.     DIMM.     System board.                                           |

| Symptom or error                                                                           | FRU or action, in sequence                                                                       |
|--------------------------------------------------------------------------------------------|--------------------------------------------------------------------------------------------------|
| 02B2<br>Incorrect drive A type.                                                            | <ol> <li>Diskette drive.</li> <li>External FDD cable.</li> <li>I/O card.</li> </ol>              |
| 02F4<br>EISA CMOS not writable.                                                            | Load Setup Defaults in IBM BIOS Setup Utility.     Replace the backup battery.     System board. |
| 02F5<br>DMA test failed.                                                                   | DIMM.    System board.                                                                           |
| 02F6<br>Software NMI failed                                                                | DIMM.    System board.                                                                           |
| 02F7<br>Fail-safe timer NMI failed                                                         | <ol> <li>DIMM.</li> <li>System board.</li> </ol>                                                 |
| 1801<br>Attached docking station is not<br>supported                                       | Shut down the computer and remove it from the docking station.                                   |
| 1802 Unauthorized network card is plugged in—Turn off and remove the miniPCI network card. | Remove Mini PCI network card.     System board.                                                  |
| 1803 Unauthorized daughter card is plugged in—Turn off and remove the daughter card.       | Remove the daughter card that you installed.     System board.                                   |

| Symptom or error                       | FRU or action, in sequence                                                                                                    |
|----------------------------------------|----------------------------------------------------------------------------------------------------|
| 1810 Hard disk partition layout error. | 1. If the Access IBM Predesktop Area has been previously disabled, then go to the IBM BIOS Setup Utility by pressing F1 to open the IBM BIOS Setup Utility. Select Security> IBM Predesktop Area> Access IBM Predesktop Area. Set this item to Disabled. Save and exit.                                                      |
|                                        | 2. If the Access IBM Predesktop Area has not been previously disabled, press Enter to load Access IBM Predesktop Area. Then run RECOVER TO FACTORY CONTENTS in Access IBM Predesktop Area.                                                                                                    |
|                                        | 3. If item 2 failed, press F3 in the Welcome screen in RECOVER TO FACTORY CONTENTS. Run FDISK, and then delete all partitions. Run RECOVER TO FACTORY CONTENTS in Access IBM Predesktop Area again.  4. If item 3 failed, select CD-ROM boot in Startup in Access IBM Predesktop Area. Boot from the Recovery CD and perform |
|                                        | full recovery from it.  5. If item 4 failed, replace the hard disk drive.                                                                                                    |

# **Error messages**

| Symptom or error                                                       | FRU or action, in sequence                                                                                                    |
|------------------------------------------------------------------------|----------------------------------------------------------------------------------------------------|
| Device address conflict.                                               | Load "Setup Defaults" in IBM BIOS Setup Utility.     Backup battery.     System board.                                                                                                    |
| Allocation error for device.                                           | Load "Setup Defaults" in IBM BIOS Setup Utility.     Backup battery.     System board.                                                                                                    |
| Failing bits: nnnn.                                                    | DIMM.     System board.                                                                                                    |
| Invalid system configuration data.                                     | DIMM.    System board.                                                                                                    |
| I/O device IRQ conflict.                                               | Load "Setup Defaults" in<br>IBM BIOS Setup Utility.     Backup battery.     System board.                                                                                                    |
| Operating system not found.                                            | Check that the operating system has no failure and is installed correctly.     Enter IBM BIOS Setup Utility and see whether the hard disk drive and the diskette drive are properly identified.     Reseat the hard disk drive.     Reinstall the operating system.     Diskette drive.     Hard disk drive.     System board. |
| Hibernation error.                                                     | Restore the system     configuration to what it     was before the computer     entered hibernation mode.     If memory size has been     changed, re-create the     hibernation file.                                                                                                    |
| Fan error.                                                             | Fan.                                                                                                    |
| Thermal sensing error.                                                 | System board.                                                                                                    |
| Authentication of system services failed. Press <esc> to resume.</esc> | The IBM Predesktop Area in the HDD is corrupted. Restore it from a recovery CD.                                                                                                    |

## **Beep symptoms**

| Symptom or error                                                                             | FRU or action, in sequence                                                      |  |
|----------------------------------------------------------------------------------------------|---------------------------------------------------------------------------------|--|
| One beep and a blank, unreadable, or flashing LCD.                                           | Reseat the LCD connector.     LCD assembly.     External CRT.     System board. |  |
| One long and two short beeps, and a blank or unreadable LCD.                                 | <ol> <li>System board.</li> <li>LCD assembly.</li> <li>DIMM.</li> </ol>         |  |
| Two short beeps with error codes.                                                            | POST error. See "Numeric error codes" on page 63.                               |  |
| Two short beeps and a blank screen.                                                          | <ol> <li>System board.</li> <li>DIMM.</li> </ol>                                |  |
| Three short beeps, pause, three more short beeps, and one short beep.                        | <ol> <li>DIMM.</li> <li>System board</li> </ol>                                 |  |
| One short beep, pause, three short beeps, pause, three more short beeps, and one short beep. |                                                                                 |  |
| Only the cursor appears.                                                                     | Reinstall the operating system.                                                 |  |
| Four cycles of four short beeps and a blank screen.                                          | System board (IBM security chip)                                                |  |
| Five short beeps and a blank screen.                                                         | System board                                                                    |  |

## No-beep symptoms

| Symptom or error                                           | FRU or action, in sequence                                                                      |  |
|------------------------------------------------------------|-------------------------------------------------------------------------------------------------|--|
| No beep, power-on indicator on, LCD blank, and no POST.    | Make sure that every connector is connected tightly and correctly.     DIMM.     System board.  |  |
| No beep, power-on indicator on, and LCD blank during POST. | Reseat DIMM.     System board.                                                                  |  |
| The power-on password prompt appears.                      | A power-on password or a supervisor password is set. Type the password and press Enter.         |  |
| The hard-disk password prompt appears.                     | A hard-disk password is set.<br>Type the password and press<br><b>Enter</b> .                   |  |
| The DOS full screen looks smaller than it should.          | Start the ThinkPad<br>Configuration program and set<br>the <b>Screen expansion</b><br>function. |  |

## LCD-related symptoms

#### Important

The TFT LCD for the notebook computer contains many thin-film transistors (TFTs). The presence of a small number of dots that are missing, discolored, or always lighted is characteristic of TFT LCD technology, but excessive pixel problems can cause viewing concerns. The LCD should be replaced if the number of missing, discolored, or lighted dots in any background is:

 XGA: 8 or more bright dots, 8 or more dark dots, or a total of 9 or more bright and dark dots.

Note: A bright dot means a pixel is always on (white or color.) A dark dot means a pixel is always off (black color.)

| Symptom or error                                                                                             | FRU or action, in sequence                                                                                        |  |
|----------------------------------------------------------------------------------------------------|----------------------------------------------------------------------------------------------------|--|
| No beep, power-on indicator on, and a blank LCD during POST.                                                 | System board.                                                                                                    |  |
| LCD backlight not working. LCD too dark. LCD brightness cannot be adjusted. LCD contrast cannot be adjusted. | Reseat the LCD connectors.     LCD assembly.     System board.                                                    |  |
| LCD screen unreadable.     Characters missing pixels.     Screen abnormal.     Wrong color displayed.        | See important note for "LCD-related symptoms."     Reseat all LCD connectors.     LCD assembly.     System board. |  |
| Horizontal or vertical lines displayed on LCD.                                                               | LCD assembly.                                                                                                    |  |

## Intermittent problems

Intermittent system hang problems can be due to a variety of causes that have nothing to do with a hardware defect, such as cosmic radiation, electrostatic discharge, or software errors. FRU replacement should be considered only when a problem recurs.

When analyzing an intermittent problem, do the following:

- Run the diagnostic test for the system board in loop mode at least 10 times.
- 2. If no error is detected, do not replace any FRUs.
- If any error is detected, replace the FRU shown by the FRU code. Rerun the test to verify that no more errors exist.

## **Undetermined problems**

If the diagnostic tests did not identify the adapter or device that has failed, if wrong devices are installed, or if the system simply is not operating, follow these procedures to isolate the failing FRU (do not isolate FRUs that have no defects).

Verify that all attached devices are supported by the computer.

Verify that the power supply being used at the time of the failure is operating correctly. (See "Power system checkout" on page 44.)

- 1. Turn off the computer.
- Visually check each FRU for damage. Replace any damaged FRU.
- 3. Remove or disconnect all of the following devices:
  - a. Non-IBM devices
  - b. Devices attached to the port replicator
  - c. Printer, mouse, and other external devices
  - d. Battery pack
  - e. Hard disk drive
  - f. External diskette drive
  - g. DIMM
  - h. CD-ROM and diskette drive in the Ultrabay
  - i. PC Cards
- 4. Turn on the computer.
- 5. Determine whether the problem has been solved.
- If the problem does not recur, reconnect the removed devices one at a time until you find the failing FRU.
- If the problem remains, replace the following FRUs one at a time (do not replace a nondefective FRU):
  - a. System board
  - b. LCD assembly

## FRU replacement notices

This section contains notices related to removing and replacing parts. Read this section carefully before replacing any FRU.

## Screw notices

Loose screws can cause a reliability problem. In the IBM ThinkPad computer, this problem is addressed with special nylon-coated screws that have the following characteristics:

- · They maintain tight connections.
- They do not easily come loose, even with shock or vibration.
- · They are harder to tighten.
- · Each one should be used only once.

Do the following when you service this machine:

- Keep the screw kit (for the P/N, see "Miscellaneous parts" on page 182) in your tool bag.
- · Always use new screws.
- · Use a torque screwdriver if you have one.

Tighten screws as follows:

#### · Plastic to plastic

Turn an additional **90 degrees** after the screw head touches the surface of the plastic part:

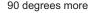

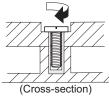

#### · Logic card to plastic

Turn an additional **180 degrees** after the screw head touches the surface of the logic card:

180 degrees more

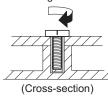

#### Torque driver

If you have a torque driver, refer to the "Torque" column for each step.

Make sure that you use the correct screw. If you have a
torque screwdriver, tighten all screws firmly to the torque
shown in the table. Never use a screw that you
removed. Use a new one. Make sure that all of the
screws are tightened firmly.

## Retaining serial numbers

This section includes the following descriptions:

- · "Restoring the serial number of the system unit"
- · "Retaining the UUID" on page 74
- · "Reading or writing the ECA information" on page 74

# Restoring the serial number of the system unit

When the computer was manufactured, the EEPROM on the system board was loaded with the serial numbers of the system and all major components. These numbers need to remain the same throughout the life of the computer.

If you replace the system board, you must restore the serial number of the system unit to its original value.

Before replacing the system board, save the original serial number by doing the following:

- Install the ThinkPad Hardware Maintenance Diskette Version 1.71 or later, and restart the computer.
- From the main menu, select 1. Set System Identification.
- 3. Select 2. Read S/N data from EEPROM.

The serial number of each device in your computer is displayed; the serial number of the system unit is listed as follows:

· 20: Serial number

Write down that number.

**Note:** The serial number of the system unit is also written on the label attached to the bottom of the computer.

After you have replaced the system board, restore the serial number by doing the following:

- Install the ThinkPad Hardware Maintenance Diskette Version 1.71 or later and restart the computer.
- From the main menu, select 1. Set System Identification.
- 3. Select 1. Add S/N data from EEPROM.

Follow the instructions on the screen.

## Retaining the UUID

The Universally Unique Identifier (UUID) is a 128-bit number uniquely assigned to your computer at production and stored in the EEPROM of your system board. The algorithm that generates the number is designed to provide unique IDs until the year A.D. 3400. No two computers in the world have the same number.

When you replace the system board, you must set the UUID on the new system board as follows:

- Install the ThinkPad Hardware Maintenance Diskette Version 1.71 or later, and restart the computer.
- From the main menu, select 4. Assign UUID.
   A new UUID is created and written. If a valid UUID already exists, it is not overwritten.

## Reading or writing the ECA information

Information on Engineering Change Announcements (ECA) are stored in the EEPROM of the system board. The electronic storage of this information simplifies the procedure to check if the ECA has been previously applied to a machine. The machine does not need to be disassembled to check for the ECA application.

To check what ECAs have been previously applied to the machine, use the ECA Information Read/Write function on the ThinkPad Hardware Maintenance Diskette Version 1.71 or later

- Insert the ThinkPad Hardware Maintenance Diskette Version 1.71 or later, and restart the computer.
- 2. From the main menu, select 6. Set ECA Information.
- To read ECA information, select 2. Read ECA/rework number from EEPROM and follow the instruction.
- To read box build date, select 5. Read box build date from EEPROM, and follow the instruction on the screen.

After an ECA has been applied to the machine, the EEPROM must be updated to reflect the ECA's application. Use the ThinkPad Hardware Maintenance Diskette Version 1.71 or later to update the EEPROM.

Note: Only the ECA number is stored in the EEPROM.

The machine type of the ECA is assumed be the same as the machine type of the machine that had the ECA applied to it.

- Insert the ThinkPad Hardware Maintenance Diskette Version 1.71 or later, and restart the computer.
- 2. From the main menu, select 6. Set ECA Information.

- To write ECA information, select 1. Write ECA/rework number from EEPROM, and follow the instruction.
- To write box build date, select 4. Write box build date from EEPROM, and follow the instruction on the screen.

If the system board is being replaced, try to read the ECA information from the old system board and transfer the information to the new system. If the system board is inoperable, this will not be possible.

## Removing and replacing a FRU

This section presents directions and drawings for use in removing and replacing a FRU. Be sure to observe the following general rules:

- Do not try to service any computer unless you have been trained and certified. An untrained person runs the risk of damaging parts.
- Before replacing any FRU, review "FRU replacement notices" on page 72.
- Begin by removing any FRUs that have to be removed before the failing FRU. Any such FRUs are listed at the top of the page. Remove them in the order in which they are listed.
- Follow the correct sequence in the steps for removing the FRU, as given in the drawings by the numbers in square callouts.
- When turning a screw to replace a FRU, turn it in the direction as given by the arrow in the drawing.
- When removing the FRU, move it in the direction as given by the arrow in the drawing.
- To put the new FRU in place, reverse the removal procedure and follow any notes that pertain to replacement. For information about connecting and arranging internal cables, see "Locations" on page 145.
- 8. When replacing a FRU, use the correct screw as shown in the procedures.

## **⚠** DANGER

Before removing any FRU, turn off the computer, unplug all power cords from electrical outlets, remove the battery pack, and then disconnect any interconnecting cables.

**Attention:** After replacing a FRU, do not turn on the computer until you have made sure that all screws, springs, and other small parts are in place and none are loose inside the computer. Verify this by shaking the computer gently and listening for rattling sounds. Metallic parts or metal flakes can cause electrical short circuits.

**Attention:** The system board is sensitive to, and can be damaged by, electrostatic discharge. Before touching it, establish personal grounding by touching a ground point with one hand or by using an electrostatic discharge (ESD) strap (P/N 6405959).

## 1010 Battery pack

## **⚠** DANGER

Use only the battery specified in the parts list for your computer. The use of an incorrect battery can result in ignition or explosion of the battery.

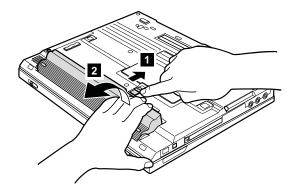

#### 1020 Hard disk drive

#### Attention

- Do not drop or apply any shock to the hard disk drive. The hard disk drive is sensitive to physical shock. Incorrect handling can cause damage and permanent loss of data.
- Before removing the drive, have the user make a backup copy of all the information on the drive if possible.
- Never remove the drive while the system is operating or is in suspend mode.

For access, remove following FRU:

"1010 Battery pack" on page 77

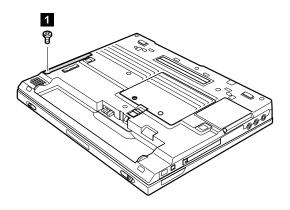

Note: The hard disk is attached to the cover.

| Step | Screw (quantity)            | Torque              |
|------|-----------------------------|---------------------|
| 1    | M3 × 4 mm, nylon-coated (1) | 0.4 Nm<br>(4 kgfcm) |

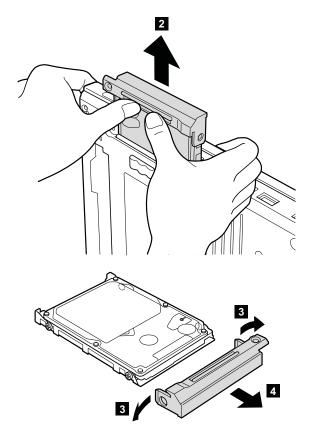

When installing: Make sure that the hard disk is connected firmly.

## 1030 DIMM cover

For access, remove following FRU:

"1010 Battery pack" on page 77

Note: Loosen the screws 1, but do not remove them.

#### For X30 series

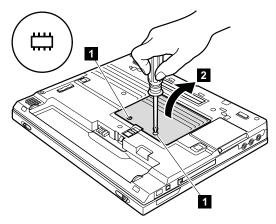

For X31, X32 series

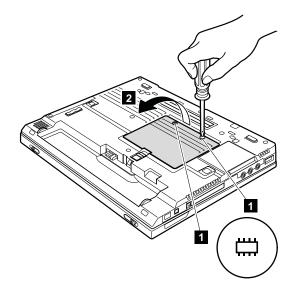

## **1040 DIMM**

For access, remove following FRUs, in order:

- "1010 Battery pack" on page 77
- "1030 DIMM cover" on page 80

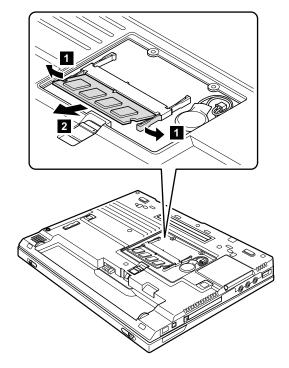

When installing: With the notched end of the DIMM toward the socket, insert the DIMM into the socket, and then press it firmly. Pivot the DIMM until it snaps into place. Make sure that the card is firmly fixed in the slot and does not move easily.

## 1050 Backup battery

## **⚠** DANGER

Use only the battery specified in the parts list for your computer. The use of an incorrect battery can result in ignition or explosion of the battery.

For access, remove following FRUs, in order:

- "1010 Battery pack" on page 77
- "1020 Hard disk drive" on page 78
- "1030 DIMM cover" on page 80

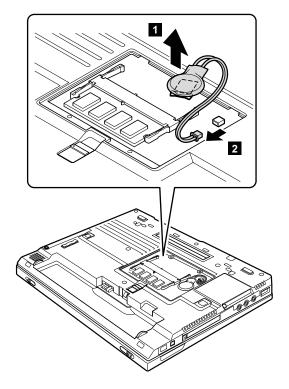

When installing: Make sure that the battery connector 4 is attached firmly.

## 1060 Keyboard

For access, remove following FRU:

• "1010 Battery pack" on page 77

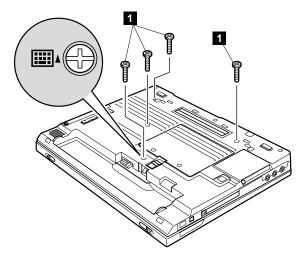

| Step | Screw (quantity)            | Torque                  |
|------|-----------------------------|-------------------------|
| 1    | M2 × 6 mm, nylon-coated (4) | 0.245 Nm<br>(2.5 kgfcm) |

In step 4, open the keyboard slightly in the direction of the arrow.

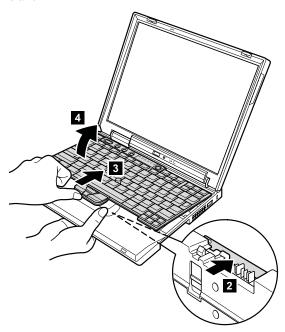

In step **5** , draw the keyboard a little in the direction of the arrow, and then detach the connector **6** .

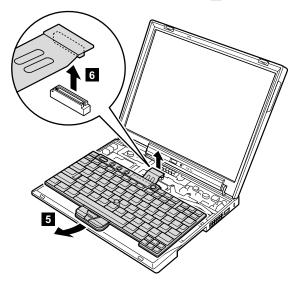

When installing: Install the keyboard, do as follows;

- 1. Attach the connector.
- 2. Make sure that the keyboard edges, shown in the figure as (A) and (B), are under the frame.

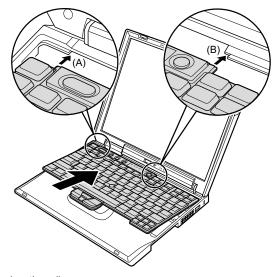

Press the keys indicated by arrows to latch the keyboard firmly in place.

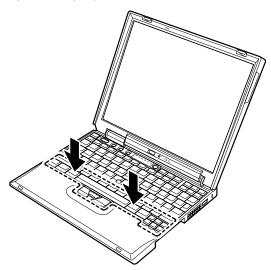

 To make sure that the front side of the keyboard is housed firmly, gently press the keys with your thumbs and try to slide the keyboard toward you.

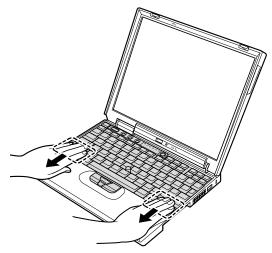

5. Secure the keyboard by tightening the screws from the bottom side of the computer.

## 1070 Mini PCI adapter

For access, remove following FRUs, in order:

- "1010 Battery pack" on page 77
- "1060 Keyboard" on page 83

#### 802.11b wireless LAN/modem combo card

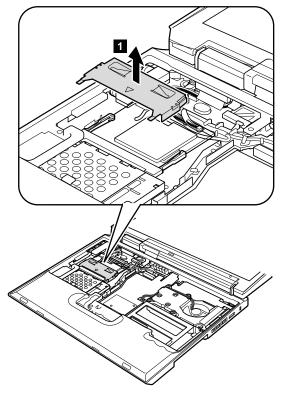

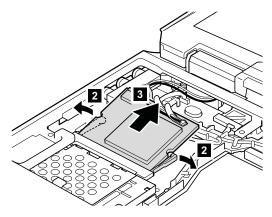

Antenna cables 4a and 4b in the following illustration are for the wireless LAN feature, and 5 is for the modem feature.

Note: In step 4a and 4b, if the antenna jack has a tab marked "MAIN" or "AUX", unplug the jack by pulling the tab with your fingers. If the antenna jack does not have the tab, unplug the jack by using the removal tool antenna RF connector (P/N: 08K7159) or pick the connector with your fingers and gently unplug it in direction of the arrow.

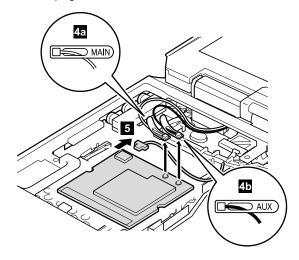

#### When installing:

- Make sure that the connector 5 is firmly attached.
- Plug the gray antenna cable into jack J1, or MAIN, or M, and the black antenna cable into jack J2, or AUX, or A.
- With the notched end of the card toward the socket, insert the card into the socket, and then press it firmly. Pivot the card until it snaps into place. Make sure that the card is firmly fixed in the slot and does not move easily.

#### Cable routing for the 802.11b/modem combo card

When attaching the Mini PCI adapter, route the antenna cables to go under the cable guide as in a, and if the antenna cable has the tab, place the each tab as indicated by arrow b in this figure.

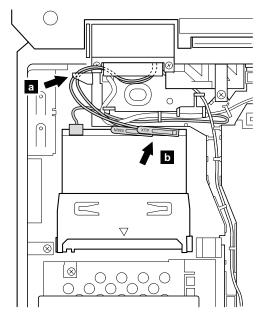

## 802.11b wireless LAN card, 802.11a/b/g wireless LAN card

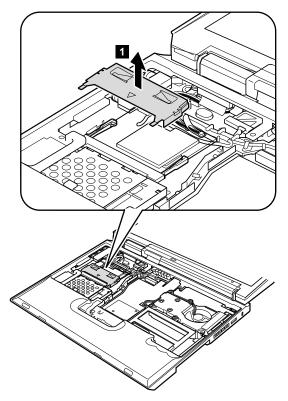

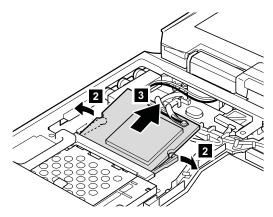

Antenna cables 4a and 4b in the following illustration are for the wireless LAN feature.

Note: In step 4a and 4b, if the antenna jack has a tab marked "MAIN" or "AUX", unplug the jack by pulling the tab with your fingers. If the antenna jack does not have the tab, unplug the jack by using the removal tool antenna RF connector (P/N: 08K7159) or pick the connector with your fingers and gently unplug it in direction of the arrow.

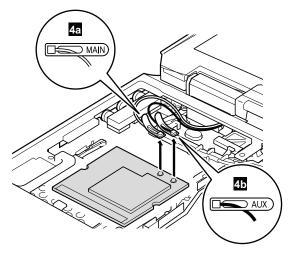

#### When installing:

- Plug the gray antenna cable into jack J1, or MAIN, or M, and the black antenna cable into jack J2, or AUX, or A.
- With the notched end of the card toward the socket, insert the card into the socket, and then press it firmly.

#### Removing and replacing a FRU

Pivot the card until it snaps into place. Make sure that the card is firmly fixed in the slot and does not move easily.

#### 802.11a/b wireless LAN card

#### Note

This procedure is not applicable for the following model. For the model, the removal procedure is same as in "802.11b wireless LAN card, 802.11a/b/g wireless LAN card" on page 90 though the model supports 802.11a/b wireless LAN card.

2672-JHJ

**Note:** This FRU is secured by using a tamper resistant torx head screw (TR7).

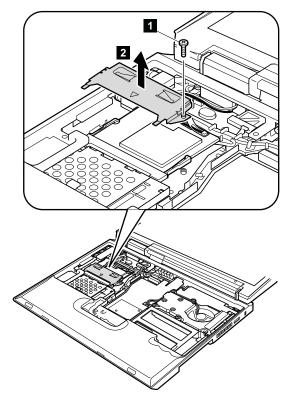

| Step | Screw (quantity)                 | Torque                  |
|------|----------------------------------|-------------------------|
| 1    | M2 × 3 mm, TR7, nylon-coated (1) | 0.245 Nm<br>(2.5 kgfcm) |

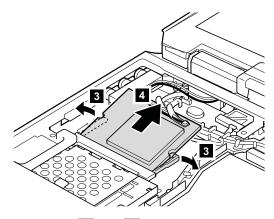

Antenna cables **5a** and **5b** in the following illustration are for the wireless LAN feature.

Note: In step 5a and 5b, if the antenna jack has a tab marked "MAIN" or "AUX", unplug the jack by pulling the tab with your fingers. If the antenna jack does not have the tab, unplug the jack by using the removal tool antenna RF connector (P/N: 08K7159) or pick the connector with your fingers and gently unplug it in direction of the arrow.

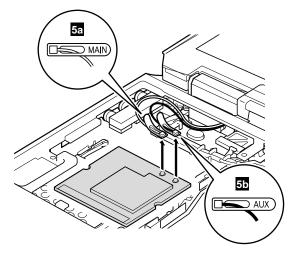

#### When installing:

- Plug the gray antenna cable into jack J1, or MAIN, or M, and the black antenna cable into jack J2, or AUX, or A.
- With the notched end of the card toward the socket, insert the card into the socket, and then press it firmly.

Pivot the card until it snaps into place. Make sure that the card is firmly fixed in the slot and does not move easily.

# Cable routing for the 802.11b wireless LAN or 802.11a/b wireless LAN card

When attaching the Mini PCI adapter, route the antenna cables to go under the cable guide as in a, and if the antenna cable has the tab, place the each tab as indicated by arrow b in this figure.

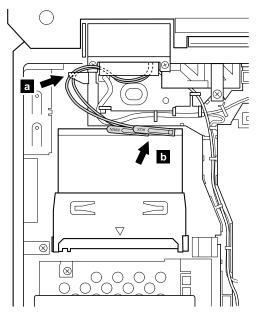

## 1080 Fan assembly

For access, remove following FRUs, in order:

- "1010 Battery pack" on page 77
- "1020 Hard disk drive" on page 78
- "1060 Keyboard" on page 83

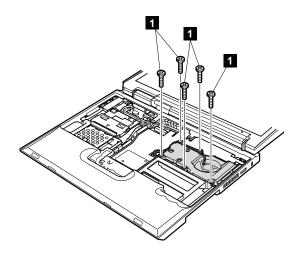

| Step | Screw (quantity) | Torque                  |
|------|------------------|-------------------------|
| 1    |                  | 0.245 Nm<br>(2.5 kgfcm) |

#### For X30 series

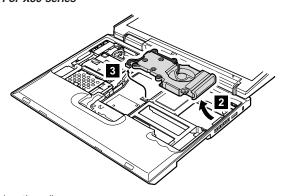

#### For X31, X32 series

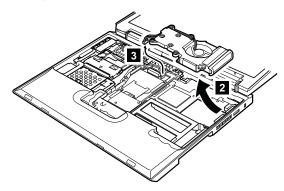

When installing: Make sure that the connector 3 is firmly attached.

Apply thermal grease on the a -part of the fan, shown in the following figure.

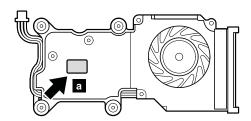

# 1090 Communication daughter card (CDC)

#### Note

- In X30 series, the CDC slot on some models accepts a Modem Daughter Card (MDC). On other models, the slot accepts a *Bluetooth* Daughter Card (BDC).
- In X31 series, the CDC slot on some models accepts an MDC. On other models, the slot accepts a *Bluetooth*/Modem Daughter Card (BMDC).
- In X32 series, the CDC slot on some models accepts an MDC-2. On other models, the slot accepts a BMDC-3.

For access, remove following FRUs, in order:

- "1010 Battery pack" on page 77
- "1020 Hard disk drive" on page 78
- "1060 Keyboard" on page 83

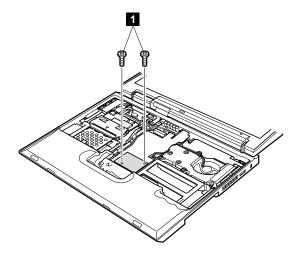

| Step | Screw (quantity)              | Torque                  |
|------|-------------------------------|-------------------------|
| 1    | M2 × 9.5 mm, nylon-coated (2) | 0.245 Nm<br>(2.5 kgfcm) |

## Modem daughter card (MDC or MDC-2)

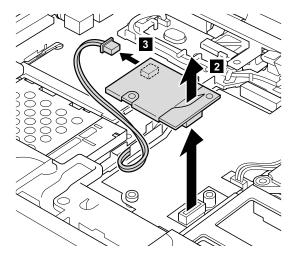

When installing: Make sure that connectors 2 and 3 are attached firmly.

**Cable routing:** When attaching the card, route the cable along the cable guides as indicated by the arrows in this figure.

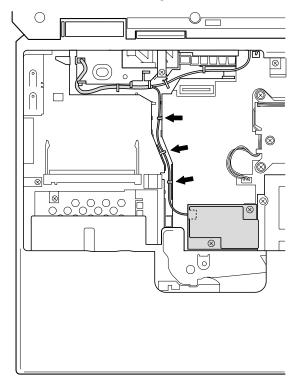

## Bluetooth daughter card (BDC)

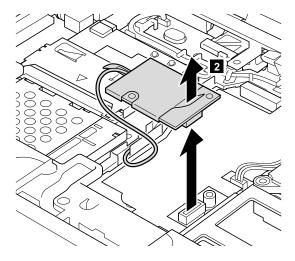

**Note:** When unplugging the *Bluetooth* wireless antenna jack, do not pull the cable; it might snap. Unplug the jack by pulling the tab with your fingers.

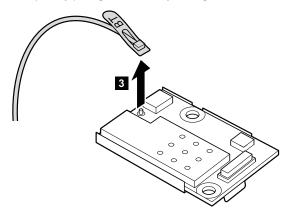

#### When installing:

- Plug the white cable with the tab marked "BT" into the jack on the BDC.
- 2. Make sure that the connector 2 is attached firmly.

**Cable routing:** When attaching the BDC, route the cable along the cable guides as indicated by the arrows in this figure.

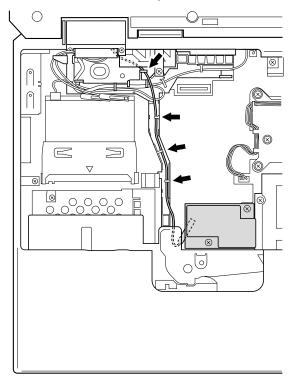

# Bluetooth/Modem daughter card (BMDC or BMDC-3)

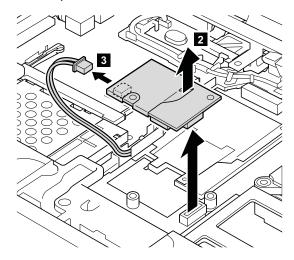

Note: In step 3, if the antenna jack has a tab marked "BT", unplug the jack by pulling the tab with your fingers. If the antenna jack does not have the tab, unplug the jack by using the removal tool antenna RF connector (P/N: 08K7159) or pick the connector with your fingers and gently unplug it in direction of the arrow.

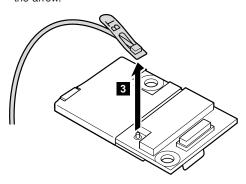

#### When installing:

- 1. Plug the white cable into the jack on the card.
- 2. Make sure that the connectors 2 and 3 are attached firmly.

**Cable routing:** When attaching the card, route the cable along the cable guides as indicated by the arrows in this figure.

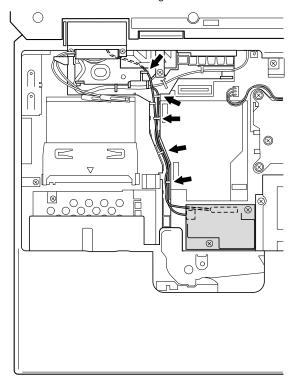

# 1100 Keyboard bezel

For access, remove following FRUs, in order:

- "1010 Battery pack" on page 77
- "1020 Hard disk drive" on page 78
- "1030 DIMM cover" on page 80
- "1040 DIMM" on page 81
- "1050 Backup battery" on page 82
- "1060 Keyboard" on page 83

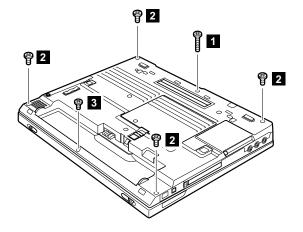

| Step | Screw (quantity)               | Torque                  |
|------|--------------------------------|-------------------------|
| 1    | M2 × 13.5 mm, nylon-coated (1) | 0.245 Nm<br>(2.5 kgfcm) |
| 2    | M2 × 6 mm, nylon-coated (4)    | 0.245 Nm<br>(2.5 kgfcm) |
| 3    | M2 × 4 mm, nylon-coated (1)    | 0.245 Nm<br>(2.5 kgfcm) |

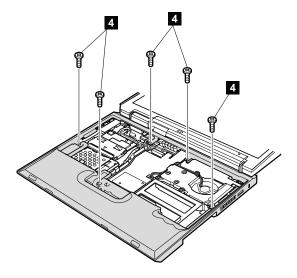

| Step | Screw (quantity)            | Torque                  |
|------|-----------------------------|-------------------------|
| 4    | M2 × 4 mm, nylon-coated (5) | 0.245 Nm<br>(2.5 kgfcm) |

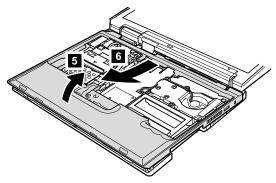

When installing the keyboard bezel, do the following:

 Attach the keyboard bezel to the computer, aligning the two dents of the bezel with the hinges as shown in this figure.

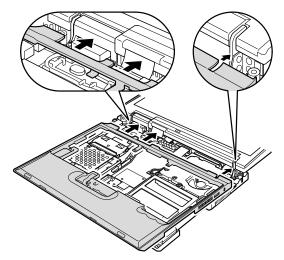

- Make sure that all of the latches on the front side of the computer are attached firmly.
- 3. Secure the keyboard bezel with the screws.

## 1110 PC card slot

For access, remove following FRUs, in order:

- · "1010 Battery pack" on page 77
- "1020 Hard disk drive" on page 78
- "1030 DIMM cover" on page 80
- "1040 DIMM" on page 81
- "1050 Backup battery" on page 82
- "1060 Keyboard" on page 83
- "1100 Keyboard bezel" on page 105

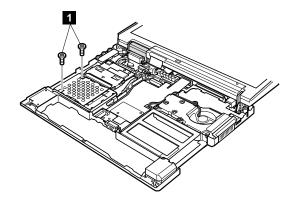

| Step | Screw (quantity)                        | Torque                  |
|------|-----------------------------------------|-------------------------|
| 1    | , , , , , , , , , , , , , , , , , , , , | 0.245 Nm<br>(2.5 kgfcm) |

Unlatch the PC Card slot by pressing the two parts indicated by arrow  $\ 2$ , and then remove the slot in the direction of arrow  $\ 3$ .

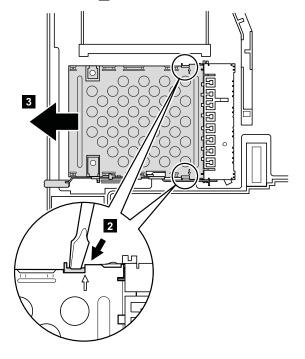

#### When installing:

- Make sure that stroke arm ( a ) is placed as indicated by the arrow.
- Make sure that the eject lever on the front side of the slot is as b in this figure.
- Attach the slot in the direction of arrow c, and make sure that both of the latches are attached firmly.
- 4. Secure the slot with the screws.

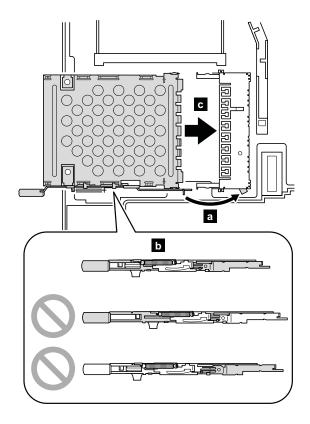

## 1120 Hinge cover and LCD assembly

For access, remove following FRUs, in order:

- · "1010 Battery pack" on page 77
- "1020 Hard disk drive" on page 78
- "1030 DIMM cover" on page 80
- "1040 DIMM" on page 81
- "1050 Backup battery" on page 82
- · "1060 Keyboard" on page 83
- "1070 Mini PCI adapter" on page 87
- "1100 Keyboard bezel" on page 105

Before removing the LCD assembly, remove the hinge cover first by following steps 1 and 2.

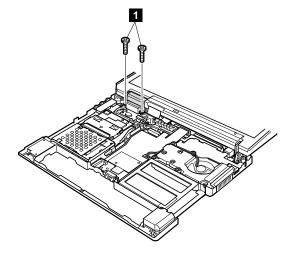

| Step | Screw (quantity) | Torque                  |
|------|------------------|-------------------------|
| 1    | , , , ,          | 0.245 Nm<br>(2.5 kgfcm) |

The *Bluetooth* wireless antenna assembly is attached to the hinge cover in some models. For those models, undo the *Bluetooth* wireless antenna cable from the cable guides. And then remove the hinge cover and the *Bluetooth* wireless antenna assembly together in the direction of arrow 2.

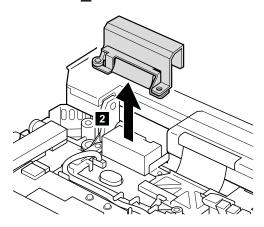

When installing: Attach the hinge cover, aligning the two projections on the rear side with the two small square holes in the base cover.

( a )

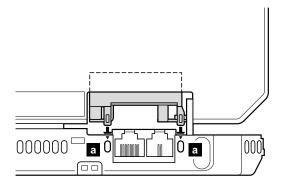

After removing the hinge cover, remove the LCD assembly as follows:

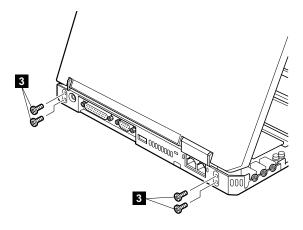

| Step | Screw (quantity)                | Torque                |
|------|---------------------------------|-----------------------|
| 3    | M2.5 × 4.8 mm, nylon-coated (4) | 0.392 Nm<br>(4 kgfcm) |

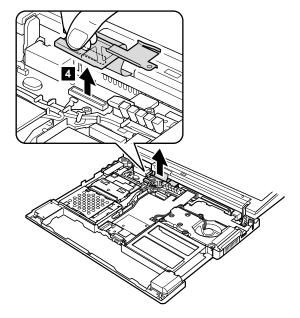

When installing: Make sure that the connector 4 is firmly attached.

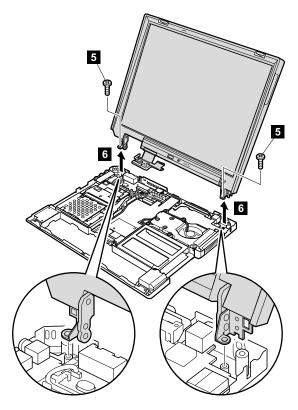

| Step | Screw (quantity)                | Torque                |
|------|---------------------------------|-----------------------|
| 5    | M2.5 × 4.8 mm, nylon-coated (2) | 0.392 Nm<br>(4 kgfcm) |

**Cable routing:** After attaching the LCD assembly, route the antenna cables as follows:

# 1130 Sub card assembly

For access, remove following FRUs, in order:

- "1010 Battery pack" on page 77
- "1020 Hard disk drive" on page 78
- "1030 DIMM cover" on page 80
- "1040 DIMM" on page 81
- "1050 Backup battery" on page 82
- · "1060 Keyboard" on page 83
- · "1100 Keyboard bezel" on page 105

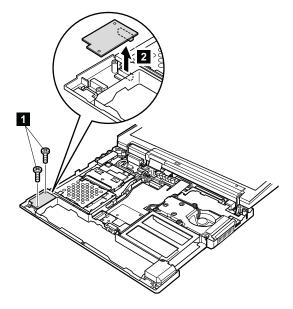

| Step | Screw (quantity) | Torque                  |
|------|------------------|-------------------------|
| 1    |                  | 0.245 Nm<br>(2.5 kgfcm) |

When installing: Make sure that the connector 2 on the bottom side of the card is firmly attached to the system board.

## 1140 Speaker assembly

For access, remove following FRUs, in order:

- "1010 Battery pack" on page 77
- "1020 Hard disk drive" on page 78
- "1030 DIMM cover" on page 80
- "1040 DIMM" on page 81
- · "1050 Backup battery" on page 82
- "1060 Keyboard" on page 83
- "1090 Communication daughter card (CDC)" on page 98 (only for the models with the CDC)
- "1100 Keyboard bezel" on page 105

Note: Step 1 is only for the X30 series. For the X31 and X32 series, skip this step.

Before removing the speaker assembly, remove the keyboard CRU insulator 1.

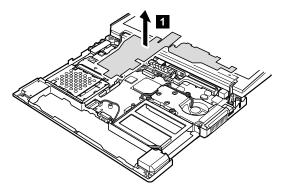

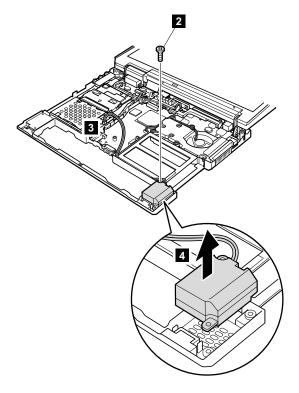

| Step | Screw (quantity) | Torque                  |
|------|------------------|-------------------------|
| 2    |                  | 0.245 Nm<br>(2.5 kgfcm) |

Cable routing: When installing the speaker assembly, attach the connector first. Then route the cable along the cable guides of the base cover as indicated by the arrows in this picture.

#### For X30 series

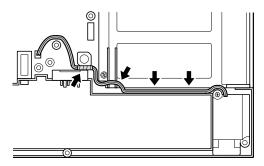

For X31 and X32 series

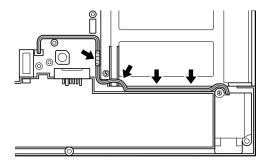

## 1150 System board and base cover

For access, remove following FRUs, in order:

- "1010 Battery pack" on page 77
- "1020 Hard disk drive" on page 78
- "1030 DIMM cover" on page 80
- "1040 DIMM" on page 81
- "1050 Backup battery" on page 82
- · "1060 Keyboard" on page 83
- · "1070 Mini PCI adapter" on page 87
- "1080 Fan assembly" on page 96
- "1090 Communication daughter card (CDC)" on page 98
- "1100 Keyboard bezel" on page 105
- "1110 PC card slot" on page 108
- "1120 Hinge cover and LCD assembly" on page 111
- · "1130 Sub card assembly" on page 115
- "1140 Speaker assembly" on page 116

Before removing the system board, remove the hard disk drive holder (steps 1 and 2) and the cable guide (steps 3 to 5).

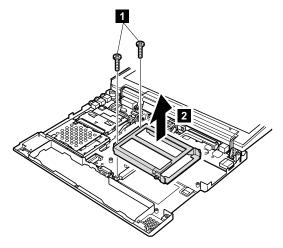

| Step | Screw (quantity) | Torque                  |
|------|------------------|-------------------------|
| 1    | , , , ,          | 0.245 Nm<br>(2.5 kgfcm) |

#### For X30 series

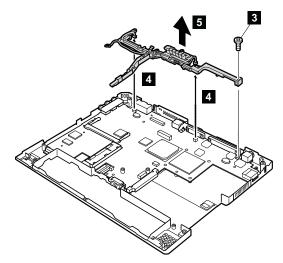

For X31 and X32 series

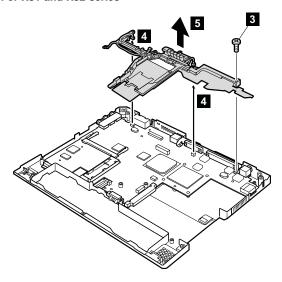

| Step | Screw (quantity)              | Torque                  |
|------|-------------------------------|-------------------------|
| 3    | M2 × 9.5 mm, nylon-coated (1) | 0.245 Nm<br>(2.5 kgfcm) |

When installing: Make sure that the connectors 4 are attached firmly.

PC Card guide ( a ) and audio connector retainer ( b ) are attached to the system board. When you replace the system board, reinstall those parts to the new system board FRU.

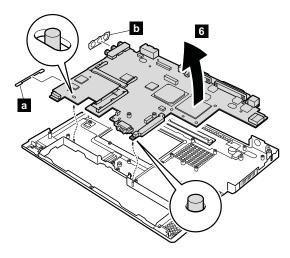

When installing: Attach the system board so that the two small projections on the base cover fit into the holes provided, and then tighten the screws.

#### For X31 and X32 series

When you order a new base cover, you also need to order the label kit. Check the FRU no. on both FRUs first and order them at same time. Stick the label kit on the new base cover as indicated in the following figure.

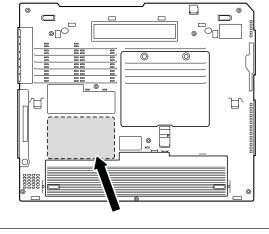

## 2010 LCD front bezel

For access, remove following FRUs, in order:

- "1010 Battery pack" on page 77
- "1020 Hard disk drive" on page 78
- "1030 DIMM cover" on page 80
- "1040 DIMM" on page 81
- · "1050 Backup battery" on page 82
- "1060 Keyboard" on page 83
- "1100 Keyboard bezel" on page 105
- "1120 Hinge cover and LCD assembly" on page 111

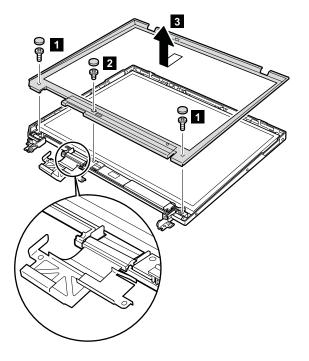

| Ste | р | Screw (quantity)                       | Torque                  |
|-----|---|----------------------------------------|-------------------------|
| 1   |   | $M2.5 \times 4.8$ mm, nylon-coated (2) | 0.392 Nm<br>(4 kgfcm)   |
| 2   |   | M2 × 4 mm, nylon-coated (1)            | 0.245 Nm<br>(2.5 kgfcm) |

When installing: Make sure that all of the latches of the LCD front bezel are firmly attached to the LCD cover. Then secure the bezel with the screws.

#### 2020 Inverter card

For access, remove following FRUs, in order:

- "1010 Battery pack" on page 77
- "1020 Hard disk drive" on page 78
- "1030 DIMM cover" on page 80
- "1040 DIMM" on page 81
- "1050 Backup battery" on page 82
- "1060 Keyboard" on page 83
- "1100 Keyboard bezel" on page 105
- "1120 Hinge cover and LCD assembly" on page 111
- "2010 LCD front bezel" on page 123

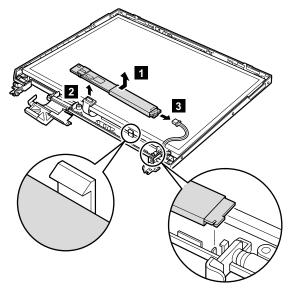

If the ThinkPad computer you are servicing has the Bluetooth wireless features, remove Bluetooth button cover 4 from the defective inverter card and keep the cover for reuse.

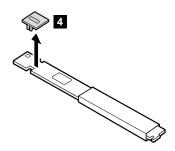

#### When installing:

- If the ThinkPad computer you are servicing has the Bluetooth wireless features, reattach the Bluetooth button cover before you install the new inverter card FRU to the computer.
- Make sure that both of the connectors 2, 3 are attached firmly.

**Cable routing:** When replacing the inverter card, route the connector cable as in the following figure:

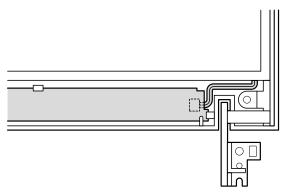

## 2030 LCD panel

For access, remove following FRUs, in order:

- "1010 Battery pack" on page 77
- "1020 Hard disk drive" on page 78
- "1030 DIMM cover" on page 80
- "1040 DIMM" on page 81
- "1050 Backup battery" on page 82
- "1060 Keyboard" on page 83
- "1100 Keyboard bezel" on page 105
- "1120 Hinge cover and LCD assembly" on page 111
- "2010 LCD front bezel" on page 123
- "2020 Inverter card" on page 124

#### For models with no wireless LAN antenna

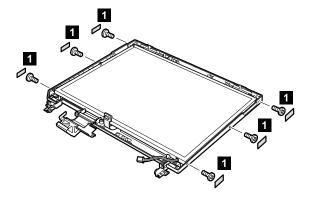

| Step | Screw (quantity) | Torque                  |
|------|------------------|-------------------------|
| 1    | , , ,            | 0.245 Nm<br>(2.5 kgfcm) |

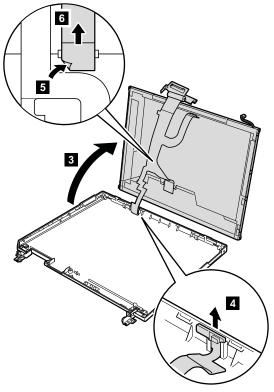

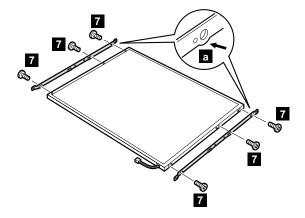

| Step | Screw (quantity) | Torque              |
|------|------------------|---------------------|
| 7    |                  | 0.2 Nm<br>(2 kgfcm) |

#### When installing

- · Do not pinch the antenna cables under the LCD panel.
- · Make sure that the antenna cables are firmly routed along the cable guides of the LCD cover.

## For wireless LAN models

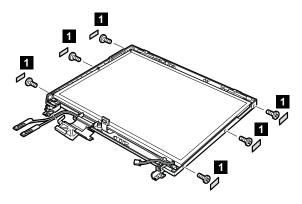

| Step | Screw (quantity) | Torque                  |
|------|------------------|-------------------------|
| 1    |                  | 0.245 Nm<br>(2.5 kgfcm) |

Release the antenna cables from the cable guides indicated by the arrows 2 in this figure.

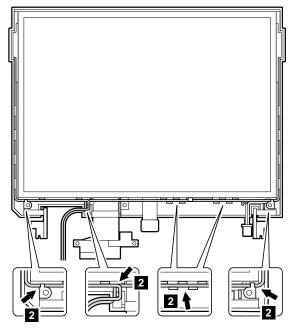

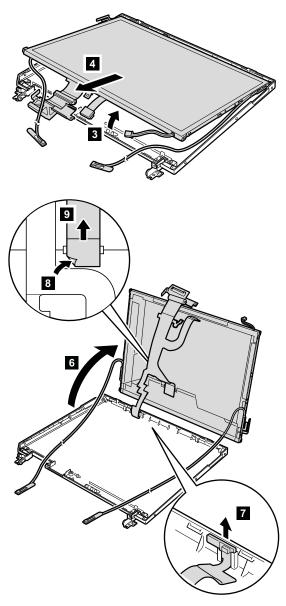

Attention: Do not bend the metal part of the wireless LAN antenna.

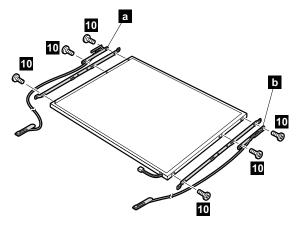

| Step | Screw (quantity) | Torque                  |
|------|------------------|-------------------------|
| 10   | , , ,            | 0.245 Nm<br>(2.5 kgfcm) |

When installing: Attach the white cable a to the right bracket, and attach the black cable b to the left bracket.

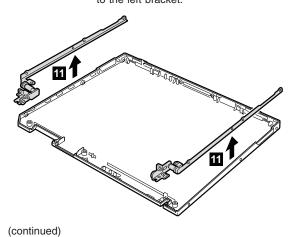

#### When installing:

- Make sure that the metal plate of the antenna is not bent.
- The antenna must be placed as in this figure ( b should be parallel.)

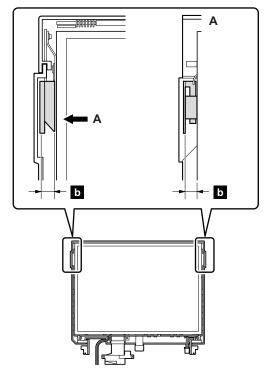

- Place the FPC connector to pass under the black antenna cable.
- Do not pinch the antenna cables under the LCD panel. (continued)

 Make sure that the antenna cables are firmly routed along the cable guides of the LCD cover.

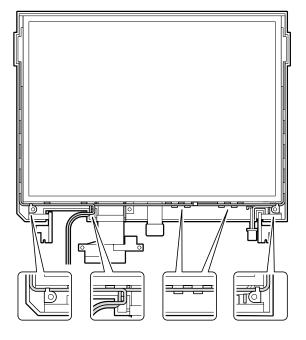

## 3010 ThinkPad Dock PCI cover

### Before replacing the PCI cover:

There are two types of ThinkPad Dock, as follows:

ThinkPad Dock: FRU no. 08N1546 (PCI cover: FRU no. 05K6246)

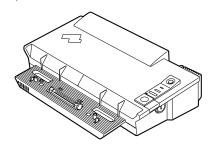

ThinkPad Dock with extension plate: FRU no. 08N1537 (PCI cover: FRU no. 08N7317)

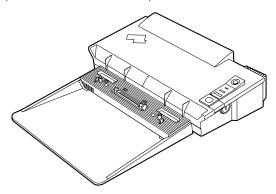

Confirm the FRU no. of the ThinkPad Dock first and choose the proper PCI cover FRU for the ThinkPad Dock you are servicing.

Note: The following illustration shows how to remove the PCI cover of ThinkPad Dock (FRU no. 08N1546).

Do the same to remove the PCI cover of ThinkPad Dock with extension plate (FRU no. 08N1537).

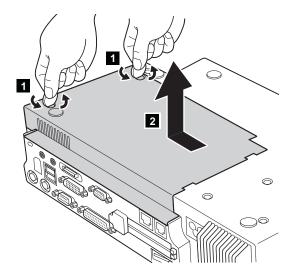

(Bottom view)

## 3020 ThinkPad Dock top cover

#### Note

This section is only for the ThinkPad Dock (FRU no. 08N1546). The top cover and screw kit for ThinkPad Dock (FRU no. 12P4143) is not available for the ThinkPad Dock with extension plate (FRU no. 08N1537).

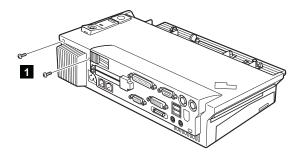

### (Rear view)

| Step | Screw (quantity)  | Torque                |
|------|-------------------|-----------------------|
| 1    | M2.5 × 4.8 mm (2) | 0.392 Nm<br>(4 kgfcm) |

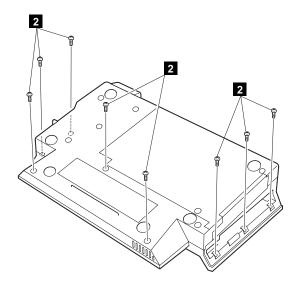

## (Bottom view)

| Step | Screw (quantity)  | Torque                |
|------|-------------------|-----------------------|
| 2    | M2.5 × 4.8 mm (8) | 0.392 Nm<br>(4 kgfcm) |

#### Removing and replacing a FRU

Make sure that the system lock key **A** is set to the Unlock position. Release the front latches in step **3**, and then remove the top cover **4**. For step **5**, see the inside view, shown in the circle.

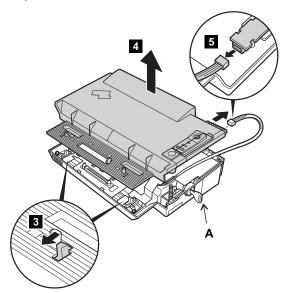

When replacing the top cover, do the following:

· Make sure that the springs are placed correctly.

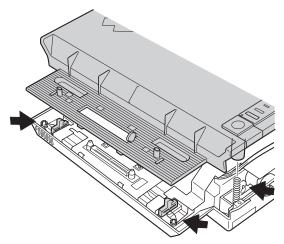

 Make sure that the device release lever is seated correctly.

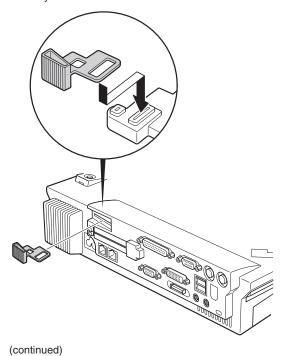

## Removing and replacing a FRU

Make sure that the release button works correctly.

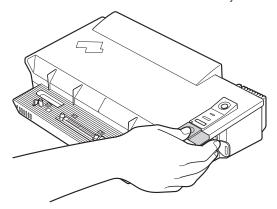

# 4010 ThinkPad Dock II PCI cover

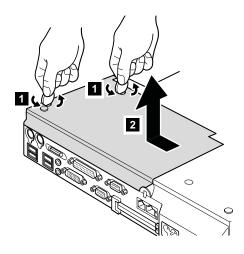

(Bottom view)

## 4020 ThinkPad Dock II top cover

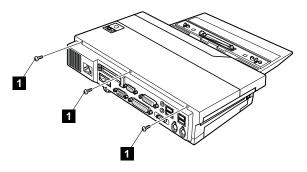

## (Rear view)

| Step | Screw (quantity)  | Torque                |
|------|-------------------|-----------------------|
| 1    | M2.5 × 4.8 mm (3) | 0.392 Nm<br>(4 kgfcm) |

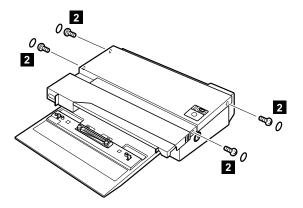

| Step | Screw (quantity)  | Torque                |
|------|-------------------|-----------------------|
| 2    | M2.5 × 4.8 mm (4) | 0.392 Nm<br>(4 kgfcm) |

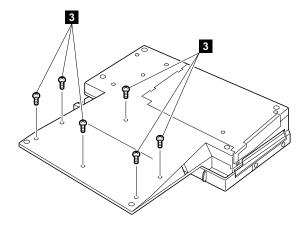

## (Bottom view)

| Step | Screw (quantity)  | Torque                |
|------|-------------------|-----------------------|
| 3    | M2.5 × 4.8 mm (6) | 0.392 Nm<br>(4 kgfcm) |

Make sure that the system lock key A is set to the Unlock position. Release the front latches in step 4, and then remove the top cover 5. Then detach the connector cable 6 as in the figure.

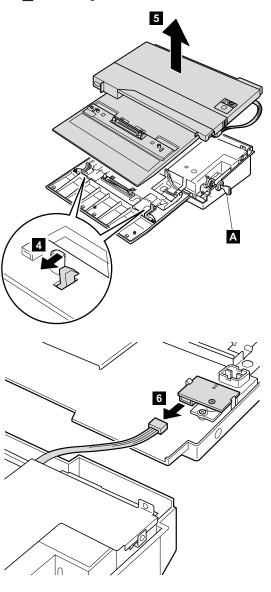

## Locations

#### Front view for X30 series

1 Bluetooth button (some models)

2 Bluetooth wireless status indicator (some

models)

3 Power status indicators

4 Power switch

5 Security keyhole

6 Universal serial bus (USB) connector

7 Hard disk drive8 TrackPoint pointer

9 TrackPoint buttons10 ThinkPad button

11 Volume and mute buttons

12 System status indicators

13 ThinkLight

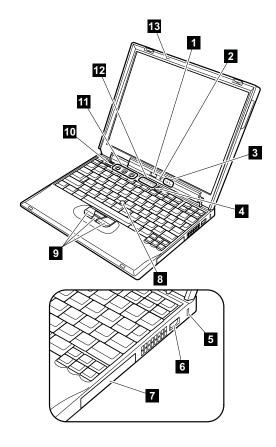

## Rear view for X30 series

1 Power status indicators

2 Bluetooth wireless status indicator (some

models)

3 Modem connector

4 Ethernet connector

5 Ethernet status indicator

6 USB connector

7 External-monitor connector

Parallel connector

AC power connector

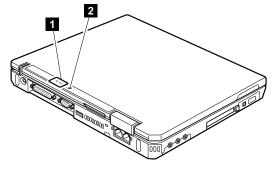

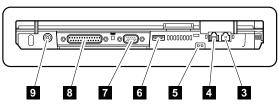

## Bottom view for X30 series

1 Built-in speaker 2 Battery pack 3 Battery pack latches

4 Docking connector

5 DIMM slots

6 Stereo headphone jack 7 Stereo line-in jack 8 Microphone jack

9 CompactFlash card slot or Infrared port

10 PC Card slot

11 PC Card eject button IEEE 1394 connector 12

13 Infrared port 14 LCD latches

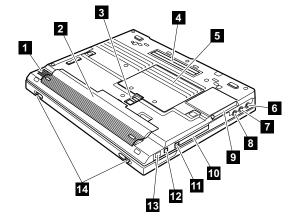

## Front view for X31 and X32 series

1 Bluetooth wireless status indicator (some models)

2 Wireless status indicator

3 Power status indicators 4 Power switch

5 Security keyhole 6 Hard disk drive

7 TrackPoint pointer TrackPoint buttons ThinkPad button

Volume and mute buttons System status indicators

ThinkLight

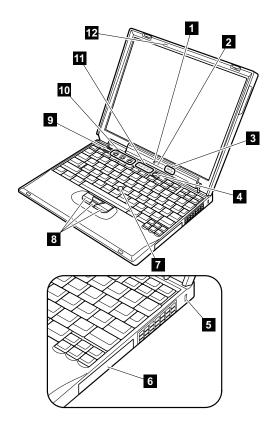

## Rear view for X31 and X32 series

1 Power status indicators 2 Wireless status indicator

Bluetooth wireless status indicator (some

models)

4 Modem connector

5 Ethernet connector

6 Ethernet status indicators

7 USB connector

External-monitor connector

Parallel connector

10 AC power connector

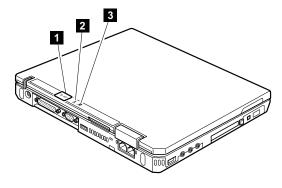

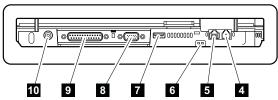

## Bottom view for X31 and X32 series

1 Built-in speaker 2 Battery pack 3

Battery pack latches 4 Docking connector

5 DIMM slots

6 Universal serial bus (USB) connector

7 Stereo headphone jack 8 Stereo line-in jack 9 Microphone jack

10 CompactFlash card slot or Infrared port

11 PC Card slot

12 PC Card eject button 13 IEEE 1394 connector

14 Infrared port 15 LCD latches

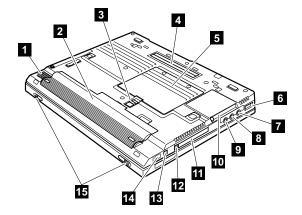

## **Locations for UltraBase X3**

Some models are shipped with a ThinkPad X3 UltraBase.

#### Front view

UltraBase X3 release lever

2 Docking connector

3 Ultrabay Plus

**Note:** The Ultrabay Plus accepts several storage devices, such as a DVD drive or a CD-ROM drive, and also accepts an Ultrabay Plus carrier.

4 Ultrabay status indicator

Green: An Ultrabay device is attached to the

computer and in use.

Turn off:

An Ultrabay device is ready to be

attached or detached.

Ultrabay device eject leverUltraBase eject button

UltraBase status indicator

Green: An UltraBase X3 is attached to the

computer and in use.

Turn off:

An UltraBase X3 is ready to be attached or detached.

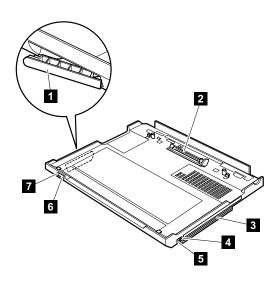

#### **Bottom view**

1 Foot 2 UltraBase latches 3 Battery bay

Battery pack latches 4

5 Built-in stereo speakers 6 Ultrabay device eject lever

7 AC power connector

8 Keyboard or mouse connector

9 Ethernet connector 10 Modem connector 11 Parallel connector

12 External monitor connector

13 Serial connector 14 USB connector Security keyhole

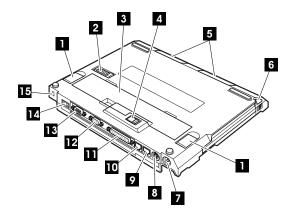

## Parts list

## Overall

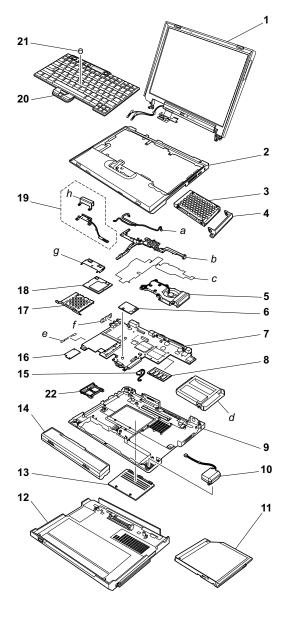

- Each FRU is available for all types or models, unless specific types or models are specified.
- A CRU (customer replaceable unit) is identified by a single asterisk (\*) or two asterisks (\*\*) in the CRU ID column. An N in the CRU ID column means the part is not a CRU. A single asterisk (\*) means the part is a Tier 1 CRU; two asterisks (\*\*) means the part is a Tier 2 CRU.
- FRUs marked with OP are available as options.

| No. | FRU                                                                                                    | P/N     | CRU<br>ID |
|-----|----------------------------------------------------------------------------------------------------|---------|-----------|
| a-h | See "Miscellaneous parts" on page 182.                                                                                                    |         |           |
| 1   | LCD unit (see "LCD FRUs" on page 171).                                                                                                    |         |           |
| 2   | Keyboard bezel assembly for X30  2672-11x, 12x, 1Ax, 1Bx, 31x, 32x except 32K, 33x except 33K, 41x, 42x except 42K, 43x except 43K, 45x except 45K, 46x, 47x, 4Ax, 4Bx except 4BK, 4Cx except 4CK, 4Ex except 4EK, 4Gx, 4Hx except 4HK, 4Jx except 4JK, 4Nx, 4Px, 4Qx, 4Rx, 4Sx, 4Tx, 4Vx, 4Xx, 54x, 5Dx, 64x, 6Dx, 76x, 7Mx 2673-42x except 42K, 4Bx except 4BK                                                                                                    | 91P9779 | N         |
|     | Keyboard bezel assembly (Korea) for X30 • 2672-32K, 33K, 42K, 43K, 45K, 4BK, 4CK, 4EK, 4FK, 4HK, 4JK • 2673-42K, 4BK                                                                                                    | 91P9780 | N         |
|     | Keyboard bezel assembly for X31, X32  • 2672-Bxx, Cxx, Fxx, Jxx, KVx  • 2673-Cxx  • 2884-Bxx, Cxx  • 2672-2xx, 89x, 9xx, A8x, A9x, Gxx, Hxx, Nxx, Pxx, Qxx, Rxx, Nxx  • 2673-Nxx, Pxx  • 2884-2xx, 89x, 9xx, A9x, Gxx, MRx, Nxx  • 2885-89x, A8x, A9x, Pxx, Rxx  • 2672-39x, 3Lx, 3Ux, 58x, 5Kx, 5Ux  • 2673-58x, 5Kx  • 2672-8Bx, A1x, A2x, A3x, A4x, A5x, A6x, A7x, AAx, ABx, ACx, ADx, AEx, AFx, AGx, AHx, AJx, AKx, ALx, AMx, ANx, APx, AQx, ARx, ASx, ATx, KAx, KBx, KDx, KEx, KJx, KLx, KMx, KPx, KQx, L2x, Mxx  • 2884-A1x, A2x, A3x, K4x, K6x, M1x, M2x, M5x, M6x, M7x  • 2885-A4x, K4x, K6x, M2x, M6x | 13N5337 | N         |

| lo. | FRU                                                                                                    | P/N     | CRU<br>ID |
|-----|----------------------------------------------------------------------------------------------------|---------|-----------|
| 3   | Hard disk drive (20 GB) 9.5 mm 4200 rpm<br>• 2672-1xx, 31x, 32x, 33x<br>• 2672-Bxx<br>• 2884-Bxx                        |         |           |
|     | IBM STD OP                                                                                                    | 27L4286 | *         |
|     | Hitachi                                                                                                    | 08K9533 | *         |
|     | Hard disk drive (20 GB) 9.5 mm 4200 rpm, HGST • 2672-2xx • 2884-2xx                                                     | 13N6701 | *         |
|     | Hard disk drive (30 GB) 9.5 mm 4200 rpm<br>• 2672-Gxx<br>• 2672-39x, 3Lx, 3Ux                                           |         |           |
|     | HGST                                                                                                    | 13N6703 | *         |
|     | Fujitsu                                                                                                    | 92P6036 | *         |
|     | Hard disk drive (40 GB) 9.5 mm 4200 rpm • 2672-4xx, 7xx • 2673-4xx • 2672-Cxx, Fxx, Jxx, Kxx • 2673-Cxx • 2884-Cxx, Jxx |         |           |
|     | IBM STD                                                                                                    | 08K9683 | *         |
|     | Hitachi                                                                                                    | 08K9767 | *         |
|     | Hard disk drive (40 GB) 9.5 mm 4200 rpm<br>• 2672-Hxx, Nxx, Pxx, Qxx<br>• 2673-Nxx, Pxx                                 |         |           |
|     | HGST                                                                                                    | 13N6705 | *         |
|     | Fujitsu                                                                                                    | 27L4389 | *         |
|     | IBM STD                                                                                                    | 92P6332 | *         |
|     | IBM STD                                                                                                    | 92P6342 | *         |
|     | Hard disk drive (40 GB) 9.5 mm 5400 rpm<br>• 2672-Rxx                                                                   |         |           |
|     | HGST                                                                                                    | 92P6545 | *         |
|     | IBM STD                                                                                                    | 92P6342 | *         |
|     | Hard disk drive (30 GB) 9.5 mm 4200 rpm, IBM STD • Supported by CTO                                                     | 92P6330 | *         |
|     | Hard disk drive (30 GB) 9.5 mm 4200 rpm • Supported by CTO                                                              | 92P6330 | *         |
|     | Hard disk drive (60 GB) 9.5 mm 4200 rpm, HGST • Supported by CTO                                                        | 13N6706 | *         |

| No. | FRU                                                                                                    | P/N                                                                                      | CRU<br>ID |
|-----|----------------------------------------------------------------------------------------------------|------------------------------------------------------------------------------------------|-----------|
| 3   | Hard disk drive (80 GB) 9.5 mm 4200 rpm, HGST OP • Supported by CTO                                                                                                    | 13N6708                                                                                  | *         |
|     | Hard disk drive (40 GB) 9.5 mm 4200 rpn<br>• 2672-A4x, AAx, ABx, AEx, APx, ARx, K<br>M7x<br>• 2884-A1x, M1x                                                                                                    |                                                                                          | 6x,       |
|     | HGST                                                                                                    | 13N6885                                                                                  | *         |
|     | Fujitsu                                                                                                    | 13N6905                                                                                  | *         |
|     | Hard disk drive (40 GB) 9.5 mm 5400 rpn • 2672-8Bx, A5x, A6x, A7x, AFx, AGx, A0 M3x, M4x, MAx, MBx • 2673-M3x, M4x • 2884-A2x, M2x, M5x • 2885-M2x                                                                                                    |                                                                                          | к, M2x,   |
|     | HGST                                                                                                    | 39T2521                                                                                  | *         |
|     | Fujitsu                                                                                                    | 13N6913                                                                                  | *         |
|     | Toshiba                                                                                                    | 13N6919                                                                                  | *         |
|     | <ul><li>Hard disk drive (60 GB) 9.5 mm 4200 rpn</li><li>2672-AHx, AJx, AKx, ALx, AMx, ANx, K</li><li>MDx, MEx, MFx</li></ul>                                                                                                    |                                                                                          | Cx,       |
|     | • 2884-M7x                                                                                                    | T                                                                                        | 1         |
|     |                                                                                                    | 13N6887                                                                                  | *         |
|     | • 2884-M7x                                                                                                    | 13N6887<br>13N6907                                                                       | *         |
|     | • 2884-M7x<br>HGST                                                                                                    | 13N6907                                                                                  | *         |
|     | 2884-M7x     HGST     Fujitsu Hard disk drive (60 GB) 9.5 mm 5400 rpn     2672-ASx, KBx, KJx     2884-K4x                                                                                                    | 13N6907                                                                                  | *         |
|     | 2884-M7x     HGST     Fujitsu Hard disk drive (60 GB) 9.5 mm 5400 rpn     2672-ASx, KBx, KJx     2884-K4x     2885-K4x                                                                                                    | 13N6907                                                                                  |           |
|     | 2884-M7x      HGST      Fujitsu  Hard disk drive (60 GB) 9.5 mm 5400 rpn     2672-ASx, KBx, KJx     2884-K4x     2885-K4x  HGST                                                                                                    | 13N6907<br>OP<br>39T2523                                                                 | *         |
|     | 2884-M7x     HGST     Fujitsu Hard disk drive (60 GB) 9.5 mm 5400 rpn     2672-ASX, KBX, KJX     2884-K4X     2885-K4X     HGST     Fujitsu Hard disk drive (80 GB) 9.5 mm 4200 rpn, HGST  TOP                                                                                                    | 13N6907<br>OP<br>39T2523<br>13N6915<br>13N6889                                           | *         |
|     | 2884-M7x     HGST     Fujitsu Hard disk drive (60 GB) 9.5 mm 5400 rpn     2672-ASx, KBx, KJx     2884-K4x     2885-K4x     HGST     Fujitsu Hard disk drive (80 GB) 9.5 mm 4200 rpm, HGST OP     2672-KMx, M8x, M9x, ACx, ADx Hard disk drive (80 GB) 9.5 mm 5400 rpn                                                                                    | 13N6907<br>OP<br>39T2523<br>13N6915<br>13N6889                                           | *         |
|     | 2884-M7x     HGST     Fujitsu Hard disk drive (60 GB) 9.5 mm 5400 rpn     2672-ASx, KBx, KJx     2884-K4x     2885-K4x     HGST     Fujitsu Hard disk drive (80 GB) 9.5 mm 4200 rpm, HGST                                                                                                    | 13N6907<br>OP<br>39T2523<br>13N6915<br>13N6889                                           | * *       |
|     | 2884-M7x      HGST      Fujitsu  Hard disk drive (60 GB) 9.5 mm 5400 rpn     2672-ASx, KBx, KJx     2884-K4x     2885-K4x      HGST      Fujitsu  Hard disk drive (80 GB) 9.5 mm 4200 rpm, HGST     2672-KMx, M8x, M9x, ACx, ADx  Hard disk drive (80 GB) 9.5 mm 5400 rpn     2672-KDx  HGST                                                             | 13N6907  OP  39T2523 13N6915 13N6889  OP  39T2525 13N6917                                | * * *     |
| 4   | 2884-M7x      HGST      Fujitsu  Hard disk drive (60 GB) 9.5 mm 5400 rpn     2672-ASx, KBx, KJx     2884-K4x     2885-K4x      HGST      Fujitsu  Hard disk drive (80 GB) 9.5 mm 4200 rpm, HGST     2672-KMx, M8x, M9x, ACx, ADx  Hard disk drive (80 GB) 9.5 mm 5400 rpn     2672-KDx  HGST  Fujitsu  for optional hard disk drive, see "Optional"      | 13N6907  OP  39T2523 13N6915 13N6889  OP  39T2525 13N6917                                | * * *     |
| 4 5 | 2884-M7x     HGST     Fujitsu Hard disk drive (60 GB) 9.5 mm 5400 rpn     2672-A5x, KBx, KJx     2884-K4x     2885-K4x     HGST     Fujitsu Hard disk drive (80 GB) 9.5 mm 4200 rpm, HGST OP     2672-KMx, M8x, M9x, ACx, ADx Hard disk drive (80 GB) 9.5 mm 5400 rpn     2672-KDx     HGST     Fujitsu for optional hard disk drive, see "Optional 184. | 13N6907<br>0P<br>39T2523<br>13N6915<br>13N6889<br>0P<br>39T2525<br>13N6917<br>FRUs" on p | * * * age |

| No. | FRU                                                                                                    | P/N     | CRU<br>ID |
|-----|----------------------------------------------------------------------------------------------------|---------|-----------|
| 6   | Modem daughter card (MDC)  2672-11x, 12x, 31x, 32x, 33x, 41x, 42x, 43x, 45x, 46x, 47x, 4Nx, 4Px, 4Qx, 4Xx, 54x, 64x, 76x, 7Mx  2673-42x  2672-Bxx, C1x, C2x, C3x, C6x, C8x, CAx, CBx, CPx, CQx, CSx, CXx, D4x, D9x, E4x, E9x, F2x, F3x, FQx, J6x, J7x, JAx, JBx, JXx, L9x  2673-C2x, CBx, CXx  2884-Bxx, CRU, CWU  2672-2xx, 89x, 9xx, A9x, Gxx, Hxx, N3x, N6x, N7x, NAx, NBx, NCx, NPx, NQx, NSx, P7x, PBx, PUx, PXx  2673-N7x, PBx, PXx  2884-2xx, 89x, 99x, A9x, GRx, NRx, MRx  2885-89x, A9x, PWx  2672-39x, 3Lx, 3Ux, 58x, 5Kx  2884-6Wx, 6Yx, 7Wx  2885-6Wx, 72x | 91P7657 | **        |
|     | Bluetooth daughter card (BDC) for X30 • 2672-4Fx, 4Gx, 4Hx, 4Jx, 4Vx                                                                                                    | 12P3872 | **        |
|     | IBM Integrated Bluetooth with 56K Modem (BMDC) for X31  2672-CDx, CEx, CFx, CKx, CTx, CZx, JHx, JJx, JVx, KVx  2884-JGU, JUU  2672-A8x, NEx, NFx, NKx, NTx, NZx, PDx, PEx, PGx, PHx, PJx, PVx, QGx, QVx, REx, RHx  2672-5Ux  2885-A8x, RGx                                                                                                    | 91P7315 | **        |
|     | IBM Integrated 56K Modem (MDC-2) for X32  • 2672-8Bx, A1x, A4x, A5x, A6x, A7x, A4x, ABx, ACx, ADx, AEx, AFx, AGx, AHx, AJx, L2x, M1x, M2x, M3x, M4x, M5x, M6x, M7x, M8x, M9x, MAx, MBx, MCx, MDx, MEx, MFx  • 2673-M3x, M4x  • 2884-A1F, A1L, A1P, A1S, A1U, A1Y, A2U, A3U, M1F, M1L, M1P, M1S, M1U, M1Y, M4U, M5U, M6U, M7F, M7U  • 2885-A4x, M2x, M6x                                                                                                    | 93P4212 | **        |

| No. | FRU                                                                                                    | P/N     | CRU |
|-----|----------------------------------------------------------------------------------------------------|---------|-----|
| 6   | IBM Integrated Bluetooth IV with 56K Modem (BMDC-3) for X32 • 2672-A2x, AKx, ALx, AMx, ANx, APx, AQx, ARx, ASx, KAx, KBx, KDx, KEx, KJx, KLx, KMx, KPx, KQx • 2884-K4x, K6x • 2885-K4x, K6x                        | 39T0022 | **  |
| 7   | System board assembly, Tual NV1.06 G (without security chip, 10/100 Ethernet) • 2672-11x, 12x, 31x, 32x, 33x, 54x, 76x, 7Mx                                                                                        | 26P8378 | N   |
|     | System board assembly, Tual NV1.06 G (with security chip, 10/100 Ethernet)  • 2672-1Ax, 1Bx, 5Dx                                                                                                    | 26P8383 | N   |
|     | System board assembly, Tual NV1.2 G (without security chip, 10/100 Ethernet) • 2672-41x, 42x,43x, 45x, 46x, 47x, 4Nx, 4Px, 4Qx, 64x • 2673-42x                                                                     | 26P8379 | N   |
|     | System board assembly, Tual NV1.2 G (with security chip, 10/100 Ethernet)  • 2672-4Ax, 4Bx, 4Cx, 4Ex, 4Fx, 4Gx, 4Hx, 4Jx, 4Rx, 4Sx, 4Tx, 4Vx, 4Xx, 6Dx  • 2673-4Bx                                                 | 26P8384 | N   |
|     | System board assembly, Intel® Pentium® M processor 1.3 G (without security chip, 10/100 Ethernet) • 2672-B1x, B2x, B3x, BLx, BMx, D4x, F2x, F3x, FQx                                                               | 26P8527 | N   |
|     | System board assembly, Intel® Pentium® M processor 1.3 G (with security chip, 10/100 Ethernet)  • 2672-BAx, BBx, BCx, D9x  • 2884-B5U, BNU, BRU, BSU, CRU, CWU, JGU, JUU  • 2890-C2x  • 2891-C2x                   | 26P8528 | N   |
|     | System board assembly, Intel® Pentium® M processor 1.4 G (without security chip, 10/100 Ethernet) • 2672-C1x, C3x, CPx, CQx, E4x                                                                                   | 26P8525 | N   |
|     | System board assembly, Intel® Pentium® M processor 1.4 G (with security chip, 10/100 Ethernet)  • 2672-C2x, C6x, C8x, CAx, CBx, CDx, CEx, CFx, CKx, CSx, CTx, CXx, CZx  • 2673-C2x, CBx, CXx, E9x  • 2884-CRU, CWU | 26P8526 | N   |

| No. | FRU                                                                                                    | P/N     | CRU<br>ID |
|-----|----------------------------------------------------------------------------------------------------|---------|-----------|
| 7   | System board assembly, Intel® Pentium® M processor 1.4 G (with security chip, Gigabit Ethernet) • 2672-J6x, J7x, JAx, JBx, JHx, JJx, JVx, JVx, KVx, L9x • 2884-JGU, JUU                                                                             | 26P8529 | N         |
|     | System board assembly, Intel® Pentium® M processor 1.4 G (without security chip, 10/100 Ethernet) • 2672-G1x, G2x, G3x, GLx, GMx, H3x • 2884-GRx                                                                                                    | 91P7391 | N         |
|     | System board assembly, Intel® Pentium® M processor 1.4 G (with security chip, 10/100 Ethernet)  • 2672-27x, 2Bx, 89x, GAx, GBx, GCx, GLx, HBx  • 2884-25U, 2NU, 2WU, 89x  • 2885-89x                                                                | 91P7395 | N         |
|     | System board assembly, Intel® Pentium® M processor 1.5 G (with security chip, 10/100 Ethernet) • 2672-39x, 3Lx, 3Ux • 2884-6Wx, 6Yx • 2885-6Wx                                                                                                    | 93P4192 | N         |
|     | System board assembly, Intel® Pentium® M processor 1.6 G (without security chip, 10/100 Ethernet) • 2672-94x, N3x, NPx, NQx • 2884-MRx                                                                                                    | 91P7343 | N         |
|     | System board assembly, Intel® Pentium® M processor 1.6 G (with security chip, 10/100 Ethernet)  • 2672-99x, N6x, N7x, NAx, NBx, NCx, NEx, NFx, NKx,, NSx, NTx, NZx  • 2673-N7x  • 2884-99x  • 2890-N7x  • 2891-N7x                                  | 91P7347 | N         |
|     | System board assembly, Intel® Pentium® M processor 1.6 G (with security chip, Gigabit Ethernet)  • 2672-A8x, A9x, P7x, PBx, PDx, PEx, PGx, PHx, PXx, QGx, REx, RHx  • 2673-PBx, PJx, PUx, PVx, PXx, QVx  • 2884-A9x, NRx  • 2885-A8x, A9x, PWx, RGx | 91P7351 | N         |

| No. | FRU                                                                                                    | P/N     | CRU<br>ID |
|-----|----------------------------------------------------------------------------------------------------|---------|-----------|
| 7   | System board assembly, Intel® Pentium® M processor 1.7 G (with security chip, Gigabit Ethernet) • 2672-58x, 5Kx, 5Ux • 2673-58x, 5Kx • 2884-6Wx • 2885-7Zx                                                                                                    | 93P4191 | N         |
|     | System board assembly, Intel® Pentium® M processor 1.6 G (with security chip, Gigabit Ethernet)  • 2672-A1x, A2x, A3x, A4x, A5x, A6x, A7x, AAx, ABx, ACx, ADx, AEx, AFx, AGx, AHx, AJx, AKx, ALx, AMx, ANx, APx, AQx, ARx, ASx, ATx  • 2884-A1x, A2x, A3x  • 2885-A4x | 39T0395 | N         |
|     | System board assembly, Intel® Pentium®<br>M processor 1.7 G (with security chip,<br>Gigabit Ethernet)<br>• 2672-8Bx                                                                                                    | 39T0333 | N         |
|     | System board assembly, Intel® Pentium® M processor 1.8 G (with security chip, Gigabit Ethernet)  • 2672-Mxx  • 2884-Mxx  • 2885-Mxx                                                                                                    | 39T0394 | N         |
|     | System board assembly, Intel® Pentium®<br>M processor 1.8 G (with security chip,<br>Gigabit Ethernet) TAA<br>• 2672-L2x                                                                                                    | 39T0407 | N         |
|     | System board assembly, Intel® Pentium® M processor 2.0 G (with security chip, Gigabit Ethernet) • 2672-KAx, KBx, KDx, KEx, KJx, KLx, KMx, KPx, KQx • 2884-K4x, K6x • 2885-K4x, K6x                                                                                    | 39T0332 | N         |
| 8   | DIMM card for X30                                                                                                    | '       |           |
|     | 128-MB SDRAM SO DIMM (PC133)                                                                                                    | 19K4653 | *         |
|     | 256-MB SDRAM SO DIMM (PC133)                                                                                                    | 19K4655 | *         |

| No. | FRU                                                                                                    | P/N         | CRU<br>ID |
|-----|----------------------------------------------------------------------------------------------------|-------------|-----------|
| 8   | DIMM card for X31                                                                                                    |             |           |
|     | 256-MB DDR SDRAM SO DIMM<br>(PC2100)                                                                                                    | 10K0031     | *         |
|     | 512-MB DDR SDRAM SO DIMM<br>(PC2100)                                                                                                    | 10K0033     | *         |
|     | DIMM card for X31 and X32                                                                                                    |             |           |
|     | 256-MB DDR SDRAM SO DIMM (PC2700) 2672-2xx, Gxx, Hxx, Nxx, Pxx 2673-Nxx, Pxx 2884-2xx, Gxx, Nxx, Mxx 2885-Pxx 2672-39x, 3Lx, 3Ux, 58x, 5Kx, 5Ux 2673-58x, 5Kx 2672-34x, AAx, ABx, AEx, AFx, AGx, AHx, AJx, AKx, ALx, AMx, APx, ATx, L2x, M2x, M3x, M6x, M7x, MEx 2673-M3x 2884-A1x, A2x, M1x, M2x 2885-M2x | 31P9831     | *         |
|     | 512-MB DDR SDRAM SO DIMM (PC2700)                                                                                                    | 31P9833     | *         |
|     | for optional DIMM, see "Optional FRUs" or                                                                                                    | n page 184. |           |
| 9   | Base cover assembly for 2672 WW (X30)  • 2672-x1A, x2A, x5A, x1B, x2B, x3B, x2E, x1F, x2F, x1G, x2G, x1H, x2H, x3H, x1J, x2J, x5J, x1M, x2M, x5M, x1P, x2P, x1S, x2S, x1U, x2U, x4U, x1X, x2X                                                                                                    | 27L6732     | N         |
|     | Base cover assembly for 2672 WW (X30) IBM Wireless Mini-PCI • 2672-xAA, xBA, xEA, xBB, xBE, xAF, xBF, xAG, xBG, xAH, xBH, xCH, xAJ, xBJ, xEJ, xAM, xBM, xEM, xAP, xBP, xAS, xBS, xAU, xBU, xDU, xAX, xBX                                                                                                   | 27L6733     | N         |

| No. | FRU                                                                                                    | P/N     | CRU |
|-----|----------------------------------------------------------------------------------------------------|---------|-----|
| 9   | Base cover assembly for 2672 WW (X30) IBM Wireless Mini-PCI+BT • 2672-4GA, 4HA, 4HF, 4GG, 4HG, 4HH, 4JH, 4HJ, 4HK, 4JK, 4GM, 4HM, 4GP, 4HP, 4GS, 4HS, 4HT, 4JT, 4GU, 4HU, 4GX, 4HX | 46P3147 | N   |
|     | Base cover assembly for 2672 WW (X30) Cisco Wireless Mini-PCI • 2672-4XA, 4XB, 4XE, 4XF, 4XG, 4XH, 4XM, 4XU, 4YA                                                                   | 62P4188 | N   |
|     | Base cover assembly for 2672 Japan (X30) Cisco Wireless Mini-PCI • 2672-4XJ                                                                                                    | 62P4189 | N   |
|     | Base cover assembly for 2672 EMEA (X30) Cisco Wireless Mini-PCI • 2672-4XG                                                                                                    | 62P4190 | N   |
|     | Base cover assembly for 2672 Taiwan (X30) • 2672-32T, 33T, 76T, 7MT, 42T, 43T, 46T, 4QT                                                                                            | 46P3151 | N   |
|     | Base cover assembly for 2672 Taiwan (X30) IBM Wireless Mini-PCI • 2672-4BT                                                                                                    | 46P3152 | N   |
|     | Base cover assembly for 2672 Taiwan (X30) IBM Wireless Mini-PCI+BT • 2672-4HT, 4JT, 4VT                                                                                            | 46P3153 | N   |
|     | Base cover assembly for 2672 Korea (X30) • 2672-32K, 33K, 42K, 43K, 45K                                                                                                    | 46P3156 | N   |
|     | Base cover assembly for 2672 Korea<br>(X30) IBM Wireless Mini-PCI<br>• 2672-4BK, 4CK, 4EK                                                                                          | 46P3157 | N   |
|     | Base cover assembly for 2672 Korea<br>(X30) IBM Wireless Mini-PCI+BT<br>• 2672-4HK, 4JK                                                                                            | 46P3158 | N   |
|     | Base cover assembly for 2672 China (X30) • 2672-33C, 42C, 4NC, 4PC, 4QC                                                                                                    | 46P3161 | N   |
|     | Base cover assembly for 2672 China (X30) IBM Wireless Mini-PCI+BT • 2672-4BC, 4RC, 4SC, 4TC, 4VC, 4WC                                                                              | 46P3163 | N   |
|     | Base cover assembly for 2673 WW (X30) • 2673-42U, 42F, 42P, 42S, 42X, 42G, 42J, 42A, 42H, 42B, 42E, 42M                                                                            | 27L6734 | N   |

| No. | FRU                                                                                                    | P/N     | CRU<br>ID |
|-----|----------------------------------------------------------------------------------------------------|---------|-----------|
| 9   | Base cover assembly for 2673 WW (X30) IBM Wireless Mini-PCI • 2673-4BU, 4BF, 4BP, 4BS, 4BX, 4BG, 4BJ, 4BA, 4BH, 4BB, 4BE, 4BM                                  | 46P2922 | N         |
|     | Base cover assembly for 2673 Taiwan (X30) • 2673-42T                                                                                                    | 46P3154 | N         |
|     | Base cover assembly for 2673 Taiwan<br>(X30) IBM Wireless Mini-PCI<br>• 2673-4BT                                                                               | 46P3155 | N         |
|     | Base cover assembly for 2673 Korea (X30)<br>• 2673-42K                                                                                                    | 46P3159 | N         |
|     | Base cover assembly for 2673 Korea<br>(X30) IBM Wireless Mini-PCI<br>• 2673-4BK                                                                                | 46P3160 | N         |
|     | Base cover assembly for 2673 China (X30) • 2673-42C                                                                                                    | 46P3164 | N         |
|     | Base cover assembly for 2673 China<br>(X30) IBM Wireless Mini-PCI<br>• 2673-4BC                                                                                | 46P3165 | N         |
|     | Base cover assembly for 2672 WW (X31, X32) • 2672-all (except xxK)                                                                                             | 67P1427 | N         |
|     | Base cover assembly for 2672 Korea (X31) • 2672-BxK, CxK, FxK                                                                                                  | 67P1429 | N         |
|     | Base cover assembly for 2672 Korea (X31) • 2672-GxK, HxK, NxK, PxK • 2672-58K, 5KK                                                                             | 13N5721 | N         |
|     | Base cover assembly for 2673 WW (X31, X32)  2673-Cxx except CxK  2673-89x except 8xK, KVx except KxK  2673-58x except 58K, 5Kx except 5KK  2673-Mxx except MxK | 67P1436 | N         |
|     | Base cover assembly for 2673 Korea (X31) • 2673-CxK                                                                                                    | 67P1430 | N         |
|     | Base cover assembly for 2673 Korea (X31) • 2673-NxK, PxK • 2673-58K, 5KK                                                                                       | 13N5722 | N         |

| No. | FRU                                                                                                    | P/N     | CRU<br>ID |
|-----|----------------------------------------------------------------------------------------------------|---------|-----------|
| 9   | Base cover assembly for 2884 WW (X31, X32)  • 2884-BxU, CxU, JxU  • 2884-2NU, GRx, MRx, NRx  • 2884-6WU, 6YU, 7WU  • 2884-AxU, KxU, MxU                                                                                                    | 13N4994 | N         |
|     | Base cover assembly for 2885 WW (X31, X32)  • 2885-PWU, RGU  • 2885-6WU, 7ZU  • 2885-AXU, KxU, MxU                                                                                                    | 13N4993 | N         |
|     | Base cover assembly for 2890 WW (X31)  2890-C2x except C2K  2890-N7x except N7K                                                                                                    | 91P9084 | N         |
|     | Base cover assembly for 2890 Korea (X31)  • 2890-C2K  • 2890-N7K                                                                                                    | 13N5740 | N         |
|     | Base cover assembly for 2891 (X31)  2891-C2x except C2K  2891-N7x except N7K                                                                                                    | 91P9088 | N         |
|     | Base cover assembly for 2891 (X31)  • 2891-C2K  • 2891-N7K                                                                                                    | 13N5741 | N         |
| -   | Label kit 802.11b WW for X31, X32  2672-C2F, CBF, CXF, H2F, HBF, C2P, CBP, CKP, CXP, C2S, CBS, CKS, CXS, C1U, C2U, CAU, CBU, CKU, CXU, H1U, H2U, HAU, HBU, J6U, J7U, JAU, JBU, JXU  2672-89x, KVx except xxJ, xxV, xxK, xxC  2884-BRU, CRU  2672-8vU, 9xU, AxU, GxA, GxF, GxH, GxM, GxU, NxA, NxF, NxG, NxH, NxM, NxP, NxS, NxU, NxY, PxA, PxE, PxF, PxG, PxH, PxM, PxP, PxS, PxU, PxY, QxA, RxU  2673-NxA, NxB, NxF, NxH, NxM, NxP, NxS, NxU, NxY, PxA, PxE, PxG, PxH, PxM, PxP, PxS, PxU, PxY, GxA, RxU  2673-NxA, XxB, NxF, NxH, NxM, NxP, NxS, NxU, NxY, PxA, PxB, PxE, PxF, PxG, PxH, PxM, PxP, PxS, PxU, PxY  2885-PWU  2672-8xx, Axx, Kxx, Lxx, Mxx except xxJ, xxV, xxK, xxC  2884-Axx, Kxx, Mxx except xxJ, xxV, xxK, xxC  2885-Axx, Kxx, Mxx except xxJ, xxV, xxK, xxC | 13R2371 | N         |

| No. | FRU                                                                                                    | P/N     | CRU<br>ID |
|-----|----------------------------------------------------------------------------------------------------|---------|-----------|
| _   | Label kit 802.11b China for X31, X32  • 2672-B3C, C2C, CBC, CPC, CSC, CXC, H2C  • 2672-NxC, PxC, GxC  • 2673-N7C, PBC  • 2672-8xC, KxC  • 2673-KxC  • 2884-8xC, KxC  • 2885-8xC, KxC | 67P1432 | N         |
|     | Label kit 802.11b Korea for X31, X32  2672-CBK, CFK, CTK  2672-NxK, PxK, GxK, HxK  2673-PxK  2672-8xK, KxK  2673-KxK  2884-8xK, KxK  2885-8xK, KxK                                   | 67P1431 | N         |
|     | Label kit 802.11b Cisco Taiwan for X31                                                                                                    | 67P1438 | N         |
|     | Label kit 802.11b Actiontec Taiwan for X31  • 2672-BAT, BBT, CAT, CBT, CST, HAT, HBT, JAT, JBT                                                                                       | 67P1439 | N         |
|     | Label kit 802.11a/b WW for X31 • 2672-JVA, KVA, JHB, JHF, JHG, JJH, JHH, JHM, JHU • 2884-JUU                                                                                         | 67P1435 | N         |
|     | Label kit 802.11a/b China for X31 • 2672-JVC                                                                                                    | 67P1433 | N         |
|     | Label kit 802.11a/b Japan for X31 • 2672-JHJ                                                                                                    | 67P1434 | N         |
|     | Label kit 802.11a/b Taiwan for X31 • 2672-JVV                                                                                                    | 67P1440 | N         |
|     | Label kit (modem only) Taiwan IIPC for X31  • 2672-xxV                                                                                                    | 91P8359 | N         |
|     | Label kit (modem only) Taiwan for X32                                                                                                    | 91P8976 | N         |
|     | Label kit 802.11a/b/g Japan for X31  2672-8xJ, 9xJ, AxJ, NxE, PxE, GxJ, NxJ, PxJ  2673-NxE, PxE, NxJ, PxJ  2890-NxE, NxJ  2891-NxE, NxJ                                              | 13N8978 | N         |

| No. | FRU                                                                                                    | P/N         | CRU<br>ID |
|-----|----------------------------------------------------------------------------------------------------|-------------|-----------|
| _   | Label kit 802.11a/b/g Taiwan IIPC for X31 • 2672-PGV, PVV                                                                      | 13N8979     | N         |
| 10  | Speaker assembly                                                                                                    | 27L6748     | N         |
| 11  | CD-ROM drive, TEAC                                                                                                    | 27L3436     | *         |
|     | DVD drive, MKE                                                                                                    | 27L4351     | *         |
|     | DVD-RAM/RW drive, 12.7 mm<br>(GCC-4240N)<br>• 2884-CWU, JGU<br>• 2672-PGx, QGx,<br>• 2884-2WU<br>• 2885-PWx, RGx<br>• 2885-7ZU | 08K9868     | *         |
|     | for optional Ultrabay devices, see "Optiona 184.                                                                               | al FRUs" on | page      |
| 12  | ThinkPad X3 UltraBase                                                                                                    | 46L4865     | *         |
| _   | Security screw for UltraBase OP                                                                                                | 62P4279     | **        |
| 13  | Cover, DIMM slot for X30                                                                                                    | 27L6749     | N         |
|     | Cover, DIMM slot for X31, X32                                                                                                  | 67P1452     | *         |
| 14  | Battery pack, Li-ion (6 cell) Panasonic                                                                                        | 08K8039     | *         |
|     | Battery pack, Li-ion (6 cell) Sanyo OP                                                                                         | 08K8040     | *         |
|     | Battery pack, Li-ion (4.8 Ah, 6 cell) Panasonic for X32 OP                                                                     | 92P1096     | *         |
|     | Battery pack, Li-ion (4.8 Ah, 6 cell)<br>Sanyo for X32 OP                                                                      | 92P1094     | *         |
|     | for optional battery pack, see "Optional FR                                                                                    | lUs" on pag | e 184.    |

| No. | FRU                                                                                                    | P/N     | CRU<br>ID |
|-----|----------------------------------------------------------------------------------------------------|---------|-----------|
| 15  | Backup battery                                                                                                    | 02K7078 | *         |
| 16  | IR and 1394 sub card assembly • 2672-11x, 12x 1Ax, 1Bx, 31x, 32x, 33x, 4xx, 54x, 5Dx, 64x, 6Dx, 76x, 7Mx • 2673-4xx • 2672-Bxx, Cxx, Dxx, Exx, Fxx, Jxx, KVx, Lxx • 2673-Cxx • 2884-Bxx, Cxx, Jxx                                                                                                    | 26P8215 | Z         |
|     | IR and 1394 sub card assembly • 2672-2xx, 89x, 9xx, Axx, Gxx, Hxx, Nxx, Pxx, Qxx, Rxx • 2673-Nxx, Pxx • 2884-2xx, Gxx, Mxx, Nxx • 2885-89x, Axx, Pxx, Rxx • 2672-3Ux, 58x, 5Kx, 5Ux • 2684-6WU, 6YU, 7WU • 2885-6WU, 7YU                                                                                                    | 91P7394 | N         |
| 17  | PC card slot for X30, X31                                                                                                    | 27L6737 | N         |
|     | PC card slot for X32                                                                                                    | 26R8961 | N         |
| 18  | IBM High Rate Wireless LAN Mini-PCI Ada                                                                                                    | apter   |           |
|     | 2672-1Ax, 1Bx, 4Ax, 4Bx except 4BC,     4Cx, 4Ex, 4Fx, 4Gx, 4Hx, 4Jx, 4Vx     Axcept 4VC, EDx, 6Dx,     Axcept 4VC, EDx,     Axcept 4VC, EDX,     Axcept 4VC, EDX,     Axcept 4VC, EDX,     Axcep | 91P7215 | **        |
|     | except 4VC, 5Dx, 6Dx • 2673-4Bx except 4BC                                                                                                    | 26P8518 | **        |
|     | <ul><li>2672-4BC, 4RC, 4SC, 4TC, 4VC</li><li>2673-4BC</li></ul>                                                                                                    | 91P7275 | **        |
|     | Cisco Aironet Wireless 802.11b                                                                                                    |         |           |
|     | 2672-4XU, 4XF, 4XH, 4XB, 4XM     2672-CXU, CXF, CXP, CXS, CXY, CXM, CXB, CXH, CXV, JXU     2673-CXU, CXF, CXP, CXS, CXY, CXM, CXB, CXH, CXV                                                                                                    | 26P8496 | **        |
|     | 2672-PXB, PXF, PXH, PXM, PXP, PXS, PXU, PXV, PXY     2673-PXB, PXF, PXH, PXM, PXP, PXS, PXU, PXV, PXY                                                                                                    | 91P7406 | **        |
|     | <ul><li>2672-4XG</li><li>2672-CXA, CXG, CXK, CZG</li><li>2673-CXA, CXG, CXK</li></ul>                                                                                                    | 26P8498 | **        |
|     | <ul><li>2672-PXA, PXG, PXK, NZK</li><li>2673-PXA, PXG, PXK</li></ul>                                                                                                    | 91P7408 | **        |
|     | <ul> <li>2672-4XJ, 4XE</li> <li>2672-CXJ, CXE</li> <li>2673-CXJ, CXE</li> </ul>                                                                                                    | 26P8500 | **        |

| No. | FRU                                                                                                    | P/N        | CRU<br>ID |  |  |
|-----|----------------------------------------------------------------------------------------------------|------------|-----------|--|--|
| 18  | Cisco Aironet Wireless 802.11b                                                                                                    |            |           |  |  |
|     | <ul><li>2672-PXE, PXJ</li><li>2673-PXE, PXJ</li></ul>                                                                                                    | 91P7410    | **        |  |  |
|     | <ul><li>2672-4XC</li><li>2672-CXC</li><li>2673-CXC</li></ul>                                                                                                    | 26P8502    | **        |  |  |
|     | • 2672-PXC<br>• 2673-PXC                                                                                                    | 91P7412    | **        |  |  |
|     | Intel® PRO/Wireless LAN 2100 3B Mini PO                                                                                                    | CI Adapter |           |  |  |
|     | <ul> <li>2672-BAx, BBx, BCx, C8x, CAx, CBx, CDx, CEx, CFx, CSx, CTx, JAx, JBx</li> <li>2673-CBx</li> <li>2884-BRU, BSU, CRU, CWU</li> <li>2672-2Bx, GAx, GBx, GCx, HBx, NAx, NBx, NCx, NEx, NFx, NSx, NTx, PBx,</li> </ul>                | 91P7143    | **        |  |  |
|     | PDx, PEx, REx  • 2673-PBx  • 2672-3Lx, 5Lx, 5Ux  • 2673-5Kx  • 2884-2WU, GRx, MRx, NRx  • 2885-PWU                                                                                                    | 91P7267    | **        |  |  |
|     | IBM Dual-Band 11a/b Wi-Fi Wireless Mini PCI Adapter                                                                                                    |            |           |  |  |
|     | 2672-JHx except JHJ, JJx, JVx except<br>JNC, KVx                                                                                                    |            | N         |  |  |
|     | • 2884-JGU, JUU                                                                                                    | 26P8506    | N         |  |  |
|     | • 2672-JHJ                                                                                                    | 26P8447    | N         |  |  |
|     | • 2672-JVC                                                                                                    | 91P7265    | N         |  |  |
|     | IBM 11a/b/g Wireless LAN Mini PCI Adapte                                                                                                    | er         |           |  |  |
|     | <ul> <li>2672-PGx, PHx except PHJ, PJx,<br/>PUx, PVx, QGx, QVx, RHx</li> <li>2885-RGU</li> </ul>                                                                                                    | 91P7301    | **        |  |  |
|     | • 2672-PHJ                                                                                                    | 91P7303    | **        |  |  |
|     | IBM 11b/g Wireless LAN Mini PCI Adapter                                                                                                    |            |           |  |  |
|     | • 2672-3Ux, 5Ux                                                                                                    | 91P7416    | **        |  |  |
|     | • 2672-1ZGx, 3UB, 3UH, 7UG                                                                                                    | 91P7418    | **        |  |  |
|     | Intel® PRO Wireless 2200BG Mini-PCI Ada                                                                                                    | apter      |           |  |  |
|     | US, Canada  • 2672-8BU, ABF, ABL, ABU, AFV, AGV, AHV, AJV, AKV, ALV, KLV, KMV, M2U, M3F, M3L, M3U, M3V, M5F, M5U, MCV, MDF, MDU  • 2673-M3L, M4F, M4L, M4U, M4V  • 2884-A1F, A1L, A1U, A2U, M1F, M1L, M1U, M2U, M5U, M7F, M7U  • 2885-M2U | 93P4168    | **        |  |  |

| No. | FRU                                                                                                    | P/N     | CRU<br>ID |
|-----|----------------------------------------------------------------------------------------------------|---------|-----------|
| 18  | Intel® PRO Wireless 2200BG Mini-PCI Ada                                                                                                    | apter   |           |
|     | Others  • 2672-8Bx, ABx, ADx, AEx, AFx, AGx, AHx, AJx, AKx, ALx, ANx, APx, AQx, KEx, KLx, KMx, M4x, M5x, MCx, MEx except (xxU, xxF, xxV)  • 2673-M3x except (xxU, xxF, xxV)  • 2884-A1P, A1S, A1Y, M1P, M1S, M1Y | 93P4170 | **        |
|     | IBM 11b/g Wireless LAN Mini PCI Adapter                                                                                                    |         |           |
|     | US • Supported by CTO in X32                                                                                                    | 93P3475 | **        |
|     | ROW • Supported by CTO in X32                                                                                                    | 93P3477 | **        |
|     | Intel® PRO Wireless 2915ABG Mini-PCI A                                                                                                    | dapter  |           |
|     | US • 2672-AMB, AMH, ARB, ARH, KDU, KPM, KQM, M7F, M7U, MFM • 2884-K4U • 2885-K4U                                                                                                    | 93P4235 | **        |
|     | EU<br>• 2672-ASG, KJG                                                                                                    | 93P4237 | **        |
|     | JP • 2672-A5E, A5J, A6E, A6J, ACE, ACJ, ADE, M8E, M8J, M9E, M9J, MAE, MAJ, MBE, MBJ                                                                                                    | 93P4239 | **        |
|     | HB<br>• 2672-M6V                                                                                                    | 93P4241 | **        |
|     | IBM 11a/b/g Wireless LAN Mini PCI Adapto                                                                                                    | er II   |           |
|     | US • Supported by CTO in X32                                                                                                    | 27K9944 | **        |
|     | EU • Supported by CTO in X32                                                                                                    | 27K9946 | **        |
|     | JP • Supported by CTO in X32                                                                                                    | 27K9948 | **        |
|     | Taiwan • Supported by CTO in X32                                                                                                    | 27K9999 | **        |
| 19  | Bluetooth wireless antenna and hinge cover assembly  • 2672-4Fx, 4Gx, 4Hx, 4Jx, 4Vx,  • 2672-CDx, CEx, CFx, CKx, CTx, CZx, JHx, JJx, JVx, KVx  • 2884-JGIU, JUU                                                  | 46P2960 | N         |

| No. | FRU                                                                                                    | P/N     | CRU<br>ID |
|-----|----------------------------------------------------------------------------------------------------|---------|-----------|
| 20  | Keyboard* (see "Keyboard" on page 174.)                                                                                                    |         |           |
| 21  | Pointing stick cap for X30                                                                                                    | 26P9212 | *         |
|     | Pointing stick caps for X31 and X32                                                                                                    | 91P9642 | *         |
| 22  | CompactFlash socket                                                                                                    | 91P8520 | *         |
| _   | <ul> <li>External diskette drive via USB</li> <li>2672-11J, 12J, 1AJ, 1BJ, 31A, 32A, 33C, 41A, 41J, 41M, 43K, 45A, 45J, 45K, 45M, 4AA, 4AJ, 4AM, 4CK, 4EA, 4EJ, 4EK, 4EM, 4FK, 4GA, 4GM, 4HA, 4HK, 4HM, 4JK, 4NC, 4PC, 4QC, 4RC, 4SC, 4TC, 4VC</li> </ul> |         |           |
|     | TEAC OP                                                                                                    | 22P7066 | *         |
|     | SONY OP                                                                                                    | 06P5223 | *         |
| _   | Telephone cable                                                                                                    | 27L0700 | *         |
| _   | Thermal grease                                                                                                    | 46L4855 | N         |
| _   | AC adapter OP (see "AC adapters.")                                                                                                    |         |           |

# **AC** adapters

| FRU                                                              | P/N          | CRU<br>ID |  |
|------------------------------------------------------------------|--------------|-----------|--|
| 2-pin, 56 W (models xxE, xxF, xxJ, xxP, xxS, x                   | xU, xxX, xxY | )         |  |
| DELTA                                                            | 02K6814      | *         |  |
| LITEON                                                           | 02K6816      | *         |  |
| 3-pin, 56 W (models xxA, xxB, xxC, xxG, xxH, xxK, xxM, xxT, xxV) |              |           |  |
| DELTA                                                            | 02K6813      | *         |  |
| LITEON                                                           | 02K6815      | *         |  |

# LCD FRUs

## 12.1-in. XGA TFT

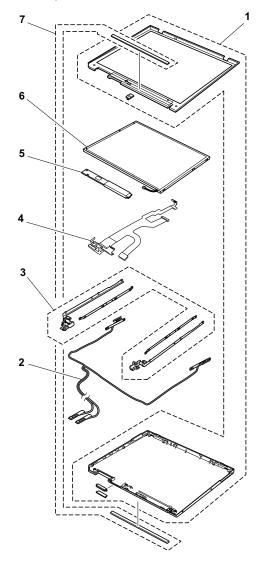

| No. | FRU                                                                                                    | P/N     | CRU<br>ID |  |
|-----|----------------------------------------------------------------------------------------------------|---------|-----------|--|
| 1   | LCD cover kit 12.1-in. for X30                                                                                                    |         | l         |  |
|     | WW  • 2672-11x, 12x, 54x, 31x, 32x, 33x, 36x, 7Mx, 3Kx, 41x, 42x, 43x, 45x, 46x, 4Nx, 4Px, 4Qx, 64x (except xxK) • 2673-42U, 42F, 42P, 42S, 42X, 42T, 42G, 42J, 42A, 42C, 42H, 42B, 42A, 42E, 42M                                                                                                    | 27L6740 | N         |  |
|     | Korea<br>• 2672-32K, 33K, 42K, 43K, 45K<br>• 2673-42K                                                                                                    | 27L6742 | N         |  |
|     | LCD cover kit 12.1-in. with antenna for X3                                                                                                    | 0       |           |  |
|     | WW  • 2672-1Ax, 1Bx, 5Dx, 4Ax, 4Bx, 4Cx, 4Ex, 4Rx, 4Sx, 4Tx, 4Yx, 4Xx, 6Dx, 4Gx, 4Hx, 4Jx, 4Vx, 4Wx (except xxK)  • 2672-4B7  • 2673-4BU, 4BF, 4BP, 4BS, 4BX, 4BT, 4BG, 4BJ, 4BA, 4BC, 4BH, 4BB, 4BA, 4BE, 4BM                                                                                                    | 27L6741 | N         |  |
|     | Korea<br>• 2672-4BK, 4CK, 4EK, 4HK, 4JK<br>• 2673-4BK                                                                                                    | 27L6743 | N         |  |
|     | 10th aniversary model<br>• 2672-4B7                                                                                                    | 67P1413 | N         |  |
|     | LCD cover kit 12.1-in. with antenna for X31, X32                                                                                                    |         |           |  |
|     | WW  2672-Bxx, Cxx, Dxx, Exx, Fxx, Hxx except xxK  2673-Cxx except CxK  2884-Bxx, Cxx, Jxx  2672-2xx, 9xx, Axx, Gxx, Nxx, Pxx, Rxx except xxK  2673-Nxx except NxK, Pxx except PxK  2884-2xU, NRx, MRx, GRx  2885-PWU, RGU  2672-3Ux, 58x except 58K, 5Kx except 5KK, 5Ux  2673-58x except 58K, 5Kx except 5KK  2884-6Wx, 6Yx, 7Wx  2885-6Wx, 7Zx  2672-8Bx, Axx, Kxx, Lxx, Mxx  2884-Axx, Kxx, Mxx  2885-Axx, Kxx, Mxx | 91P8900 | N         |  |

| No. | FRU                                                                                                    | P/N     | CRU<br>ID |
|-----|----------------------------------------------------------------------------------------------------|---------|-----------|
| 1   | LCD cover kit 12.1-in. with antenna for X3                                                                                                    | 1       |           |
|     | Korea  • 2672-BxK, CxK, DxK, ExK, FxK, HxK  • 2673-CxK  • 2672-GxK, NxK, PxK  • 2673-NxK, PxK  • 2672-5xK  • 2673-5xK                                                                                                    | 13N5809 | N         |
| 2   | Antenna assembly for X30  2672-1Ax, 1Bx, 5Dx, 4Ax, 4Bx, 4Cx, 4Ex, 4Rx, 4Sx, 4Tx, 4Yx, 4Xx, 6Dx, 4Gx, 4Hx, 4Jx, 4Vx, 4Wx  2673-4BU, 4BF, 4BP, 4BS, 4BX, 4BT, 4BG, 4BJ, 4BA, 4BC, 4BH, 4BB, 4BK, 4BE, 4BM                                                                   | 27L6745 | N         |
|     | Antenna assembly for X31, X32  2672-CBx, CXx, CHx, CEx, CCx, CSx, CTx, CJx, CVx, CWx, HBx  2673-CBx, CXx  2884-Bxx, Cxx  2672-9xx, Axx, Gxx, Nxx, Pxx, Rxx  2673-Nxx except NxK  2672-3xx, 5xx  2673-5xx  2673-5xx  2673-Kxx, Mxx  2884-Axx, Kxx, Mxx  2884-Axx, Kxx, Mxx | 67P1449 | N         |
| 3   | Hinge assembly                                                                                                    | 27L6744 | N         |
| 4   | LCD cable assembly 12.1 XGA for X30                                                                                                    | 27L0698 | N         |
|     | LCD cable assembly 12.1 XGA for X31, X32                                                                                                    | 08K4090 | N         |
| 5   | Inverter card (AMBIT)                                                                                                    | 91P7280 | N         |
|     | Inverter card (AMBIT)                                                                                                    | 26P8516 | N         |
| 6   | LCD panel, 12.1 XGA (LG)                                                                                                    | 11P8224 | N         |
|     | LCD panel, 12.1 XGA (DBU)                                                                                                    | 11P8225 | N         |
|     | LCD panel, 12.1 XGA (Hydis) for X32                                                                                                    | 13N7008 | N         |
| 7   | Clear plate set                                                                                                    | 26R8918 | N         |

# Keyboard

| Language                | P/N for<br>X30 | P/N for<br>X31 and<br>X32 | CRU<br>ID |
|-------------------------|----------------|---------------------------|-----------|
| Arabic                  | 02K6162        | 08K5094                   | **        |
| Belgian                 | 02K6157        | 08K5089                   |           |
| Chinese, Traditional    | 02K6159        | 08K5091                   |           |
| Czech                   | 02K6163        | 08K5095                   |           |
| Danish                  | 02K6150        | 08K5082                   |           |
| Dutch                   | 02K6147        | 08K5079                   |           |
| English, U.K.           | 02K6141        | 08K5075                   |           |
| English, U.S.           | 02K6139        | 08K5073                   |           |
| French, Canadian        | 02K6144        | 08K5076                   |           |
| French, Canadian 058    | _              | 93P4747                   |           |
| French, European        | 02K6146        | 08K5078                   |           |
| German                  | 02K6145        | 08K5077                   |           |
| Greek                   | 02K6165        | 08K5097                   |           |
| Hungarian               | 02K6164        | 08K5096                   |           |
| Hebrew                  | 02K6161        | 93P4708                   |           |
| Italian                 | 02K6151        | 08K5083                   |           |
| Japanese                | 02K6140        | 08K5074                   |           |
| Korean                  | 02K6156        | 08K5088                   |           |
| Norwegian               | 02K6149        | 08K5081                   |           |
| Polish                  | 02K6167        | 08K5099                   |           |
| Portuguese              | 02K6154        | 08K5086                   |           |
| Russian                 | 02K6160        | 08K5092                   |           |
| Slovak                  | 02K6166        | 08K5098                   |           |
| Slovenian               | 02K6168        | 08K5100                   |           |
| Spanish, European       | 02K6155        | 08K5087                   |           |
| Spanish, Latin American | 02K6152        | 08K5084                   |           |
| Swedish or Finnish      | 02K6148        | 08K5080                   |           |
| Swiss                   | 02K6153        | 08K5085                   |           |
| Thai                    | _              | 93P4723                   |           |
| Turkish                 | 02K6158        | 08K5090                   |           |

# **Recovery CDs**

## For Windows 2000 (X30)

Windows 2000 is preinstalled as the operating system in following models:

· 2672-11x, 1Ax, 31x, 41x, 4Ax, 4Gx, 4Nx, and 4Rx

| Language                                | P/N     | CRU<br>ID |
|-----------------------------------------|---------|-----------|
| Arabic                                  | 01R5493 | *         |
| Chinese, Simplified                     | 67P4609 |           |
| Chinese, Traditional                    | 67P4606 |           |
| Chinese, Traditional (Hong Kong S.A.R.) | 67P4612 |           |
| Czech                                   | 01R5494 |           |
| Danish                                  | 01R5484 |           |
| Dutch                                   | 01R5491 |           |
| English, U.K.                           | 01R5482 |           |
| English, U.S.                           | 01R6193 |           |
| Finnish                                 | 01R5490 |           |
| French                                  | 01R5485 |           |
| German                                  | 01R5486 |           |
| Greek                                   | 01R5498 |           |
| Hebrew                                  | 01R5495 |           |
| Hungarian                               | 01R5499 |           |
| Italian                                 | 01R5489 |           |
| Japanese                                | 01R6865 |           |
| Norwegian                               | 01R5492 |           |
| Polish                                  | 01R5496 |           |
| Portuguese                              | 01R5483 | ]         |
| Russian                                 | 01R5500 |           |
| Spanish                                 | 01R5487 | ]         |
| Swedish                                 | 01R5488 |           |
| Turkish                                 | 01R5497 |           |

## For Windows XP Professional (X30)

Windows XP Professional is preinstalled as the operating system in following models:

- 2672-12x, 1Bx, 32x, 42x, 45x, 46x, 47x, 4Bx, 4Ex, 4Hx, 4Px, 4Sx, 4Vx, 4Xx, 76x
- 2673-42x and 4Bx

| Language                                | P/N     | CRU<br>ID |
|-----------------------------------------|---------|-----------|
| Arabic                                  | 01R5553 | *         |
| Chinese, Simplified                     | 67P4611 |           |
| Chinese, Traditional                    | 67P4608 |           |
| Chinese, Traditional (Hong Kong S.A.R.) | 67P4614 |           |
| Czech                                   | 01R5554 |           |
| Danish                                  | 01R5544 |           |
| Dutch                                   | 01R5551 |           |
| English, U.K.                           | 01R5542 |           |
| English, U.S.                           | 01R6196 |           |
| Finnish                                 | 01R5550 |           |
| French                                  | 01R5545 |           |
| German                                  | 01R5546 |           |
| Greek                                   | 01R5558 |           |
| Hebrew                                  | 01R5555 |           |
| Hungarian                               | 01R5559 |           |
| Italian                                 | 01R5549 |           |
| Japanese                                | 62P8901 |           |
| Norwegian                               | 01R5552 |           |
| Polish                                  | 01R5556 |           |
| Portuguese                              | 01R5543 | ]         |
| Russian                                 | 01R5560 | 1         |
| Spanish                                 | 01R5547 |           |
| Swedish                                 | 01R5548 |           |
| Turkish                                 | 01R5557 |           |

#### For Windows XP Home Edition (X30)

Windows XP Home Edition is preinstalled as the operating system in following models:

· 2672-33x, 43x, 4Cx, 4Fx, 4Jx, 4Qx, 4Tx, and 7Mx

| Language                                | P/N     | CRU<br>ID |
|-----------------------------------------|---------|-----------|
| Chinese, Simplified                     | 67P4610 | *         |
| Chinese, Traditional                    | 67P4607 |           |
| Chinese, Traditional (Hong Kong S.A.R.) | 67P4613 |           |
| English, AP                             | 01R6199 |           |

### For Windows 2000 (X31)

Windows 2000 is preinstalled as the operating system in following models:

· 2672-B1x, BAx, C1x, C6x, CAx, CDx, J6x, and JAx

| Language      | P/N     | CRU<br>ID |
|---------------|---------|-----------|
| Arabic        | 01R7327 | *         |
| Czech         | 01R7328 |           |
| Danish        | 01R7318 |           |
| Dutch         | 01R7325 |           |
| English, U.K. | 01R7316 |           |
| English, U.S. | 01R8226 |           |
| Finnish       | 01R7324 |           |
| French        | 01R7319 |           |
| German        | 01R7320 |           |
| Greek         | 01R7332 |           |
| Hebrew        | 01R7329 |           |
| Hungarian     | 01R7333 |           |
| Italian       | 01R7323 |           |
| Japanese      | 01R8304 |           |
| Norwegian     | 01R7326 |           |
| Polish        | 01R7330 |           |
| Portuguese    | 01R7317 |           |
| Russian       | 01R7334 |           |
| Spanish       | 01R7321 |           |
| Swedish       | 01R7322 |           |
| Turkish       | 01R7331 |           |

For the following models, use the recovery CD listed below:

· 2672-G1J, GAJ, N6J, and NAJ

| Language | P/N     | CRU<br>ID |
|----------|---------|-----------|
| Japanese | 01R8304 | *         |

## For Windows XP Professional (X31)

Windows XP Professional is preinstalled as the operating system in following models:

- 2672-B2x, BBx, BLx, C2x, C8x, CBx, CEx, CKx, CPx, CSx, CXx, CZx, F2x, J7x, JBx, JHx, JVx, JXx, and KVx
- 2672-27x, 2Bx, G2x, GBx, HBx, N7x, NBx, NEx, NKx, NPx, NSx, NZx, P7x, PBx, PDx, PEx, PGx, PHx, PUx, PVx, PXx, QGx, QVx, REx, and RHx
- 2672-3Ux, 58x, 5Kx, and 5Ux
- 2673-C2x, CBx, and CXx
- 2673-N7x, PBx, and PXx
- 2673-58x and 5Kx
- · 2884-B5x, BNx, BRx, BSx, CRx, CWx, Jux, and JGx
- 2884-25x, 2Nx, 2Wx, GRx, MRx, and NRx
- 2884-6Wx, 6Yx, and 7Wx
- · 2885-PWx and RGx
- 2885-6Wx and 7Zx
- 2890-C2x
- 2890-N7x
- 2891-C2x2891-N7x

| Language                                | P/N     | CRU<br>ID |
|-----------------------------------------|---------|-----------|
| Arabic                                  | 24R3269 | *         |
| Chinese, Simplified                     | 24R3262 |           |
| Chinese, Traditional                    | 24R3263 |           |
| Chinese, Traditional (Hong Kong S.A.R.) | 24R3264 |           |
| Czech                                   | 24R3268 |           |
| Danish                                  | 24R3258 |           |
| Dutch                                   | 24R3261 |           |
| English, U.K.                           | 24R3391 |           |
| English, U.S.                           | 24R3251 |           |
| Finnish                                 | 24R3259 |           |
| French                                  | 24R3252 |           |
| German                                  | 24R3253 |           |

(continued)

| Language   | P/N     | CRU<br>ID |
|------------|---------|-----------|
| Greek      | 24R3273 | *         |
| Hebrew     | 24R3266 |           |
| Hungarian  | 24R3272 |           |
| Italian    | 24R3255 | ]         |
| Japanese   | 24R3265 | ]         |
| Norwegian  | 24R3260 | ]         |
| Polish     | 24R3267 | ]         |
| Portuguese | 24R3256 | ]         |
| Russian    | 24R3270 | ]         |
| Spanish    | 24R3254 |           |
| Swedish    | 24R3257 |           |
| Turkish    | 24R3271 |           |

## For Windows XP Home Edition (X31)

Windows XP Home Edition is preinstalled as the operating system in following models:

- 2672-B3x, BCx, BMx, C3x, CFx, CTx, CQx, F3x, FQx, and JJx
- 2672-G3x, GCx, GMx, H3x, PJx, N3x, NCx, NFx, NQx, and NTx

| Language                                | P/N     | CRU<br>ID |
|-----------------------------------------|---------|-----------|
| Chinese, Simplified                     | 24R3367 | *         |
| Chinese, Traditional                    | 24R3368 |           |
| Chinese, Traditional (Hong Kong S.A.R.) | 24R3369 |           |
| English, AP                             | 24R3366 |           |
| Japanese                                | 24R3370 |           |

## For Windows XP Professional (X32)

Windows XP Professional is preinstalled as the operating system in following models:

- 2672-8Bx, A3x, A4x, A5x, A6x, A7x, ABx, ACx, ADx, AFx, AHx, AKx, ANx, APx, AQx, ARx, ASx, ATx, KBx, KDx, KEx, KJx, KLx, KMx, KPx, KQx, L2x, M2x, M3x, M4x, M5x, M6x, M7x, M8x, M9x, MAx, MBx, MDx, MFx
- 2673-M3x, M4x
- 2884-A1x, A2x, K4x, M1x, M2x, M5x, M7x
- 2885-K4x, M2x

| Language                                | P/N     | CRU<br>ID |
|-----------------------------------------|---------|-----------|
| Arabic                                  | 39K8257 | *         |
| Chinese, Simplified                     | 39K8247 | ]         |
| Chinese, Traditional                    | 39K8258 |           |
| Chinese, Traditional (Hong Kong S.A.R.) | 39K8259 |           |
| Czech                                   | 39K8254 |           |
| Danish                                  | 39K8252 |           |
| Dutch                                   | 39K8253 |           |
| English, U.K.                           | 39K8240 |           |
| English, U.S.                           | 39K8239 |           |
| Finnish                                 | 39K8249 | ]         |
| French                                  | 39K8242 | ]         |
| German                                  | 39K8243 | ]         |
| Greek                                   | 39K8263 | ]         |
| Hebrew                                  | 39K8255 | ]         |
| Hungarian                               | 39K8262 | ]         |
| Italian                                 | 39K8246 | ]         |
| Japanese                                | 39K8241 |           |
| Korean                                  | 39K8260 |           |
| Norwegian                               | 39K8250 |           |
| Polish                                  | 39K8256 |           |
| Portuguese, Brazilian                   | 39K8245 |           |
| Russian                                 | 39K8248 | ]         |
| Spanish                                 | 39K8244 | ]         |
| Swedish                                 | 39K8251 | ]         |
| Turkish                                 | 39K8261 |           |

## For Windows XP Home Edition (X32)

Windows XP Home Edition is preinstalled as the operating system in following models:

• 2672-AAx, AEx, AGx, AJx, ALx, AMx, MCx, MEx

| Language                                | P/N     | CRU<br>ID |
|-----------------------------------------|---------|-----------|
| Chinese, Simplified                     | 39K8441 | *         |
| Chinese, Traditional                    | 39K8442 |           |
| Chinese, Traditional (Hong Kong S.A.R.) | 39K8443 |           |
| English, U.S.                           | 39K8439 |           |
| Japanese                                | 39K8440 |           |
| Korean                                  | 39K8444 |           |

## Miscellaneous parts

| FRU                                                                                                    | P/N     | CRU<br>ID |
|----------------------------------------------------------------------------------------------------|---------|-----------|
| Screw kit (including nylon-coated screws):  • M2 x 4 mm, flat head (30)  • M2 x 3 mm, flat head (25)  • M2.5 x 4.8 mm, flat head (15)  • M2 x 13.5 mm, pan head (10)  • M2 x 9.5 mm, flat head (20)  • M2 x 6 mm, flat head (20)  • M3 x 2.8 mm, flat head (25)  • M3 x 14 pan head with washer (5)  • HDD M3 x 4 (10)  • M2 x 3 mm, TR7 (1)  • Hex stud, D-sub (10)  • Screw caps (painted)  • Screw caps (not painted)            | 27L6751 | N         |
| Base miscellaneous parts for X30:  Lid, docking (front)  Lid, docking (rear)  Spring, docking lid  Rubber foot  Sth rubber foot  EMI plate, docking  Holder, docking  Latch, battery lock  Holder, battery lock  Spring, battery lock  EMI finger, front  Fan spacer  IR/1394 cover  Screw caps                                                                                                    | 27L6735 | N         |
| Base miscellaneous parts for X31:  Lid, docking (front)  Lid, docking (rear)  Spring, docking lid  Rubber foot  Sth rubber foot  Fan outlet cover  EMI plate, docking  Holder, docking  Latch, battery lock  Holder, battery lock  Spring, battery lock  EMI finger, front  Fan spacer  IR/1394 cover  (22) CompactFlash dummy socket  Screw caps  Note: Bold number in parentheses is references to the exploded view on page 153. | 67P1453 | N         |

(continued)

| FRU                                                                                                    | P/N     | CRU<br>ID |
|----------------------------------------------------------------------------------------------------|---------|-----------|
| System miscellaneous parts for X30:  • (a) Cable, RJ11 to system board docking  • (b) Cable guide  • (c) Keyboard CRU insulator  • (d) Hard-disk holder  • (e) PC Card guide  • (h) Hinge cover  • Easy button cover  • (f) Retainer, audio connector  • Screw caps  Note: Italicized letters in parentheses are references to the exploded view on page 153.                                         | 27L6739 | N         |
| System miscellaneous parts for X31:  • (a) Cable, RJ11 to system board docking  • (b) Cable guide  • (c) Hard-disk holder  • (e) PC Card guide  • (h) Hinge cover  • Easy button cover  • (f) Retainer, audio connector without plating  • Bracket, MiniPCI 802.11a/b with tamper-proof screw  • Screw caps  Note: Italicized letters in parentheses are references to the exploded view on page 153. | 13N5449 | N         |
| System board miscellaneous parts for X30:  • I/O plate                                                                                                    | 27L6736 | N         |
| System board miscellaneous parts for X31:  • I/O plate  • Studs, system board  • EMI shield, audio USB  • Hex studs, D-sub  • Latch, keyboard stud  • Docking insulator  • EMI sheet  • Thermal rubber  • EMI tape, CompactFlash socket                                                                                                    | 67P1442 | N         |

## **Optional FRUs**

| FRU                                                                                                    | P/N       | CRU<br>ID |
|----------------------------------------------------------------------------------------------------|-----------|-----------|
| 64-MB SDRAM SO DIMM (PC133)<br>(for X30 series)                                                                        | 19K4651   | *         |
| 512-MB SDRAM SO DIMM (PC133)<br>(for X30 series)                                                                       | 19K4657   | *         |
| 128-MB DDR SDRAM SO DIMM (PC2100)<br>(for models -Bxx, Cxx, Fxx, Jxx, Kxx in<br>X31 series)                            | 10K0029   | *         |
| 128-MB DDR SDRAM SO DIMM (PC2700)<br>(for models -Gxx, Hxx, Nxx, Pxx, Qxx, Rxx<br>in X31 series)                       | 31P9829   | *         |
| 1-GB DDR SDRAM SO DIMM (PC2700)<br>(for models -Gxx, Hxx, Nxx, Pxx, Qxx, Rxx<br>in X31 series)                         | 31P9835   | *         |
| Hard disk drive (40 GB) 9.5 mm 5400 rpm, IBM STD                                                                       | 27L4384   | *         |
| Hard disk drive (60 GB) 12.5 mm 5400 rpm, IBM STD                                                                      | 08K9700   | *         |
| Hard disk drive (60 GB) 9.5 mm 4200 rpm,<br>HITACHI                                                                    | 08K9833   | *         |
| AC adapter 2-pin (72 W) (for models models xxE, xxF, xxJ, xxP, xxS,                                                    | xxU, xxX) | *         |
| ASTEC                                                                                                    | 02K6756   |           |
| DELTA                                                                                                    | 02K6753   |           |
| SANKEN                                                                                                    | 02K6757   | ]         |
| AC adapter 3-pin (72W) (for models models xxA, xxB, xxC, xxG, xxH, xxK, xxM, xxT)                                      |           | *         |
| ASTEC                                                                                                    | 02K6751   | ]         |
| DELTA                                                                                                    | 02K6754   |           |
| Extended life battery pack (6 cell) SANYO (for models xxA, xxB, xxC, xxF, xxG, xxH, xxK, xxM, xxP, xxS, xxT, xxU, xxX) | 02K7043   | *         |
| Extended life battery pack (6 cell) SANYO (for models xxE, xxJ)                                                        | 02K7046   | *         |
| UltraPort camera                                                                                                    | 02K5153   | *         |
| UltraPort adapter and connector cover                                                                                  | 08K6105   | **        |
| USB cable attachment                                                                                                   | 08K6108   | *         |
| USB cable                                                                                                    | 27L0542   | *         |
| Bluetooth UltraPort module                                                                                             | 09N9813   | *         |
| ThinkPad Dock with extension plate                                                                                     | 08N1537   | N         |
| ThinkPad Dock PCI cover                                                                                                | 08N7317   | N         |
| ThinkPad Dock top cover and screw kit                                                                                  | 12P4143   | N         |

## (continued)

| FRU                                                                                                    | P/N     | CRU<br>ID |
|----------------------------------------------------------------------------------------------------|---------|-----------|
| ThinkPad Dock II                                                                                                    | 67P9010 | *         |
| ThinkPad Dock II top cover and screw kit                                                                              | 46P3085 | N         |
| ThinkPad Port Replicator                                                                                              | 08N1536 | N         |
| ThinkPad Mini Dock                                                                                                    | 67P9011 | *         |
| ThinkPad Mini Dock AC adapter (2 pin, 120 W)                                                                          |         | *         |
| DELTA                                                                                                    | 02K7086 |           |
| LITEON                                                                                                    | 02K7092 |           |
| ThinkPad Mini Dock AC adapter (3 pin, 120 W)                                                                          |         | *         |
| DELTA                                                                                                    | 02K7094 |           |
| LITEON                                                                                                    | 02K7096 |           |
| ThinkPad Port Replicator II                                                                                           | 74P6735 | *         |
| Multiple battery charger                                                                                              | 02K6642 | *         |
| Diskette drive (TEAC)                                                                                                 | 08K9606 | *         |
| Diskette drive (SONY)                                                                                                 | 08K9607 | *         |
| DVD/CD-RW combo drive (HLDS)                                                                                          | 08K9820 | *         |
| SuperDisk drive (LS240)                                                                                               | 08K9615 | *         |
| ZIP-250 drive                                                                                                    | 22P9115 | *         |
| 2nd HDD adapter                                                                                                    | 08K6067 | *         |
| Ultrabay 2000 battery, Li-Ion (SANYO)<br>(for models xxA, xxB, xxC, xxF, xxG, xxH, xxK, xxM, xxP, xxS, xxT, xxU, xxX) | 02K6817 | *         |
| Ultrabay 2000 battery, Li-Ion (SANYO) (for models xxE, xxJ)                                                           | 02K6818 | *         |
| Ultrabay Plus device carrier                                                                                          | 26P9388 | *         |
| Ultrabay Plus numeric keypad                                                                                          | 19K2056 | *         |
| Ultrabay Plus cradle for WorkPad c500 series                                                                          | 26P9389 | *         |

## Common parts list

#### Tools

| Tool                                                                                                    | P/N     |
|----------------------------------------------------------------------------------------------------|---------|
| Triconnector wrap plug                                                                                                    | 72X8546 |
| PC test card                                                                                                    | 35G4703 |
| Audio wrap cable                                                                                                    | 66G5180 |
| USB parallel test cable                                                                                                    | 05K2580 |
| Screwdriver kit                                                                                                    | 95F3598 |
| Mini PC tool set                                                                                                    | 00P7033 |
| 1/4" drive spinner handle                                                                                                    | 1650840 |
| 1/4" Sq. to 1/4" hex torx adapter                                                                                                    | 93F2838 |
| TR7-TR-10 tamper resistant torx bits                                                                                                    | 00P6967 |
| Removal tool antenna RF connector                                                                                                    | 08K7159 |
| ThinkPad Hardware Maintenance Diskette Version 1.71 or later  Note: Download the file from the following Web site: http://www.ibm.com/pc/partner/spm | _       |

## Power cords (system)

An IBM power cord for a specific country or region is usually available only in that country or region:

#### For 2-pin power cords:

| Region       | P/N     | CRU<br>ID |
|--------------|---------|-----------|
| Canada, U.S. | 13H5264 | *         |
| Japan        | 74P4331 |           |
| Argentina    | 36L8870 |           |
| Brazil       | 49P2095 |           |

#### For 3-pin power cords:

| Region                                       | P/N     | CRU<br>ID |
|----------------------------------------------|---------|-----------|
| Australia, New Zealand                       | 76H3514 | *         |
| Taiwan, Thailand                             | 76H3516 |           |
| Italy                                        | 76H3530 | ]         |
| Denmark                                      | 76H3520 |           |
| U.K., China (Hong Kong S.A.R.)               | 76H3524 |           |
| European countries                           | 76H3518 |           |
| India, South Africa                          | 76H3522 |           |
| Israel                                       | 76H3532 |           |
| Korea                                        | 76H3535 |           |
| China (P.R.C.) (other than Hong Kong S.A.R.) | 02K0539 | ]         |
| Switzerland                                  | 76H3528 |           |

# Power cords (ThinkPad Dock and ThinkPad Dock II)

An IBM power cord for a specific country or region is usually available only in that country or region:

## For 3-pin power cords:

| Region                                      | P/N     | CRU<br>ID |
|---------------------------------------------|---------|-----------|
| Argentina                                   | 36L8868 | *         |
| Australia, New Zealand                      | 75H8988 |           |
| Brazil                                      | 49P2101 |           |
| Canada, Thailand, U.S.                      | 75H8989 |           |
| Denmark                                     | 75H8992 |           |
| European countries                          | 75H8990 |           |
| India, South Africa                         | 75H8993 |           |
| Israel                                      | 75H8999 |           |
| Italy                                       | 75H8998 |           |
| Japan                                       | 75H8996 |           |
| Korea                                       | 76H3536 |           |
| China (P.R.C.) (other than Hong Kong S.A.R) | 02K0540 |           |
| Switzerland                                 | 75H8997 |           |
| U.K.                                        | 75H8994 |           |

#### **Notices**

References in this publication to IBM products, programs, or services do not imply that IBM intends to make these available in all countries in which IBM operates. Any reference to an IBM product, program, or service is not intended to state or imply that only that IBM product, program, or service may be used. Any functionally equivalent product, program, or service that does not infringe any of the intellectual property rights of IBM may be used instead of the IBM product, program, or service. The evaluation and verification of operation in conjunction with other products, except those expressly designated by IBM, are the responsibility of the user.

IBM may have patents or pending patent applications covering subject matter in this document. The furnishing of this document does not give you any license to these patents. You can send license inquiries, in writing, to the IBM Director of Licensing, IBM Corporation, 500 Columbus Avenue, Thornwood, NY 10594, U.S.A.

#### **Trademarks**

The following terms are trademarks of the IBM Corporation in the United States or other countries or both:

**IBM** 

IBM (logo)

Asset ID

ThinkLight

ThinkPad

TrackPoint

Ultrabay

UltraBase

UltraPort

Microsoft, Windows, and Windows NT are trademarks of Microsoft Corporation in the United States and/or other countries.

Intel, Pentium, and SpeedStep are trademarks of Intel Corporation in the United States and/or other countries. (For a complete list of Intel trademarks, see the legal information on http://www.intel.com/)

Other company, product, or service names may be the trademarks or service marks of others.

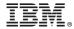

Part Number: 39T2219

(1P) P/N: 39T2219

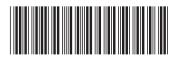